# Testomat® EVO TH Manual do utilizador

**Analisador online para dureza residual total (dureza da água)**

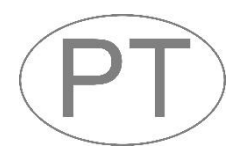

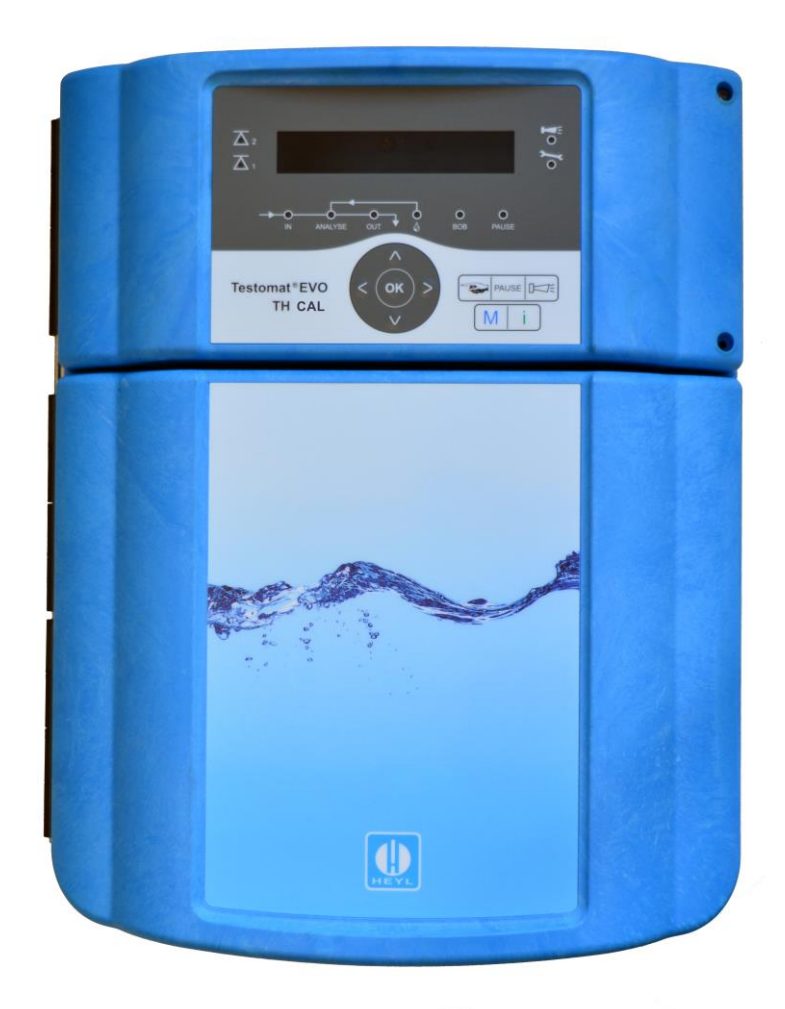

# <span id="page-1-0"></span>**Índice**

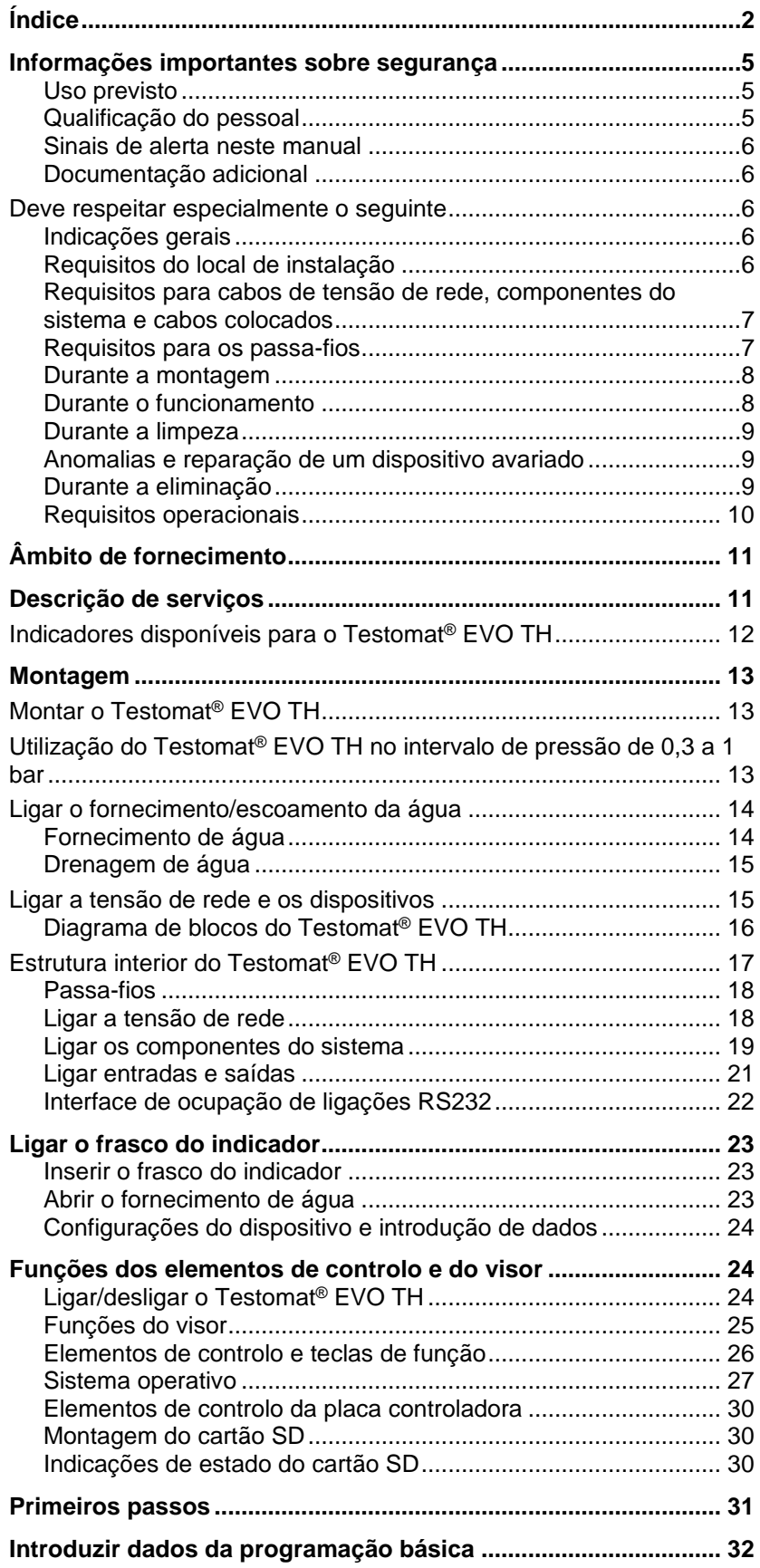

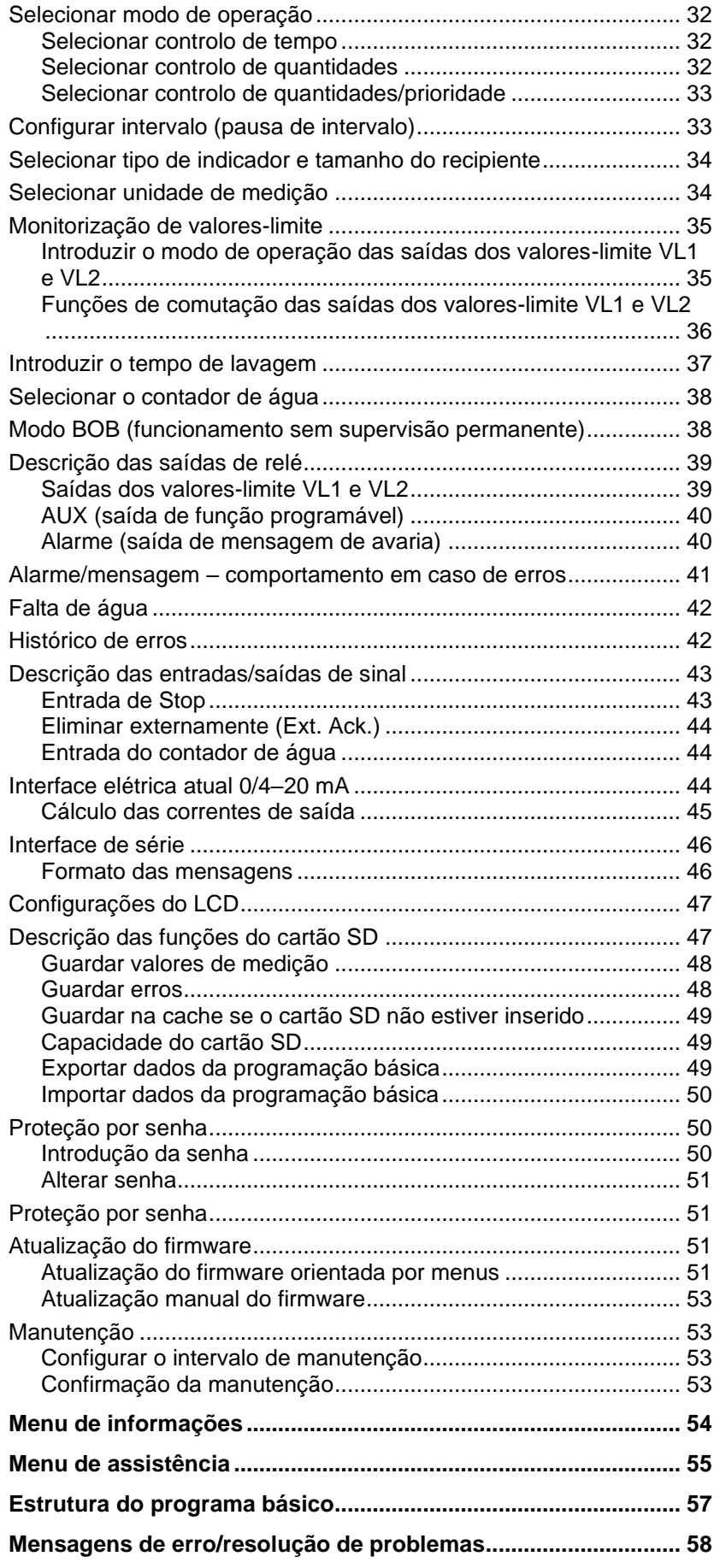

<span id="page-3-0"></span>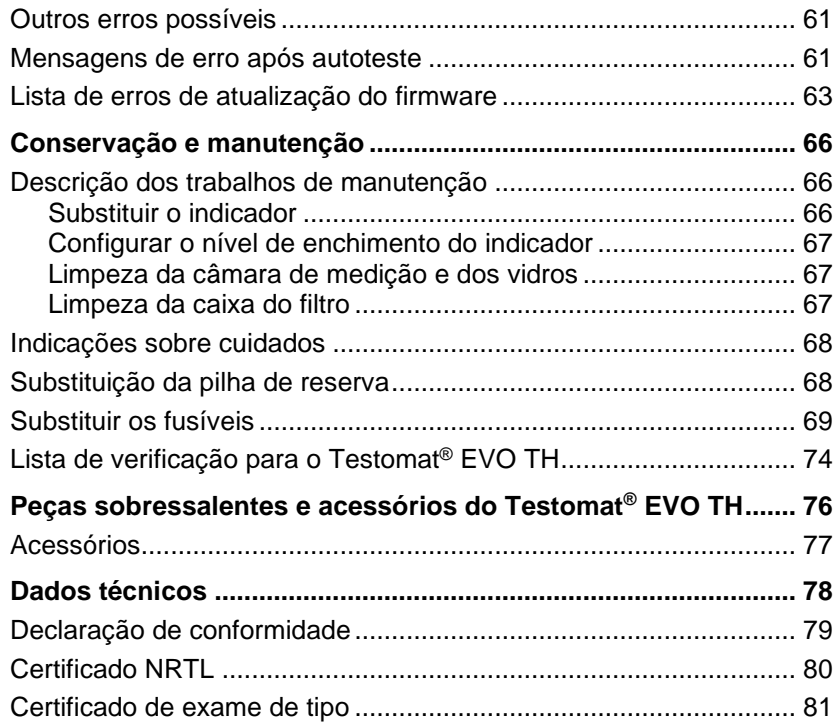

# <span id="page-4-0"></span>**Informações importantes sobre segurança**

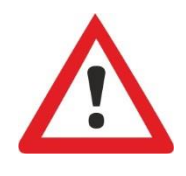

Antes de trabalhar com o dispositivo, leia com muita atenção todo o manual do utilizador.

Certifique-se de que o manual do utilizador está sempre acessível para todos os utilizadores. Se o dispositivo tiver um cartão SD, o manual do utilizador também pode ser guardado como um ficheiro PDF.

Se entregar o Testomat® EVO TH a terceiros, entregue sempre também este manual do utilizador.

Respeite as indicações sobre os perigos e as recomendações de segurança na utilização de reagentes, produtos químicos ou detergentes. Respeite a respetiva ficha de dados de segurança! Para os reagentes fornecidos por nós, as fichas de segurança estão disponíveis na Internet em [http://www.heylanalysis.de](http://www.heylanalysis.de/).

# <span id="page-4-1"></span>**Uso previsto**

O Testomat® EVO TH é utilizado para determinar e monitorizar automaticamente a dureza residual total (dureza da água) na água. O intervalo de medição necessário é determinado através da seleção do indicador e de uma programação adequada do utilizador.

Graças à função de calibração adicional, o Testomat® EVO TH também pode ser utilizado se a calibração do instrumento de medição for importante para controlar a qualidade da água, por exemplo, na indústria farmacêutica.

Respeite os limites indicados no capítulo [«Dados técnicos»](#page-77-0).

Respeite os âmbitos/limites de aplicação dos indicadores, bem como os requisitos do meio que pretende medir.

O uso previsto pressupõe que tenha lido e compreendido o manual, sobretudo o capítulo [«Informações importantes sobre segurança»](#page-3-0).

Por uso indevido entende-se a utilização do dispositivo

- fora dos âmbitos de aplicação mencionados neste manual,
- em condições operacionais que divergem dos âmbitos descritos neste manual.

# <span id="page-4-2"></span>**Qualificação do pessoal**

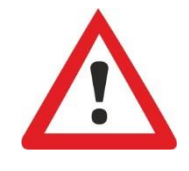

A montagem e a colocação em funcionamento requerem conhecimentos básicos sobre eletricidade e conhecimentos técnicos e operacionais, bem como conhecimento dos termos técnicos. Por isso, a montagem e colocação em funcionamento apenas devem ser realizados por um técnico especializado ou por uma pessoa devidamente instruída e sob direção e supervisão de um técnico especializado.

Por técnico especializado entende-se alguém que, com base na sua formação técnica, nos seus conhecimentos e na sua experiência, bem como nos seus conhecimentos sobre as normas relevantes, seja capaz de avaliar as tarefas que lhe são transmitidas, de reconhecer eventuais perigos e de tomar as medidas de segurança adequadas. Um técnico especializado tem de cumprir as normas técnicas relevantes.

#### <span id="page-5-0"></span>**Sinais de alerta neste manual**

Este manual contém sinais de alerta relativos a determinadas ações requeridas, em que existe o perigo de danos pessoais ou materiais. Os sinais de alerta estruturam-se da seguinte forma:

#### **Descrição do tipo ou da origem do perigo**

Descrição das consequências em caso de incumprimento

Indicações sobre prevenção de perigos. O cumprimento destas medidas de controlo dos perigos é imprescindível.

**DVERTÊNCIA CUIDADO** !  **PERIGO** ! **AVISO**

**PALAVRA NO SINAL** 

A palavra «**PERIGO**» indica um perigo iminente e grave que causará ferimentos graves ou até mortais se não for evitado.

A palavra «**ADVERTÊNCIA**» indica um perigo eventual que pode causar ferimentos graves ou até mortais se não for evitado.

A palavra «**CUIDADO**» indica uma situação potencialmente perigosa que pode causar ferimentos médios/ligeiros ou danos materiais se não for evitada.

A palavra «**AVISO**» indica uma informação importante. O incumprimento destas informações pode afetar negativamente o processo operacional.

### <span id="page-5-1"></span>**Documentação adicional**

O Testomat® EVO TH é um componente do sistema. Por isso, respeite também o manual de assistência do Testomat® EVO TH e a documentação técnica do fabricante do sistema.

# <span id="page-5-2"></span>**Deve respeitar especialmente o seguinte**

#### <span id="page-5-3"></span>**Indicações gerais**

- Durante a montagem e colocação em funcionamento, respeite as disposições nacionais e locais.
- Respeite as disposições relativas à prevenção de acidentes e proteção ambiental no país de utilização e no local de instalação.
- Não realize quaisquer alterações ou manipulações no dispositivo para além das descritas neste manual. Caso contrário, a garantia extingue-se.

### <span id="page-5-4"></span>**Requisitos do local de instalação**

Certifique-se de que o local de instalação possui as seguintes condições:

• Utilize o dispositivo apenas em divisões interiores.

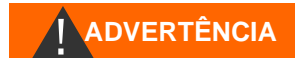

- A temperatura ambiente deverá ser de 10 a 40 °C.
- O local de instalação encontra-se a uma altitude inferior a 2000 m.
- A humidade relativa máxima é de 80% a temperaturas até 31 °C (diminuindo linearmente até 50% de humidade relativa a 40 °C).
- Proteja o dispositivo de condições húmidas e molhadas. Este nunca deve entrar em contacto com salpicos de água ou água condensada.
- Sobretensão de categoria II
- Grau de poluição II

### <span id="page-6-0"></span>**Requisitos para cabos de tensão de rede, componentes do sistema e cabos colocados**

Utilize apenas cabos e fios que satisfaçam os seguintes requisitos:

- Força dielétrica 30 V a 260 V, que corresponde à tensão nominal do dispositivo, ver placa de identificação.
- Os passa-fios utilizados pela Gebr. Heyl no dispositivo têm um intervalo de aperto de 4,5–10 mm. Isto significa que os diâmetros exteriores dos cabos colocados têm de ser entre 4,5 e 10 mm. Se utilizar outros passa-cabos, os diâmetros dos cabos têm de corresponder às mesmas.
- Os blocos de terminais na placa requerem uma secção transversal dos fios entre  $0,08$  mm<sup>2</sup> e 2,5 mm<sup>2</sup>. Isto aplica-se a fios monofilares e fios finos com ponteira sem ressalto de plástico. Para fios finos com ponteira com ressalto de plástico, a secção transversal pode ser de até 1,5 mm<sup>2</sup> . Também é possível utilizar AWG28–AWG12 para fios monofilares.

#### **Secção transversal ideal dos fios**

No caso de secções transversais inferiores a 0,5 mm<sup>2</sup>, pode ocorrer um aperto quando os fios são retirados do bloco de terminais. Por isso, recomendamos a utilização de fios com secções transversais superiores a 0,5 mm<sup>2</sup>.

#### <span id="page-6-1"></span>**Requisitos para os passa-fios**

- Os entalhes na caixa são adequados para passa-fios M16.
- Os passa cabos devem ter uma abertura lisa e arredondada (para proteger contra dobras e abrasão).
- Certifique-se de que a proteção contra dobras é fixada de forma fiável e tem um diâmetro 5 vezes superior ao diâmetro máximo do cabo.
- O passa-fios deve ter um alívio de tensão que impeça que o cabo deslize e não possa ser retirado sem ferramentas.
- Pode encomendar-nos passa-fios como peças sobressalentes (em [«Peças sobressalentes e acessórios»](#page-75-0)). Se estiver a utilizar um passa-fios diferente, este tem de ser feito

**AVISO**

de um material com uma classificação de inflamabilidade de V1 ou melhor.

#### <span id="page-7-0"></span>**Durante a montagem**

- **ADVERTÊNCIA** !
- Antes de montar ou ligar o dispositivo à alimentação elétrica, corte o fornecimento de energia do respetivo componente. Proteja o sistema contra um arranque indesejado.
- Ligue o dispositivo apenas à tensão de rede indicada na placa de identificação.
- Respeite os dados técnicos e os parâmetros do ambiente.
- As ligações para a tensão de rede e saídas de relé têm de ser colocadas separadamente entre si para garantir um isolamento adequado entre os cabos. Por isso, não utilize o dispositivo se as divisórias ou a tampa do compartimento de terminais estiverem em falta.

#### **Evitar tensões parasitas**

O Testomat® EVO TH requer uma tensão de alimentação estável e sem interferências. Se necessário, utilize um filtro de rede para afastar do Testomat® EVO TH as tensões parasitas que podem entrar na rede a partir de válvulas solenoides ou de grandes motores, por exemplo. Nunca coloque os cabos de ligação paralelos aos cabos de rede.

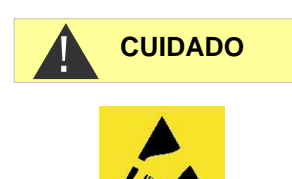

#### **Risco de destruição ou danificação de componentes elétricos por contacto!**

Se tiver de abrir a porta superior, deve tomar as precauções adequadas para evitar a descarga eletrostática nos componentes (proteção ESD).

Ligue-se cuidadosamente à terra antes de abrir a caixa.

### <span id="page-7-1"></span>**Durante o funcionamento**

- **O dispositivo não tem nenhum interruptor de rede!** Instale um interruptor de rede externo para ligar e desligar o dispositivo. O interruptor tem de ser instalado perto do dispositivo e claramente marcado como um interruptor de rede para o dispositivo (por exemplo, com uma inscrição).
- Certifique-se de que a capacidade de carga admissível das saídas de comutação não é excedida, especialmente com cargas indutivas. A alimentação elétrica do utilizador, incluindo o dispositivo, tem uma proteção 4 A, ou seja, a soma de todas as cargas, não deve chegar a 4 A.
- Em caso de avaria, desligue imediatamente o Testomat<sup>®</sup> EVO TH e notifique o pessoal da assistência técnica. Não tente reparar o Testomat® EVO TH, pois irá resultar numa extinção da garantia. As reparações apenas devem ser realizadas por pessoal autorizado da assistência técnica.

**AVISO**

### <span id="page-8-0"></span>**Durante a limpeza**

- Utilize apenas um pano seco que não largue pelo.
- Para obter informações sobre manutenção e cuidados , consulte o capítulo [«Conservação e manutenção»](#page-61-0) e o manual de assistência do Testomat® EVO TH.

# <span id="page-8-1"></span>**Anomalias e reparação de um dispositivo avariado**

• Independentemente do prazo da garantia, só é possível reparar um dispositivo avariado se estiver desmontado e existir uma descrição da avaria. Além disso, indique-nos o tipo de indicador atualmente utilizado e o meio medido. Não manipule o dispositivo para além do manuseamento descrito neste manual do utilizador. Caso contrário, a garantia extingue-se. Isto aplica-se especialmente à câmara de medição, cujo selo não pode ser violado. Se enviar o dispositivo para reparação, drene completamente a câmara de medição e retire o frasco do indicador e o funil de descarga.

Antes de desmontar, é essencial anotar o tipo de erro (número de erro, consequência do erro, ficheiro de registo do cartão SD).

• Após o disparo de um dispositivo de proteção (proteção contra a fusão), procure eliminar primeiro a causa do erro (p. ex., substituir uma válvula defeituosa) antes de o reativar. O disparo frequente deve-se sempre a um erro que também pode danificar o dispositivo em determinadas circunstâncias.

# <span id="page-8-2"></span>**Durante a eliminação**

• Elimine o dispositivo de acordo com as disposições nacionais em vigor.

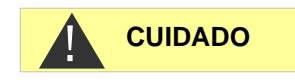

**AVISO**

### <span id="page-9-0"></span>**Requisitos operacionais**

- Um funcionamento correto do Testomat® apenas é possível se forem utilizados indicadores Testomat® da Heyl e apenas no intervalo de pH de 4–10,5! Se utilizar indicadores de terceiros, a garantia poderá extinguir-se.
- Utilize o dispositivo apenas nos parâmetros especificados no capítulo [«Dados técnicos»](#page-77-0).
- Nos Testomat® utilizados para monitorizar a dureza da água, grandes quantidades de iões de metais pesados na água descalcificada podem interferir na reação da cor, nomeadamente
	- $\circ$  ferro acima de 0,5 mg/l,
	- o cobre acima de 0,1 mg/l ou
	- o alumínio acima de 0,1 mg/l (cor vermelho-acastanhado).
- Se a água de medição contiver mais de 20 mg/l de CO2 (ácido carbónico), não é possível excluir a possibilidade de avaliações incorretas. Neste caso, utilize um aerador (por exemplo, acessórios especiais da Heyl).
- A água a medir tem de estar límpida e sem bolhas!
- As concentrações das substâncias interferentes podem ser determinadas com kits de teste colorimétricos TESTOVAL® da Heyl.
- Em caso de
	- o dureza demasiado elevada do carbono,
	- o presença de desinfetantes, ou
	- o presença de silicato (usado para proteger tubagens), a câmara de medição pode ficar contaminada e, após algum tempo,

podem ocorrer avaliações incorretas.

- Uma utilização cuidadosa do dispositivo aumenta a segurança e a vida útil do mesmo! Por isso, efetue regularmente uma inspeção visual do dispositivo da seguinte forma:
	- o O prazo de validade do indicador expirou?
	- o As ligações das mangueiras da bomba de dosagem têm fugas?
	- o Existe ar dentro das mangueiras de dosagem?
	- o Alguma ligação de água apresenta fugas?
	- o A porta do dispositivo está bem trancada?
	- o O dispositivo está excessivamente sujo?
	- o A câmara de medição e o canal/a mangueira de drenagem estão limpos?
- Só é possível garantir um funcionamento correto com uma manutenção regular! Para obter informações sobre manutenção e cuidados, consulte o capítulo [«Conservação e manutenção»](#page-61-0).
- Para obter informações sobre problemas, consulte o capítulo [«Mensagens de erro/resolução de problemas»](#page-56-1).

# <span id="page-10-0"></span>**Âmbito de fornecimento**

- 1 Testomat® EVO TH
- 1 saco de plástico com:
	- fecho roscado com orifício e inserção para o fecho roscado do frasco do indicador

1 caixa com:

- 1 saco de plástico com
	- funil de descarga
	- 2 parafusos para fixação na fonte de alimentação
- fonte de alimentação

1 saco de plástico com ligações roscadas de cabos

1 manual do utilizador

#### **Atenção!**

Dependendo da encomenda, o seu dispositivo tem uma caixa azul ou preta. O manual do utilizador aplica-se a ambas as cores, uma vez que a funcionalidade é a mesma.

# <span id="page-10-1"></span>**Descrição de serviços**

O Testomat® EVO TH é utilizado para determinar e monitorizar automaticamente a dureza residual total (dureza da água) na água. O intervalo de medição necessário é determinado através da seleção do indicador e de uma programação adequada do utilizador.

- Funcionamento e programação muito simples, através de menus num LCD gráfico [retroiluminado](#page-41-2)
- Medição determinável da dureza total (dureza da água) através da [seleção de indicadores](#page-31-1)
- · Seleção livre das *unidades de dureza* em °dH, °f, ppm CaCO<sub>3</sub> ou mmol/l
- Elevada exatidão de medição através da bomba de dosagem de pistão de alta precisão
- Prolongados períodos de serviço graças à reserva de 500 ml de indicador
- [Início da análise:](#page-31-1)
	- Modo de intervalo automático (intervalos ajustáveis de 0 a 99 minutos)
	- Através de contadores de água de contacto (em função da quantidade)
	- Paragem externa da análise
- Dois [valores-limite independentes](#page-38-1) com funções de comutação ajustáveis, bem como opção de comutação após um número ajustável de [análises erradas](#page-36-1) (dois contactos de inversão neutros)

**AVISO**

- [Registo](#page-46-0) no cartão SD para [dados de medição](#page-47-0) e [mensagens/alarmes](#page-47-1) com memória intermédia para 100 valores de medição e 50 mensagens
- [Importação](#page-49-0) e [exportação](#page-48-2) de configurações (dados do programa básico) com nome de ficheiro selecionável
- Histórico de erros para 20 mensagens
- [Atualização de firmware](#page-50-2) através do cartão SD
- Autoteste integrado com monitorização contínua
- Opção de consulta de dados sem fios com cartão SD Wi-Fi especial
- Características para a integração nos controlos do processo:
	- [Saída de mensagem de avaria](#page-39-1) (inversor neutro) com [entrada](#page-42-2)  [de eliminação](#page-42-2)
	- [Interface elétrica](#page-43-2) 0/4–20 mA para a transmissão analógica de dados de medição
	- Interface de série [RS232](#page-44-1) para a transferência de dados de medição e mensagens/alarmes

# <span id="page-11-0"></span>**Indicadores disponíveis para o Testomat® EVO TH**

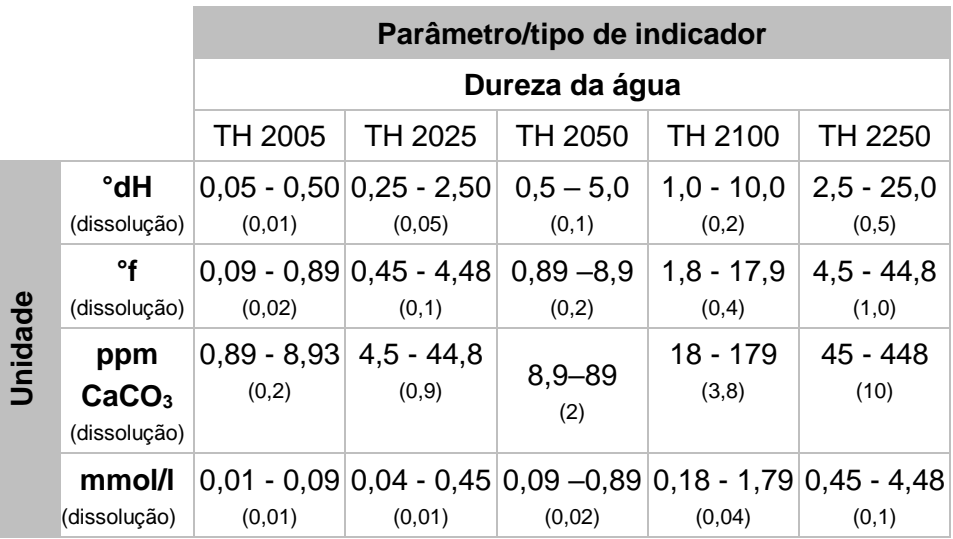

\*) Nota: O certificado de identificação de componentes só é válido em conjunto com o indicador TH2005!

#### **Certifique-se de que usa indicadores da Heyl!**

#### **AVISO**

A utilização de indicadores externos pode levar a grandes desvios de medição ou erros de medição. Também pode provocar danos causados por partículas estranhas na zona da bomba de dosagem, câmara de medição ou válvulas. Isto pode levar à perda de garantia!

A Heyl esforça-se sempre por garantir a qualidade consistentemente elevada dos seus indicadores. Foram adaptados especialmente aos requisitos dos seus instrumentos de medição e garantem resultados de medição perfeitos.

# <span id="page-12-0"></span>**Montagem**

# **Perigo devido a montagem incorreta!** ▶ Monte o Testomat<sup>®</sup> EVO TH num local protegido de pingos ou salpicos de água, poeiras e substâncias agressivas, p. ex., dentro de um armário elétrico ou numa parede adequada. **Indicações para um processo operacional correto** ▶ Monte o Testomat<sup>®</sup> EVO TH na vertical e sem tensões mecânicas. ▶ Monte o Testomat<sup>®</sup> EVO TH num local sem vibrações. **ADVERTÊNCIA** ! **AVISO**

# <span id="page-12-1"></span>**Montar o Testomat® EVO TH**

# **AVISO**

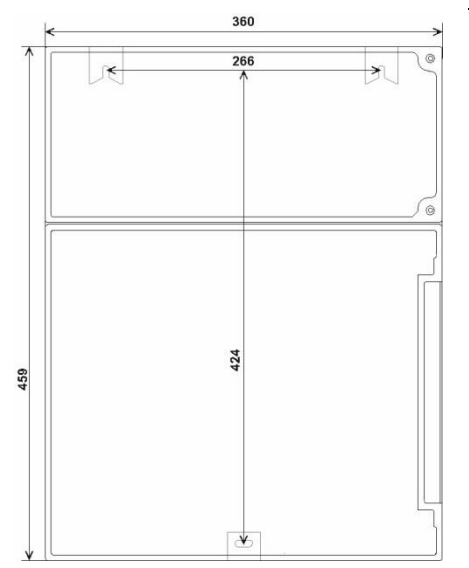

#### **Requisito para o local de instalação**

Escolha um local de instalação onde a mangueira de fornecimento de água possa ficar o mais curta possível (máx. 5 m).

- Deixe espaço suficiente no lado esquerdo do dispositivo para abrir a porta.
- Faça os furos para fixação conforme representados na imagem ao lado.
- Fixe o dispositivo com três parafusos num local adequado no painel de controlo e na parede.

# <span id="page-12-2"></span>**Utilização do Testomat® EVO TH no intervalo de pressão de 0,3 a 1 bar**

Antes da montagem, verifique se é necessário realizar um ajuste para uma pressão operacional inferior. Aquando da entrega, o dispositivo está preparado para um intervalo de pressão de 1 a 8 bar. Para utilizar o dispositivo no intervalo de pressão 0,3 a 1 bar, deve remover o núcleo do regulador de caudal 2 (por exemplo, quando utilizar um **aerador pequeno tipo R**). Para tal, retire o pino de retenção  $\odot$  da suporte do regulador/filtro  $\odot$ . Depois, puxe a tampa do regulador  $\mathbb O$  pelo suporte metálico para fora do orifício. A seguir, remova o núcleo do regulador de caudal  $\mathcal Q$  e volte a colocar a tampa do regulador e o pino de retenção.

Para pressões inferiores a 0,3 bar ou se aspirar a partir de um tanque, é possível utilizar a nossa [bomba de reforço MepuClip.](#page-75-1)

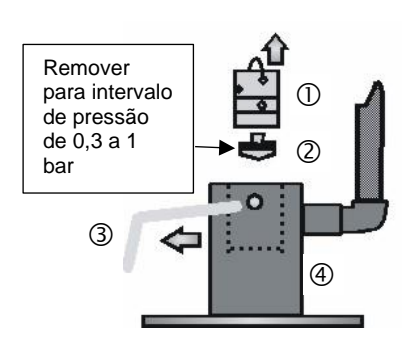

<span id="page-13-0"></span>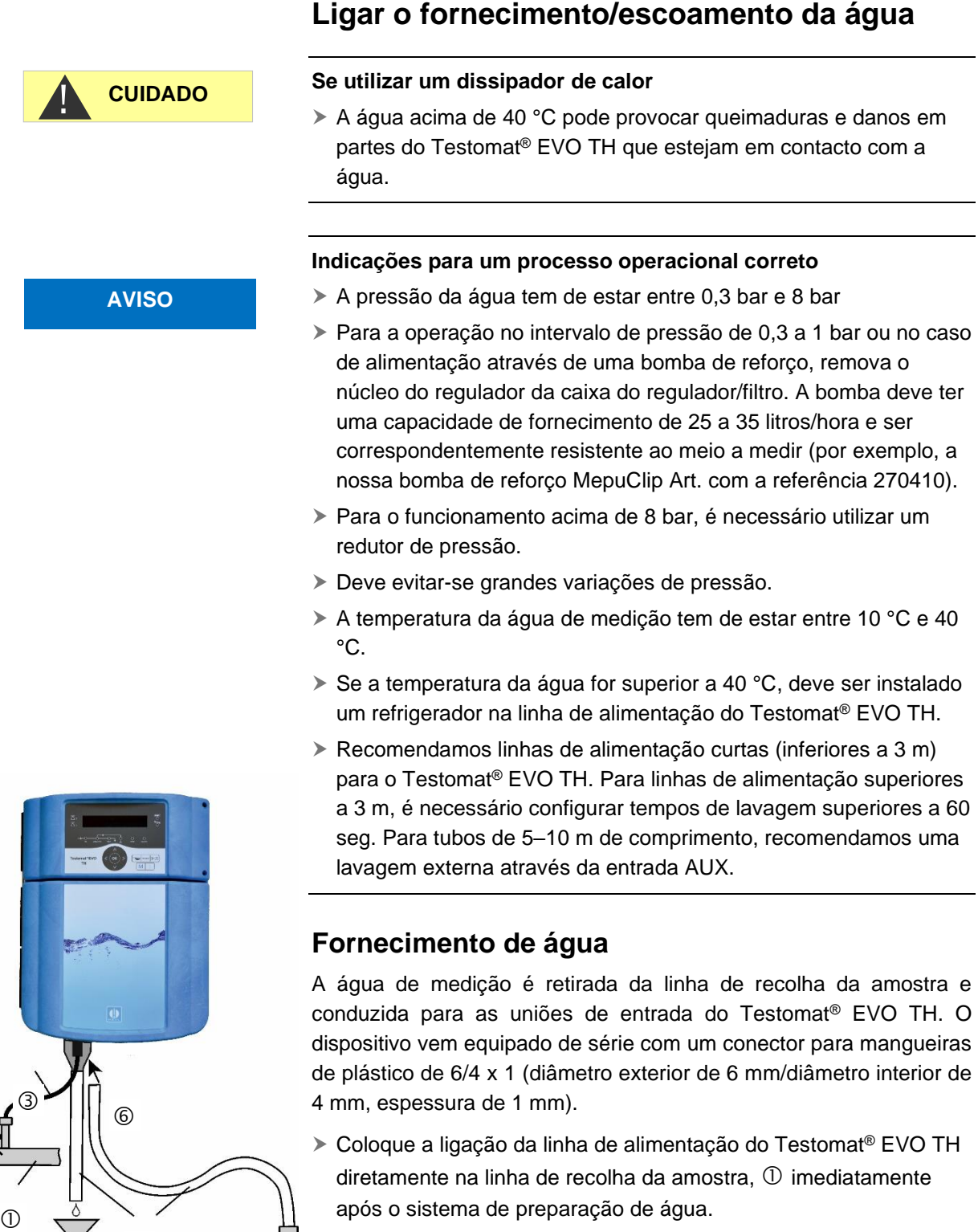

- <span id="page-13-1"></span> Deve dispor a ligação obrigatoriamente na vertical para evitar o transporte de partículas de sujidade da linha de recolha de amostras para o dispositivo.
- $\triangleright$  Instale uma válvula de corte manual  $\oslash$  na linha de alimentação para o Testomat<sup>®</sup> EVO TH.
- $\triangleright$  Para o fornecimento de água  $\odot$ , utilize uma mangueira de pressão de plástico opaco de 6/4 x 1 (comprimento máximo 5 m).
- Lave a linha de alimentação para remover partículas de sujidade.

 $\circledS$ 

 $\circledA$ 

 $\circledS$ 

 $\circled{2}$ 

#### <span id="page-14-0"></span>**Drenagem de água**

A água fornecida é conduzida pela câmara de medição através de um funil  $\odot$  aberto e da mangueira de drenagem fixada ao canal.

- $\triangleright$  Retire o funil  $\odot$  fornecido e insira-o por baixo no entalhe previsto na caixa.
- Ligue o funil do Testomat® EVO TH a uma mangueira de drenagem  $\Phi$  (diâmetro interno de 12 mm/14 mm).
- Disponha esta mangueira até à saída com uma **proteção contra o refluxo** e sem efeito de sifão .

# <span id="page-14-1"></span>**Ligar a tensão de rede e os dispositivos**

#### **Perigo de ferimentos devido a montagem sob tensão!**

Se não desligar a alimentação elétrica antes do início da montagem, poderá sofrer ferimentos, destruir o produto ou danificar componentes do sistema.

- ▶ Antes de instalar o Testomat<sup>®</sup> EVO TH, corte o fornecimento de energia do componente relevante do sistema.
- **> Para a ligação, utilize apenas cabos testados com secção** transversal de cabo suficiente.

#### **Providenciar um dispositivo de desconexão da alimentação elétrica**

O dispositivo não tem um interruptor de rede!

▶ Equipe o Testomat<sup>®</sup> EVO TH com um interruptor como dispositivo de desconexão para a alimentação elétrica. Utilize um interruptor de dispositivo ou disjuntor que satisfaça os requisitos das normas IEC 60947-1 e IEC 60947-3.

O interruptor tem de ficar facilmente acessível para o utilizador do Testomat® EVO TH e ser identificado como um dispositivo de desconexão para o Testomat® EVO TH.

Para a desconexão, também pode instalar uma ficha de contacto de segurança perto do dispositivo que fique claramente identificada como dispositivo de desconexão para o Testomat® EVO TH.

#### **Perigo de danos devido a campos eletromagnéticos!**

- ▶ Se montar o Testomat<sup>®</sup> EVO TH ou os cabos de ligação paralelos aos cabos de rede ou perto de campos eletromagnéticos fortes, o dispositivo pode ficar danificado ou a medição pode sofrer interferências.
- Os cabos de ligação devem ficar o mais curtos quanto possível.
- Disponha os cabos de ligação e os cabos de rede separadamente.
- Ligue o dispositivo ao condutor de proteção (a 230/100–240 VCA).
- ▶ Mantenha o Testomat<sup>®</sup> EVO TH livre de tensões parasitas, por exemplo, através de filtros de rede.

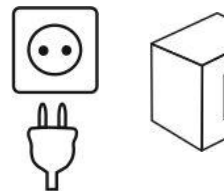

 **ADVERTÊNCIA** !

**AVISO**

Proteja o dispositivo de campos eletromagnéticos fortes.

# <span id="page-15-0"></span>**Diagrama de blocos do Testomat® EVO TH**

Posição indicada dos relés: Dispositivo sem corrente, rede: 230 V

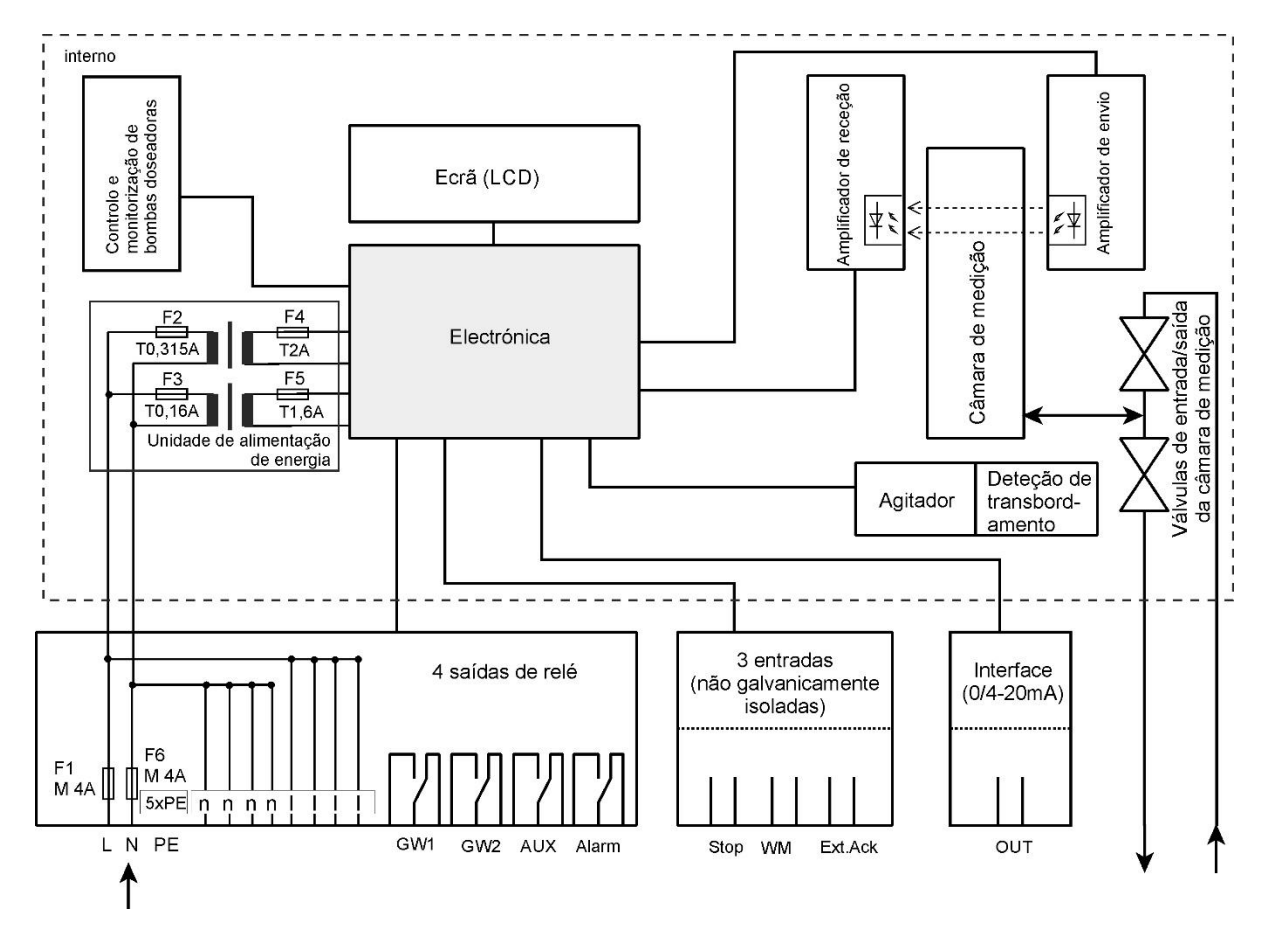

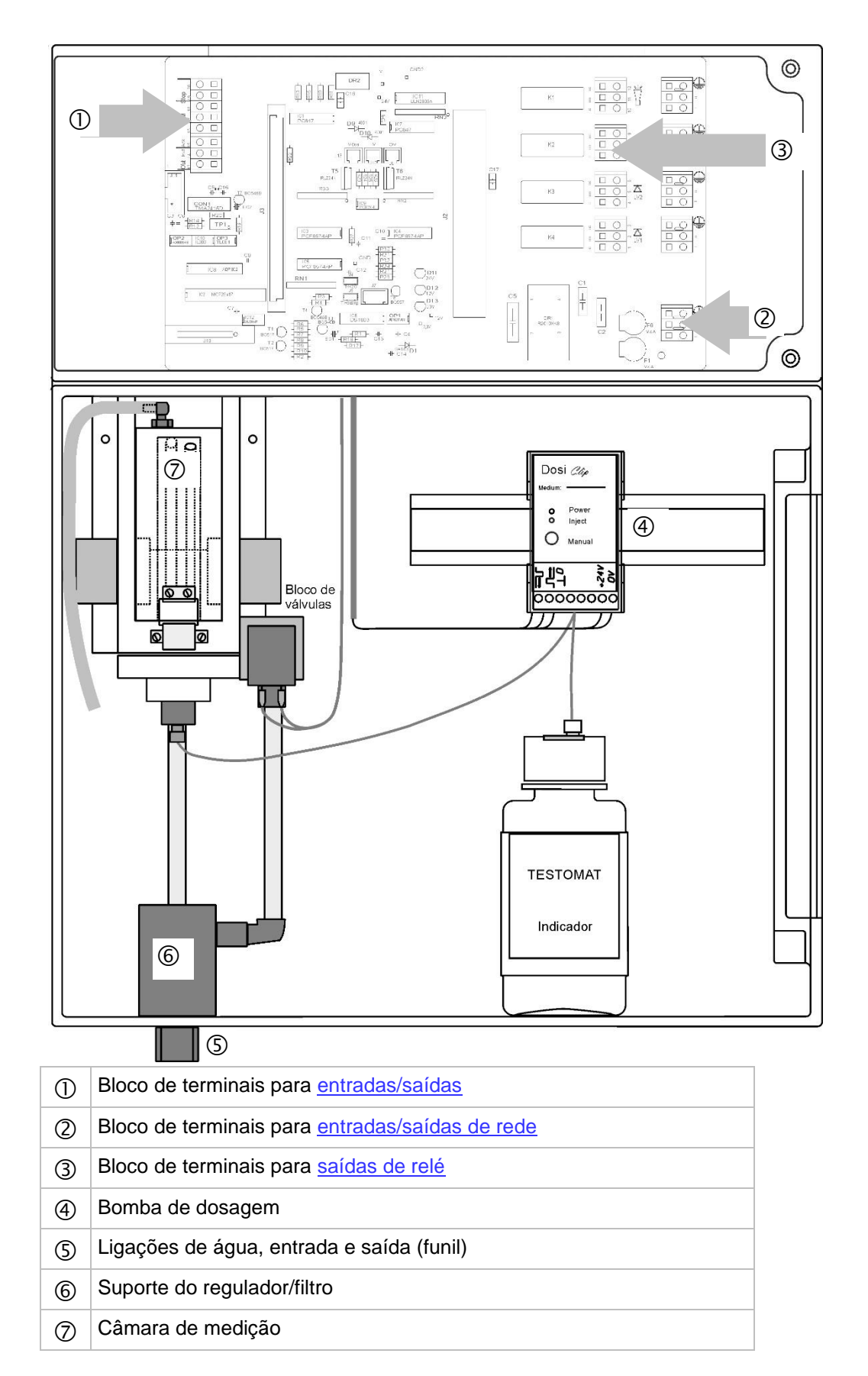

# <span id="page-16-0"></span>**Estrutura interior do Testomat® EVO TH**

**AVISO**

### <span id="page-17-0"></span>**Passa-fios**

#### **Instalação dos passa-fios antes de ligar a tensão da rede!**

 Para evitar danos no transporte, os passa-fios são removidos para o transporte. Encontram-se dentro de um saco atrás da tampa do compartimento dos terminais. Coloque os passa-fios antes de ligar o dispositivo à alimentação elétrica.

Para garantir a proteção IP, o dispositivo é fornecido com passa-fios e tampões. Se quiser utilizar uma saída de relés, tem de retirar o tampão.

Para tal, proceda da seguinte forma:

- Solte o alívio de tensão do passa-fios (porca de capa).
- $\triangleright$  Retire o tampão  $\odot$  e insira o cabo.
- Reestabeleça o alívio de tensão do passa-fios (porca de capa).

# <span id="page-17-1"></span>**Ligar a tensão de rede**

#### **Instalação da tampa do compartimento dos terminais**

Por razões de segurança técnica, a tampa do compartimento dos terminais deve ser reinserida após efetuar a ligação à tensão de rede e dos componentes do sistema, uma vez que, no compartimento dos terminais, são ligados cabos com tensões perigosas. Assim, fica excluído um toque involuntário nos terminais e o contacto entre cabos com tensões possivelmente diferentes, evitando um choque elétrico fatal.

**Certifique-se também de que os cabos não ficam entalados ao instalar a tampa do compartimento dos terminais!**

Ligue o dispositivo apenas à tensão de rede prevista. Consulte a tensão de rede adequada na placa de identificação.

Para ligar os cabos, proceda da seguinte forma:

- $\triangleright$  Desaperte os dois parafusos de fixação  $\mathbb O$  e abra a porta superior.
- Retire a placa da fonte de alimentação da caixa de cartão que se encontra na parte inferior da caixa da estrutura.
- Insira a placa da fonte de alimentação na ranhura da motherboard.
- $\triangleright$  Monte os dois parafusos de fixação  $\oslash$  em cima e em baixo na motherboard.
- Desaperte o parafuso de montagem da tampa dos terminais e remova-a.
- $\triangleright$  Passe o cabo através do passa-fios  $\odot$  previsto.
- Aperte a porca de capa do passa-fios para estabelecer o alívio de tensão.
- Ligue a tensão de alimentação aos terminais PE, N, L ou, no caso de dispositivos de 24 V, aos terminais U, V.
- Certifique-se de que os fios ficam bem assentes nos terminais.

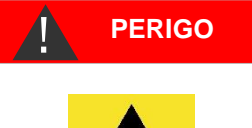

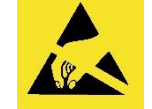

Preste atenção à proteção ESD! Ver indicação na página 8

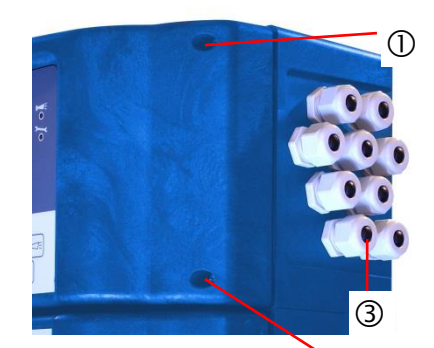

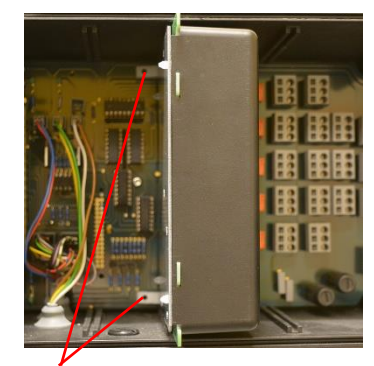

 $\circled{1}$ 

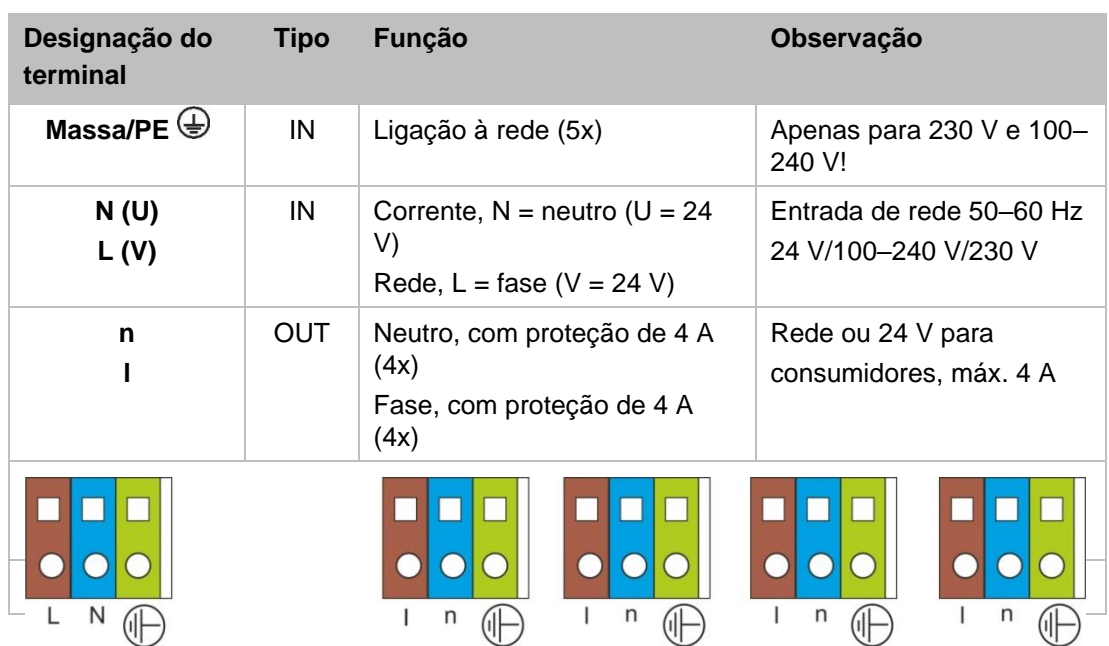

Volte a colocar a tampa do compartimento dos terminais.

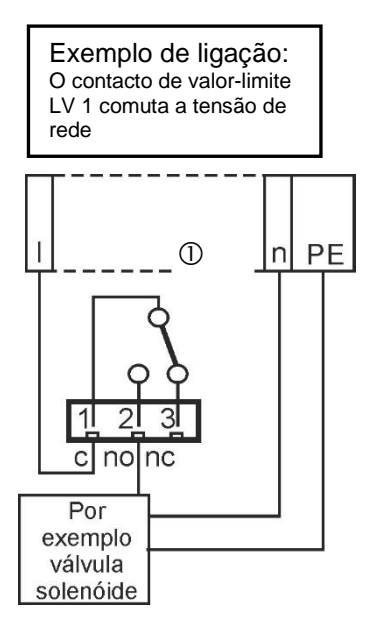

### **Ligar os componentes do sistema**

- <span id="page-18-0"></span>Retire os bujões cegos dos passa-fios correspondentes.
- > Passe o cabo do componente.
- Aperte a porca de capa do passa-fios para estabelecer o alívio de tensão.
- Ligue os componentes do sistema aos terminais de saída dos relés 1 a 4 (por exemplo, válvulas).
- Se os componentes do sistema requererem tensão de rede, direcione a tensão de rede ligada (I) para o contacto de raiz  $\mathbb O$  do respetivo relé (consulte o exemplo de uma ligação para 230 VCA)
- Ligue o neutro do componente do sistema a um dos terminais (n).
- No caso de componentes com ligação à terra, ligue-a à conexão PE.
- Certifique-se de que os fios ficam bem assentes nos terminais.

(Posição indicada dos relés: dispositivo sem corrente, rede: 230 V)

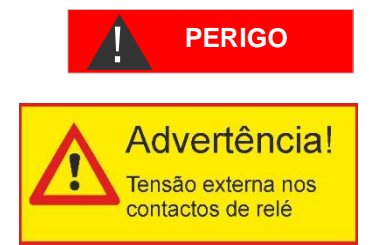

#### **Identifique a tensão externa nos contactos do relé!**

Se ligar componentes do sistema que não são operados com a corrente do dispositivo, pode atribuir tensões externas aos contactos de relé. Esta tensão externa não pode ser desligada com o interruptor de rede externo do dispositivo.

#### **Existe o risco de choque elétrico**!

Neste caso, afixe um aviso no dispositivo (por exemplo, um autocolante, tal como o indicado à esquerda).

<span id="page-19-0"></span>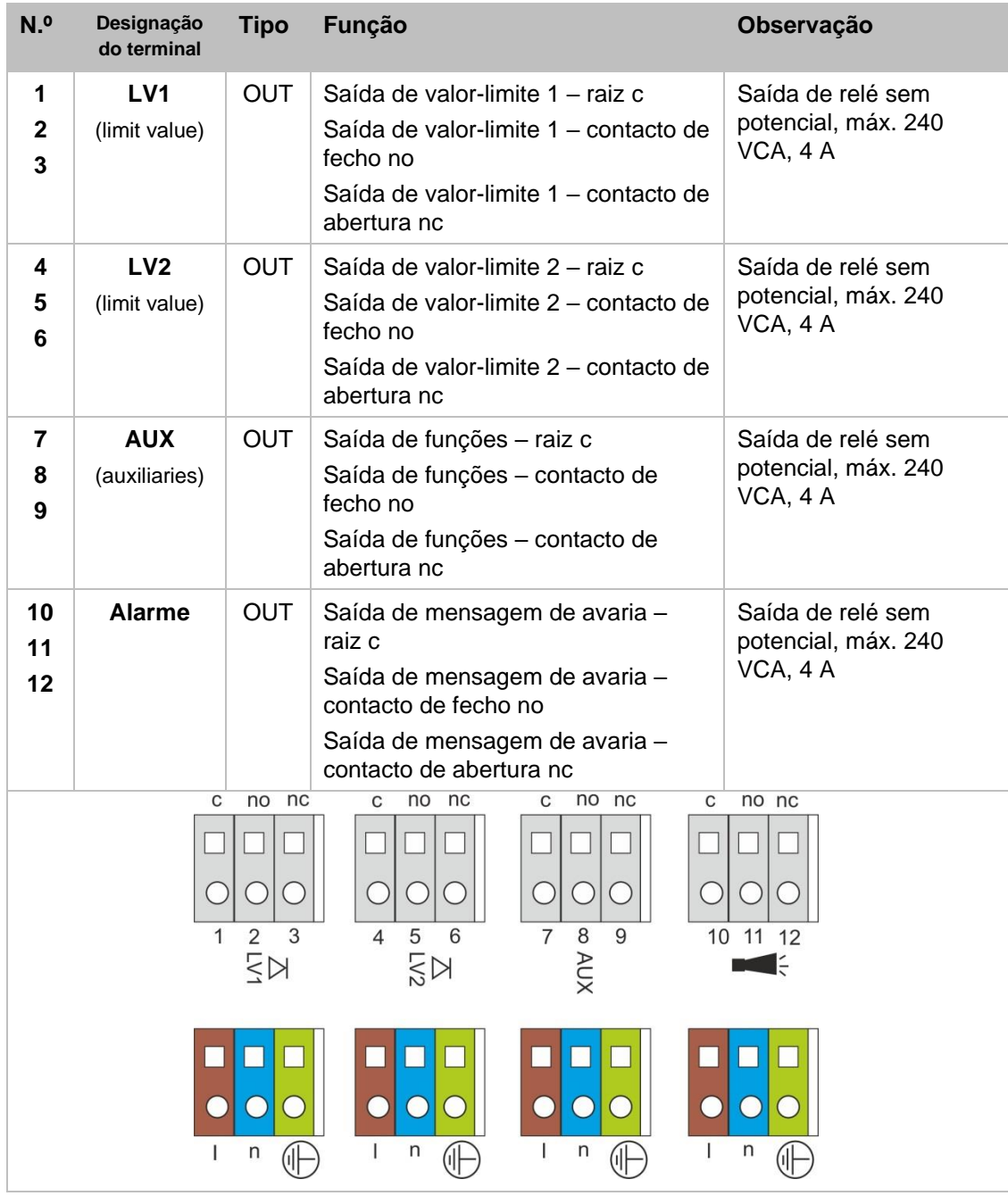

# <span id="page-20-0"></span>**Ligar entradas e saídas**

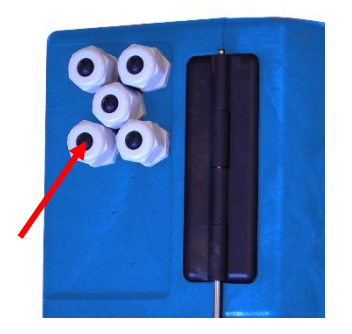

Para funções de controlo e monitorização, o Testomat® EVO TH dispõe das ligações descritas abaixo. Para ligar, proceda da seguinte forma:

- Retire os bujões cegos dos passa-fios correspondentes.
- > Passe o cabo do componente.
- Aperte a porca de capa do passa-fios para estabelecer o alívio de tensão.
- Após a instalação, volte a fechar a porta superior com os dois parafusos de fixação.

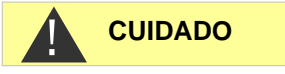

#### **Ligação correta das entradas e saídas**

- Não aplique tensão externa nas ligações!
- Certifique-se de que os fios ficam bem assentes nos terminais. Uma ligação errada provoca danos no dispositivo!

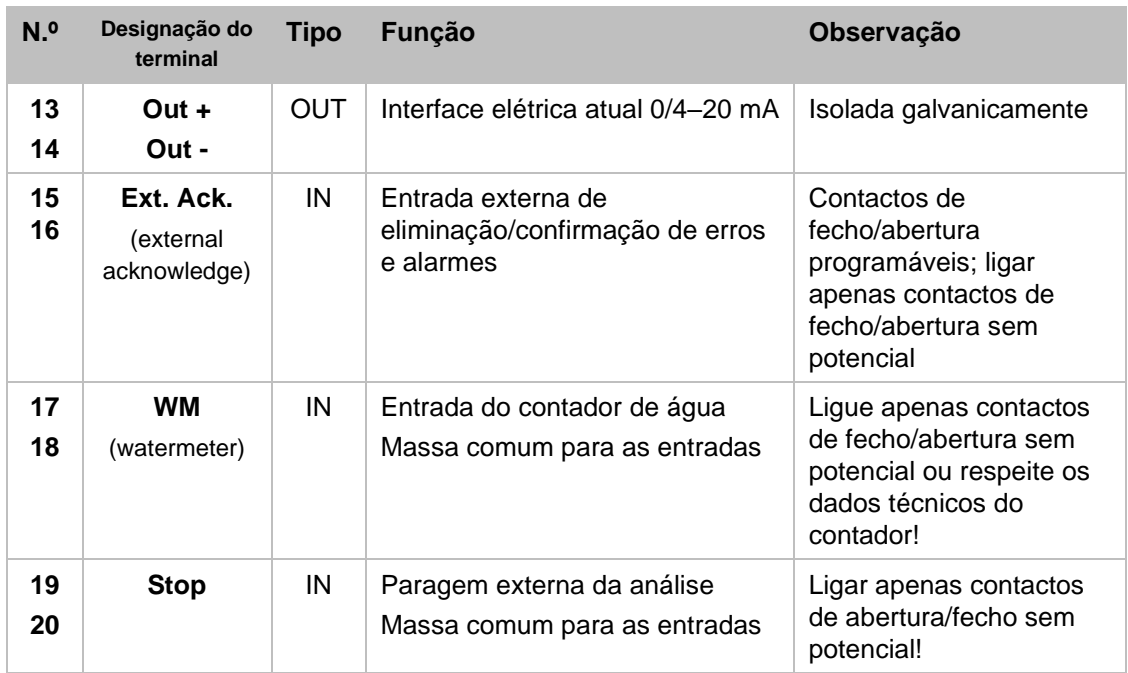

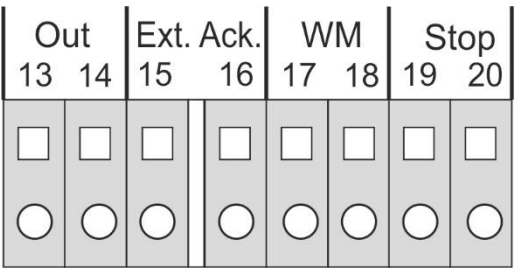

Para uma descrição detalhada, consulte o capítulo «Descrição das [entradas/saídas de sinal»](#page-41-2).

# <span id="page-21-0"></span>**Interface de ocupação de ligações RS232**

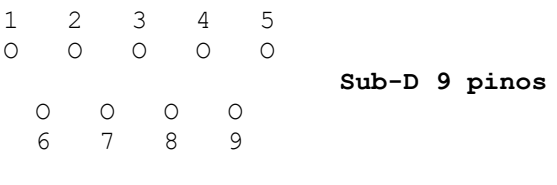

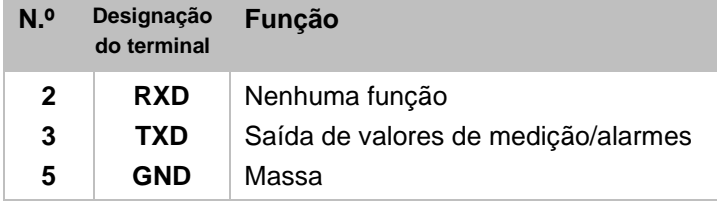

# <span id="page-22-0"></span>**Ligar o frasco do indicador**

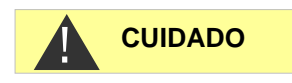

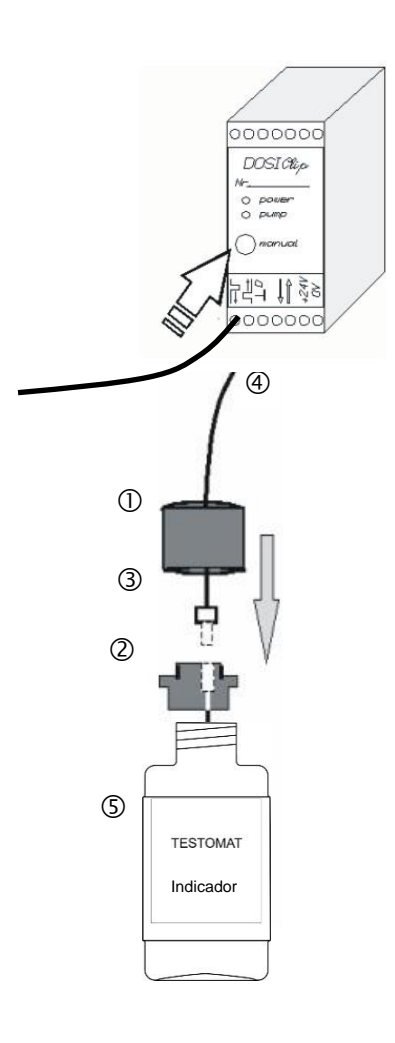

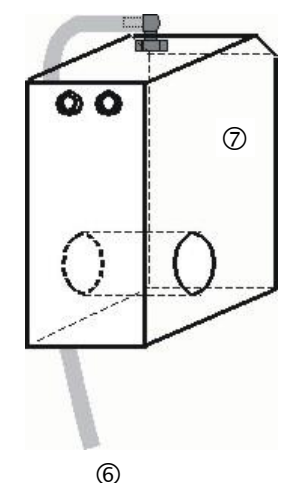

**Só é possível garantir o funcionamento correto do Testomat® EVO TH se utilizar indicadores Heyl Testomat 2000®! Se utilizar indicadores de terceiros, a garantia poderá extinguir-se.**

# **Inserir o frasco do indicador**

- <span id="page-22-1"></span>Abra a porta inferior da caixa puxando pelo lado direito.
- Retire a tampa roscada do frasco do indicador.
- Retire o saco de plástico da parte interior da porta da caixa. Contém o fecho roscado com orifício  $\mathbb D$  e a aplicação  $\mathbb Q$  para o fecho roscado.
- Junte as peças conforme a figura ao lado.
- $\triangleright$  Com a mão, enrosque o conector  $\odot$  da mangueira de aspiração  $\circled{4}$  na aplicação  $\circled{2}$ .
- Coloque a aplicação com a mangueira de aspiração enroscada no frasco do indicador.
- $\triangleright$  Depois, enrosque o fecho roscado com orifício  $\mathbb O$  firmemente no frasco do indicador  $\mathbb{O}$ .

# <span id="page-22-2"></span>**Abrir o fornecimento de água**

- Abra a tampa inferior da caixa.
- Abra lentamente a válvula de corte manual para evitar o transbordamento da câmara de medição. O regulador de caudal precisa de algum tempo para se ajustar quando é utilizado pela primeira vez.
- Verifique a estanquidade das peças que transportam água.
- $\triangleright$  Se a mangueira  $\odot$  da câmara de medição  $\oslash$  esguichar água, reduza ligeiramente o fornecimento de água com a válvula de corte manual. O enchimento da câmara de medição deve realizarse em 2 a 6 segundos!

#### **Purga automática**

Depois de ser ligado, o dispositivo purga automaticamente as linhas do indicador e limpa a câmara de medição até o indicador ser detetado na mesma. Não é possível interromper a purga automática. Aguarde até que a purga termine e confirme a mensagem de erro «Falha de energia» premindo a tecla da buzina. Depois, o dispositivo está pronto a ser utilizado.

# <span id="page-23-0"></span>**Configurações do dispositivo e introdução de dados**

 Antes de proceder às configurações e introduções necessárias para a operação do dispositivo, leia as seguintes informações.

# <span id="page-23-1"></span>**Funções dos elementos de controlo e do visor**

Os estados de funcionamento e os valores de medição são indicados no visor do Testomat® EVO TH. Por baixo do visor encontram-se as teclas de entrada para a programação (cursor) e as teclas de função.

# <span id="page-23-2"></span>**Ligar/desligar o Testomat® EVO TH**

- (1) Interruptor de rede externo Ligue ou desligue o dispositivo no interruptor de rede externo.
- (2) Fusível do dispositivo (interno) Estes fusíveis protegem o dispositivo ou as saídas contra sobrecargas e curto-circuitos. Para ver as descrições dos fusíveis, consulte [«Substituir os](#page-68-0)  [fusíveis»](#page-68-0) e [«Peças sobressalentes e acessórios do Testomat®](#page-72-0)  [EVO TH »](#page-72-0).

**AVISO**

#### **Ligar/desligar**

Aguarde pelo menos 5 segundos entre desligar e ligar novamente.

Todas as mensagens de erro e aviso são apresentadas alternadamente com a indicação padrão na linha 1!

#### <span id="page-24-0"></span>**Funções do visor**  $1, 3, 4$ 12 11  $\overline{2}$  $\Delta$  2 VL2: 6.0  $3.0^\circ$ dH  $VLI: 4.0$  $\overline{\mathbb{A}}$  . BOB **PAUSE** ANALYSE IN OUT J 5 6  $\overline{7}$ 8 9 10

#### **1 Indicadores de estado do valor-limite (vermelho/verde)**

Em caso de desvio superior do valor-limite, o indicador 1 fica vermelho. Em caso de desvio inferior do valor-limite, o indicador 1 fica verde. A mesma função aplica-se ao valor-limite 2 e ao indicador 2.

#### **2 Apresentação**

O visor apresenta o resultado da análise atual, bem como todos os estados importantes e dados de programação.

O valor de medição atual aparece à direita.

Os valores-limite GW1 e GW2 configurados aparecem à esquerda. Em caso de desvio inferior do intervalo de medição =  $\ll$ », por exemplo: < 0,05 °dH,

em caso de desvio superior do intervalo de medição for ultrapassado =  $\infty$ , por exemplo: > 10,0 °dH,

Se o intervalo de análise atual for interrompido (paragem da análise), o LED «Pause» começa a piscar.

#### **3 GW2 (vermelho/verde)**

#### **4 GW1 (vermelho/verde)**

Um LED verde indica que não ocorreu um desvio superior do valor-limite. O LED vermelho indica ocorreu um desvio superior do valor-limite.

#### **5 In (verde)**

O LED verde indica uma válvula de entrada aberta.

#### **6 Mensagem de análise (amarelo)**

O LED amarelo indica uma análise em curso.

#### **7 Out (verde)**

O LED verde indica uma válvula de saída aberta.

#### **8 Dosagem (amarelo)**

O LED amarelo indica que a bomba de dosagem está ativada.

#### **9 «Modo BOB»**

O LED verde indica que o modo BOB está ativado.

#### **10 Pausa (verde)**

O LED intermitente indica que a pausa está ativada.

#### **11 Assistência (amarelo)**

O LED amarelo indica o intervalo de manutenção decorrido.

#### **12 Alarme (vermelho)**

Indica uma avaria ou uma mensagem de erro/aviso.

#### **Tratamento de mensagens de erro/aviso**

<span id="page-25-0"></span> Corrija a causa da avaria e confirme a mensagem com a tecla «Buzina».

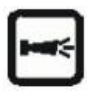

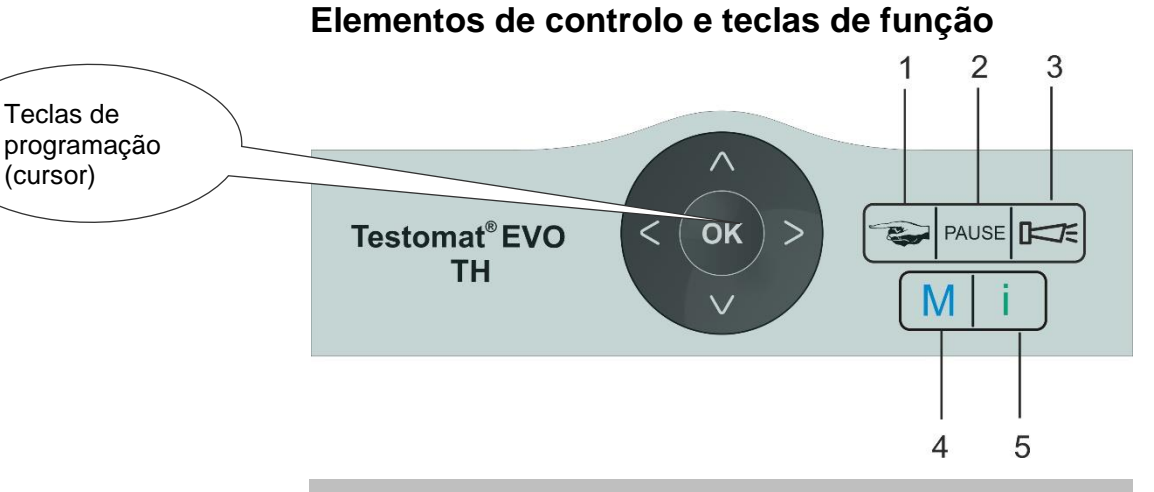

#### **Teclas de função**

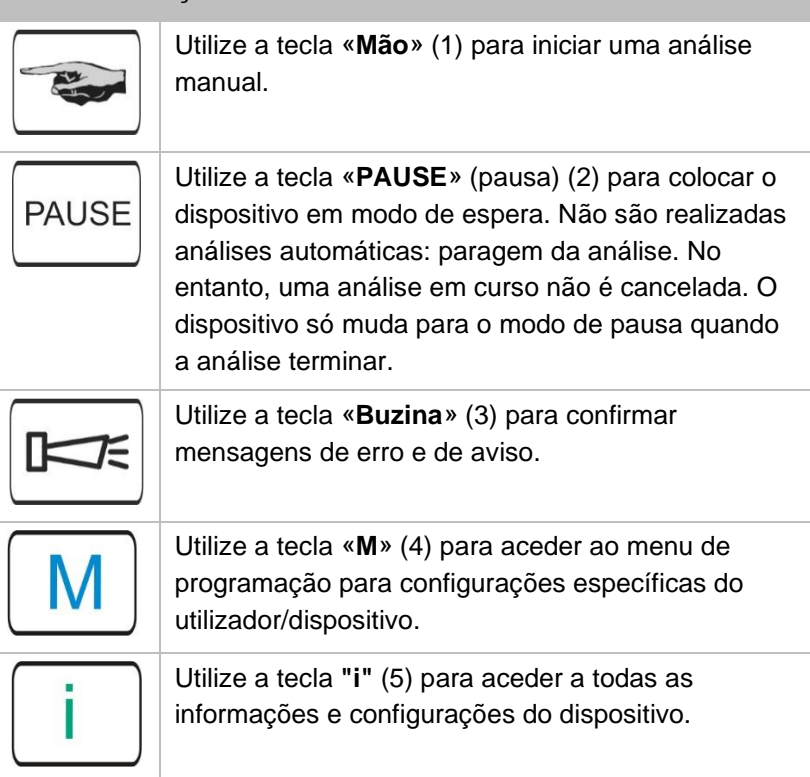

**AVISO**

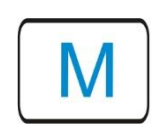

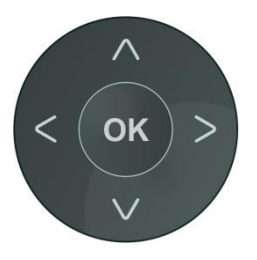

#### **Introduzir dados do programa**

Se pretende efetuar configurações ou introduzir dados, ou se for necessário proceder a alterações, aceda ao menu de programas com a tecla «**M**». Se premir esta tecla no menu, passa para o item do menu superior ou sai do menu de programas.

#### **Teclas de programação (cursor)**

Utilize as teclas de programação adjacentes (cursor) para navegar no menu, selecionar as funções desejadas e introduzir os dados específicos do dispositivo/sistema necessários. Utilize a tecla «**OK**» para selecionar o item do submenu e confirmar e aceitar a seleção ou a entrada de dados.

#### **Apresentação das configurações selecionadas**

Se apenas uma entrada puder ser selecionada a partir de um conjunto de várias entradas num menu, é exibido um «\*». Para todas as outras entradas, nada é apresentado. Exemplo: configurar indicador

Se for possível selecionar mais de uma entrada num menu, é exibido um «√» para cada configuração ativa. Caso contrário, é exibido um «-».

Se for possível introduzir um número, as teclas do cursor  $\leq$   $\geq$ mudam a posição e as teclas  $\wedge \vee$  alteram o valor.

Em todos os casos, é necessário confirmar a entrada com «OK» para ser aceite.

# <span id="page-26-0"></span>**Sistema operativo**

#### **Significado dos símbolos no menu**

Na 1.ª linha do menu são apresentados símbolos na margem direita. Estes representam as teclas de função que podem ser utilizadas neste ponto do menu.

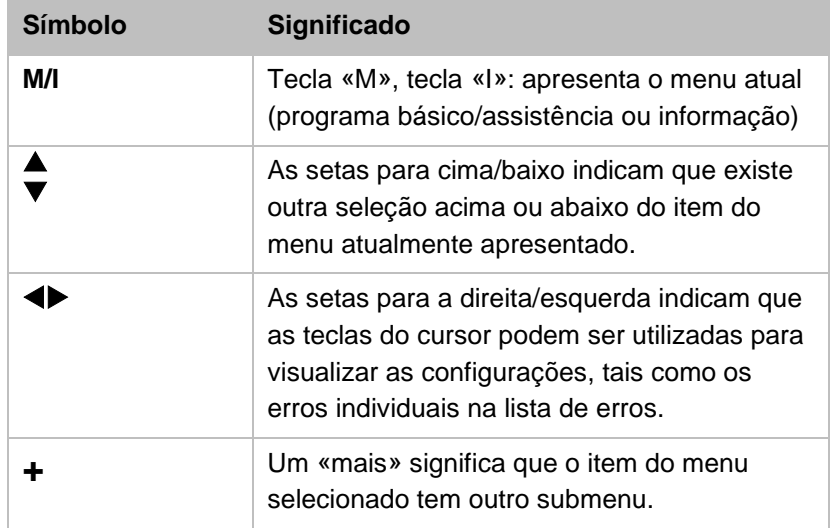

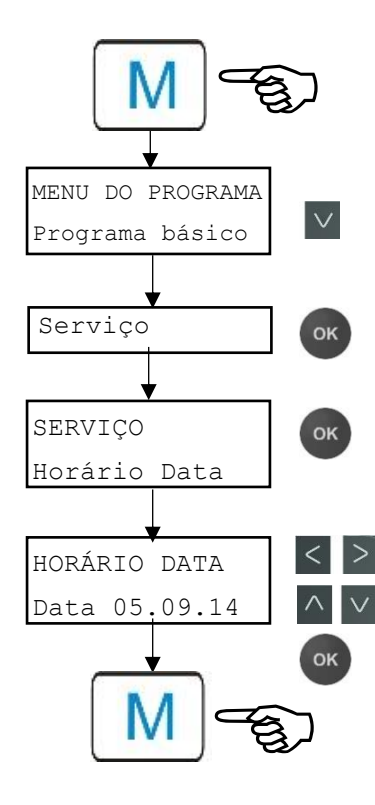

#### **Introduzir data e hora**

Pressione a tecla «**M**».

Aparece a seleção «Programa básico» ou "Serviço".

- $\triangleright$  Utilize o cursor  $\triangleright$  para selecionar o item do menu «Serviço».
- Confirme a sua seleção com «**OK**».
- $\triangleright$  Utilize o cursor  $\lfloor \wedge \rfloor$   $\vee$  para selecionar o item do menu «Horário Data».
- Confirme a sua seleção com «**OK**».
- $\triangleright$  Utilize as teclas  $\vert \langle \vert \vert \rangle$  para mover o cursor para o local pretendido no campo de hora/data.
- $\triangleright$  Utilize as teclas do cursor  $\triangleright$   $\triangleright$  para selecionar os números pretendidos.
- Confirme os valores recém-configurados para a hora e data com «**OK**».

Se não quiser alterar os valores, não prima nenhuma tecla durante 30 segundos. A seguir, o dispositivo regressa ao indicador de funcionamento sem alterar os valores.

Pressione a tecla «**M**» para sair dos níveis.

**AVISO**

O relógio continua a funcionar mesmo quando o dispositivo está desligado.

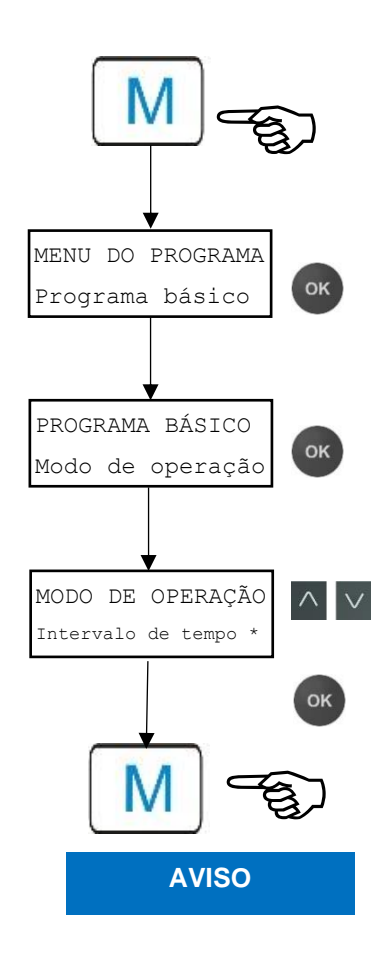

**Seleção de funções** (exemplo: «Selecionar modo de operação»)

- Pressione a tecla «**M**». Aparece a seleção «Programa básico» ou "Serviço".
- Confirme «Programa básico» com «**OK**».
- Confirme o item do menu «Modo de operação» com «**OK**». Aparece a seleção «Intervalo de tempo», «Intervalo de volume» ou «Volume e tempo».
- $\triangleright$  Prima as teclas do cursor  $\triangleright$   $\triangleright$  para selecionar a função pretendida.
- Ative a função com «**OK**». Se a função estiver ativa, aparece um asterisco «\*» no fim da linha.

Isto ativa a função selecionada.

Pressione a tecla «**M**» para sair dos níveis.

Se tiver ativado uma função, as outras ficam automaticamente desativadas.

**Introdução de dados** (exemplo: pausa de intervalo/intervalo de quantidades)

O item do menu «Intervalo» permite programar a pausa de intervalo entre duas análises.

Para configurar a pausa de intervalo, proceda da seguinte forma:

- Pressione a tecla «**M**». Aparece a seleção «Programa básico» ou "Serviço".
- Confirme «Programa básico» com «**OK**».
- $\triangleright$  Utilize o cursor  $\wedge \vee$  para selecionar o item do menu "Intervalo".
- Confirme a sua seleção com «**OK**». Aparece a seleção «Tempo» ou «Volume».
- Depois, confirme o item do menu «Tempo» com «**OK**». O cursor pisca na primeira posição do tempo: "■2". Pode introduzir valores de 0 a 99 minutos.
- $\triangleright$  Utilize as teclas do cursor  $\triangleright$   $\triangleright$  para selecionar os números pretendidos para a primeira posição.
- $\triangleright$  Utilize as teclas  $\vert \leq \vert$   $\vert$  para mover o cursor para o segundo campo de introdução.
- $\triangleright$  Utilize as teclas do cursor  $\bigwedge \bigvee$  para selecionar o número pretendido para a segunda posição.
- Depois, confirme a introdução com «**OK**».

A introdução do intervalo de tempo está agora terminada.

Para introduzir o intervalo de quantidades, selecione o item do menu «Volume» e proceda de forma idêntica à introdução do tempo.

- Selecione os quatro números sucessivamente.
- Confirme com «**OK**».
	- Pode introduzir valores de 1 a 9999 litros.
- ▶ Pressione a tecla «**M**» para sair dos níveis.

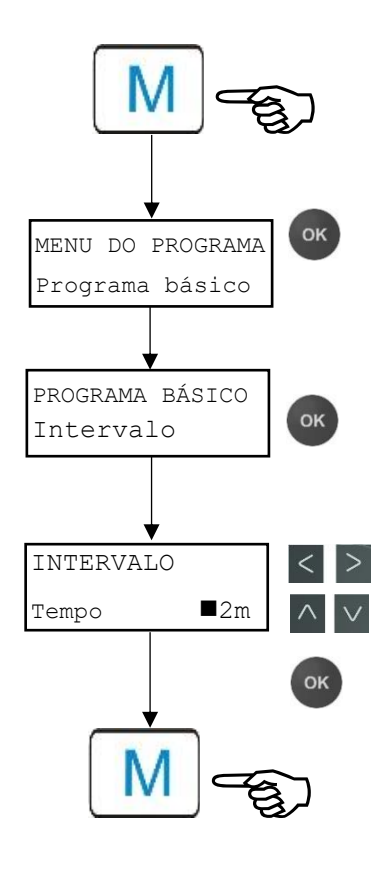

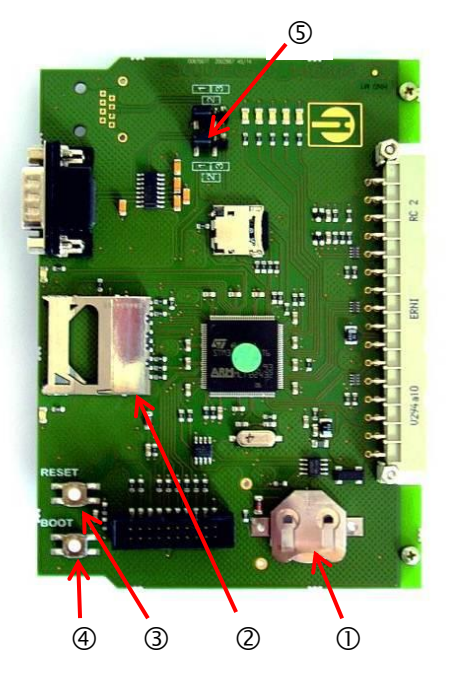

# <span id="page-29-0"></span>**Elementos de controlo da placa controladora**

- **Compartimento da pilha**  $\mathbb{O}$ : o compartimento da pilha tem uma pilha de lítio CR2032 para alimentar o relógio integrado mesmo se o dispositivo estiver desligado.
- **Ranhura para cartão SD** 2: destinada a cartões SD ou SDHC com uma capacidade máxima de 32 GB. O cartão tem de ter formatação FAT ou FAT 32.
- **Botão RESET** 3: para reiniciar o controlador, faça o mesmo do que para ligar/desligar.
- Botão BOOT  $\textcircled{4}$ : utilizado apenas quando não for possível atualizar o firmware através do menu.
- **Campo de jumpers 5**: ambos os jumpers têm de estar encaixados na posição marcada 1. Todas as outras posições impedem a operacionalidade da interface em série.

# <span id="page-29-1"></span>**Montagem do cartão SD**

**Utilização do cartão SD Wi-Fi**

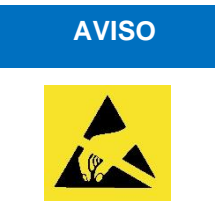

Se o cartão SD Wi-Fi opcional for utilizado para um acesso sem fios, consulte as instruções de utilização no manual do utilizador que acompanha o cartão.

Preste atenção à proteção ESD! Ver indicação na página 8

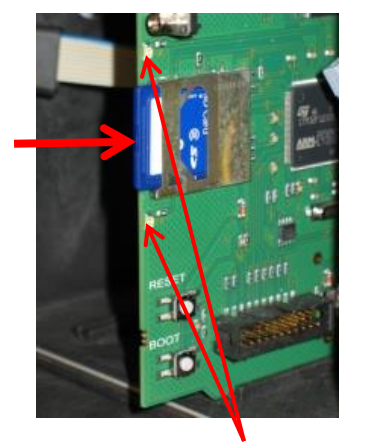

# LED do cartão SD

- Insira o cartão SD na ranhura prevista, conforme indicado na figura.
- Introduza o cartão SD com uma pressão ligeira, até sentir que ficou encaixado.

A montagem do cartão SD está agora concluída.

# <span id="page-29-2"></span>**Indicações de estado do cartão SD**

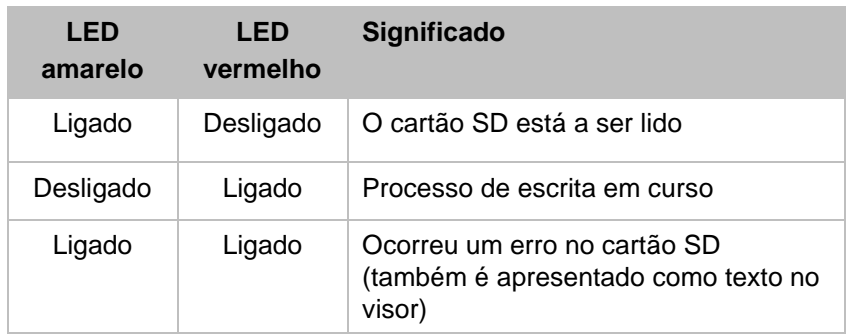

Para mais informações sobre possíveis erros, consulte a secção [«Mensagens de erro/resolução de problemas»](#page-56-1). O menu «**Alarme/mensagem**» permite configurar como e se estes erros são apresentados.

# <span id="page-30-0"></span>**Primeiros passos**

Quando concluir os passos da secção [Ligar indicador,](#page-21-0) pode ligar o dispositivo.

#### **Purga automática**

Depois de ser ligado, o dispositivo purga automaticamente as linhas do indicador e limpa a câmara de medição até o indicador ser detetado na mesma. Não é possível interromper a purga automática. Aguarde até que a purga termine e confirme a mensagem de erro «Falha de energia» premindo a tecla da buzina. Depois, o dispositivo está pronto a ser utilizado.

Para ignorar a purga automática, prima a tecla **OK** durante a ligação.

Não é possível ativar configurações no menu de programação enquanto a análise estiver a decorrer. Antes de começar a primeira análise, prima a tecla **PAUSE** ou abra o menu de programação quando a purga terminar.

- Depois, efetue as seguintes configurações para obter valores de medição aproveitáveis:
	- Selecione o [tipo de indicador e o tamanho do recipiente](#page-31-1)
	- Selecione a [unidade de indicação dos valores de medição](#page-32-1)
- $\triangleright$  Depois, prima a tecla para iniciar a primeira medição. Tem de aparecer um valor de medição no fim da análise. Se ocorrer um erro, consulte o capítulo «Mensagens de erro/resolução de [problemas»](#page-56-1) e corrija a avaria.

Após uma primeira análise bem-sucedida, pode adaptar o dispositivo à sua aplicação. Os capítulos seguintes apresentam todas as opções de configuração.

#### **AVISO**

# <span id="page-31-0"></span>**Introduzir dados da programação básica**

**AVISO**

#### **Atraso da reação**

Durante uma análise, é possível atrasar a reação ao toque de uma tecla.

# <span id="page-31-1"></span>**Selecionar modo de operação**

No item do menu «Modo de operação» pode selecionar o tipo de controlo da análise. O Testomat® EVO TH permite controlar o tempo ou a quantidade utilizando um contador de água ou uma combinação de ambos.

#### **Controlo de tempo**

Ativação interna através de um temporizador.

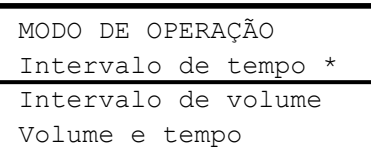

#### **Controlo de quantidades**

Arranque por contador de água

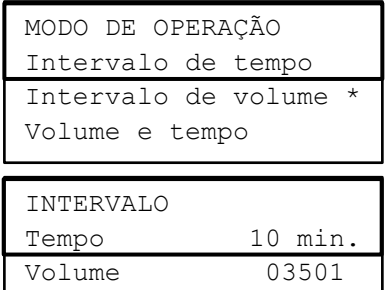

Tempo de pausa mínimo = 0 minutos entre análises. Tempo de pausa máximo = 99 minutos.

O intervalo de análises (intervalo entre duas análises) resulta do tempo de lavagem configurado, do tempo de pausa programado (intervalo) e da duração da análise. A duração da análise depende **diretamente** do valor de medição.

# <span id="page-31-2"></span>**Selecionar controlo de tempo**

- Selecione o menu => Programa básico => Modo de operação => Intervalo de tempo
- Confirme a seleção com «**OK**». Um asterisco «\*» aparece no fim da linha. A opção «Intervalo de tempo\*» vem predefinida de fábrica.
- Introduza agora o *intervalo*.

# <span id="page-31-3"></span>**Selecionar controlo de quantidades**

Intervalo mínimo = 1 litro, intervalo máximo = 9999 litros. A análise ocorre depois da passagem da quantidade de água programada. Antes da análise, a linha e a câmara de medição são lavadas. Respeite os tempos de lavagem programados.

- Selecione o menu => Programa básico => Modo de operação => Intervalo de volume.
- Confirme a seleção com «**OK**». Um asterisco «\*» aparece no fim da linha.
- Selecione o menu => Programa básico => Intervalo => Volume.
- Confirme a seleção com «**OK**».
- Introduza o respetivo caudal em litros.
- Confirme a introdução com a tecla «**OK**».
- **>** Depois, selecione o [contador de água.](#page-37-0)

#### **Controlo de quantidades prioridade**

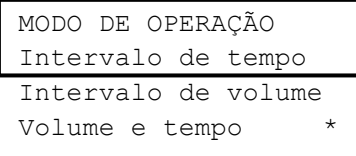

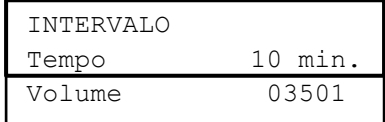

# <span id="page-32-0"></span>**Selecionar controlo de quantidades/prioridade**

A análise ocorre depois da passagem da quantidade de água programada. Dá-se sempre prioridade a uma análise quando o tempo de pausa programado tiver decorrido.

#### **Selecionar a função**

- Selecione o menu => Programa básico => Modo de operação => Volume e tempo.
- Confirme a seleção com «**OK**». Um asterisco «\*» aparece no fim da linha.
- Selecione o menu => Programa básico => Intervalo => Tempo.
- Confirme a seleção com «**OK**».
- Utilize as teclas do cursor para selecionar o tempo de pausa em minutos.
	- A predefinição de fábrica é de 10 minutos.
- Confirme a introdução com a tecla «**OK**».
- Utilize as teclas do cursor para selecionar Volume.
- Confirme a seleção com «**OK**».
- Introduza o respetivo caudal em litros.
- <span id="page-32-1"></span>Confirme a introdução com a tecla «**OK**».

# **Configurar intervalo (pausa de intervalo)**

Em caso de início temporizado da análise, o tempo entre duas análises é determinado pela pausa de intervalo (além do tempo de lavagem). A pausa de intervalo mais curta pode ser de 0 minutos. Nesse caso, as análises são efetuadas ininterruptamente. O tempo mais longo é de 99 minutos.

- Selecione o menu => Programa básico => Intervalo => Tempo.
- Utilize as teclas do cursor para selecionar o tempo de pausa em minutos.
	- A predefinição de fábrica é de 10 minutos.
- Conclua todas as entradas com «**OK**».

#### **Duração do intervalo de análises**

O tempo do intervalo de análises resulta da soma dos tempos «Intervalo de análises», «Lavagem» e da duração da análise, que depende do valor de medição (ver diagrama adjacente).

Se efetuar uma lavagem adicional através do relé AUX antes ou depois da análise, a duração do intervalo de análises é prolongada.

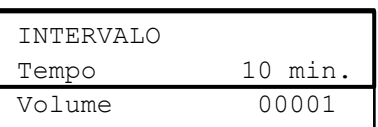

**AVISO**

Pausa

Lavagem

Encher CM Drenar CM Encher CM Análise

> Drenar CM Lavagem Pausa

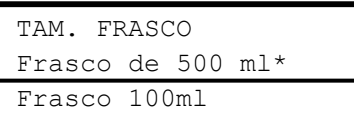

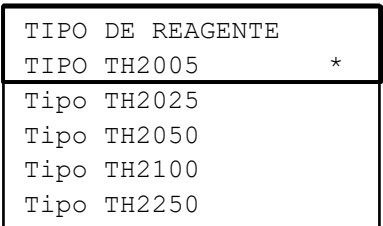

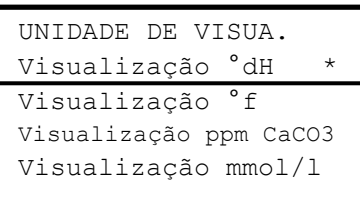

# <span id="page-33-0"></span>**Selecionar tipo de indicador e tamanho do recipiente**

Pressione a tecla «**M**».

Abre-se o menu básico «Programa básico».

- Confirme «Programa básico» com «**OK**».
- $\triangleright$  Prima a tecla  $\triangleright$  até aparecer o item do menu «Tam. frasco».
- Confirme este item do menu com «**OK**». As opções disponíveis aparecem ao lado.
- Selecione a quantidade do indicador. A predefinição de fábrica é o frasco de 500 ml «\*».
- Confirme a seleção com «**OK**». Um asterisco «\*» aparece no fim da linha para indicar a seleção.
- Pressione a tecla «**M**».
- Selecione o item do menu «Tipo de reagente».
- Confirme com «**OK**».
	- As opções disponíveis aparecem ao lado.
- $\triangleright$  Selecione o tipo de indicador. A predefinição de fábrica é o tipo de indicador TH2005 «\*».
- Confirme a seleção com «**OK**». Um asterisco «\*» aparece no fim da linha. O asterisco «\*» indica a seleção.
- <span id="page-33-1"></span>A seleção do indicador fica assim concluída.

# **Selecionar unidade de medição**

Pode programar a unidade do valor apresentado. Pode escolher entre °dH, °f, ppm CaCO<sub>3</sub> e mmol/l. Todas as entradas e indicações subsequentes são então apresentadas na unidade programada.

- Selecione o menu => Programa básico => Unidade de visua.
- Selecione a unidade desejada.
	- A configuração de fábrica é a unidade °dH.
- Confirme a seleção com «**OK**».

# <span id="page-34-0"></span>**Monitorização de valores-limite**

Os valores-limite podem ser programados progressivamente. O intervalo dos valores-limite é especificado pelo tipo de indicador utilizado e pela unidade programada. Pode monitorizar dois valoreslimite. Para tal, existe uma saída para cada valor-limite. As funções das saídas de relé associadas podem ser programadas independentemente.

As saídas dos valores-limite são atribuídas fixamente aos valoreslimite!

(VL 1/2 estão disponíveis nos terminais LV 1/2.)

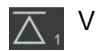

 $\overline{\wedge}$  VL1 = valor-limite 1  $\overline{\wedge}$  VL2 = valor-limite 2

Se o valor-limite VL1 for excedido, o indicador de controlo do valorlimite fica vermelho  $\overline{\wedge}$ , e a saída de relé VL1 reage após a função de comutação programada. Se o valor-limite não for excedido, o indicador fica verde. Isto também se aplica ao valor-limite VL2.

#### **Introduzir os valores-limite**

- Selecione o menu => Programa básico => Valores limite.
- Introduza os valores para o «VL1» ou para o «VL2».
- <span id="page-34-1"></span>Confirme a introdução com a tecla «**OK**».

# **Introduzir o modo de operação das saídas dos valores-limite VL1 e VL2**

 Ligue o modo de operação para **ambos** os relés em => Programa básico => Função VL1/VL2.

Pode configurar os seguintes modos de operação:

#### **Modo de operação «Valor-limite»**

Pode definir um valor-limite para ambos os relés. Os relés são ativados quando o valor-limite for excedido.

#### **Modo de operação «Dois pontos»**

(Relé de saída VL2 como controlador de dois pontos)

Se o valor-limite superior VL2 for excedido, o relé de saída VL2 é ativado. Se o valor-limite inferior VL1 não for atingido, o relé VL2 volta ficar desativado. Por isso, é necessário utilizar valores diferentes para os valores-limite VL1 e VL2. Por exemplo, VL1 = 0,1  $^{\circ}$ dH e VL2 = 0.2  $^{\circ}$ dH.

O relé de saída VL1 funciona independentemente como um relé de valor-limite e é ativado em caso de desvio superior do valor-limite VL1.

 Para cada relé, a função de comutação pode ser definida separadamente em

=> Programa básico => Relé VL1 ou Relé VL2:

Monitorização de dois valores-limite

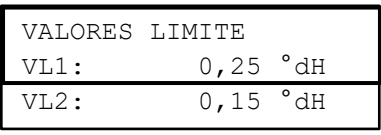

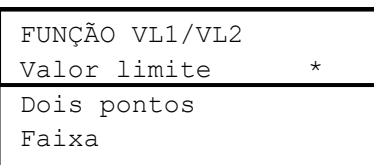

#### **Modo de operação «Intervalo»**

Os relés são ativados se o valor sair do intervalo predefinido entre VL1 e VL2:

- Se o VL1 não for atingido, é ativado o relé 1
- Se o VL2 for excedido, é ativado o relé 2

### <span id="page-35-0"></span>**Funções de comutação das saídas dos valoreslimite VL1 e VL2**

 Introduza a função de comutação **separadamente** para cada relé em

=> Programa básico => Relé VL1 ou Relé VL2.

 Selecione os desvios superiores dos valores-limite, a duração, o impulso, o intervalo e o tempo.

Um asterisco «\*» aparece no fim da linha.

 Introduza o tempo (só para as funções de comutação «Impulso» e «Intervalo»).

Pode introduzir valores de 00:00 até 99 min e 99 seg.

Confirme a introdução com a tecla «**OK**».

#### **Função de comutação só após vários desvios superiores dos valores-limite**

A respetiva saída de valor-limite pode ser configurada de modo a comutar após a primeira, segunda ou terceira ocorrência de desvio superior dos valores-limite.

Isto aumenta a segurança na avaliação da análise, p. ex., após uma eventual lavagem insuficiente da linha de recolha de amostras.

O valor pode ser configurado separadamente para ambos os relés VL1 e VL2.

A configuração básica é «1» para VL1 e VL2. A comutação ocorre imediatamente após um desvio superior do valor-limite, sem nenhum atraso.

Se os desvios superiores do valor-limite forem mais de «2», a próxima análise é efetuada imediatamente após o primeiro desvio superior do valor-limite. A respetiva saída é ativada apenas após dois desvios superiores do valor-limite.

Se os desvios superiores do valor-limite forem mais de «3», a saída correspondente só é ativada após três desvios superiores sucessivos do valor-limite. Esta configuração só volta a estar ativa após um desvio inferior do valor-limite!

#### **Duração da função de comutação**

Em caso de desvio superior do valor-limite VL1 ou VL2, é ativado o relé de saída VL1 ou VL2. Em caso de desvio inferior do valor-limite VL1 ou VL2, o relé correspondente é novamente desativado.

#### **Função de comutação «Impulso»**

Em caso de desvio superior do valor-limite VL1 ou VL2, é ativada a saída correspondente para o tempo (t) configurado.

Independentemente da duração do desvio superior do valor-limite, a saída correspondente fica sempre ativada durante o período de

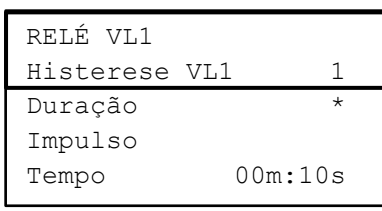
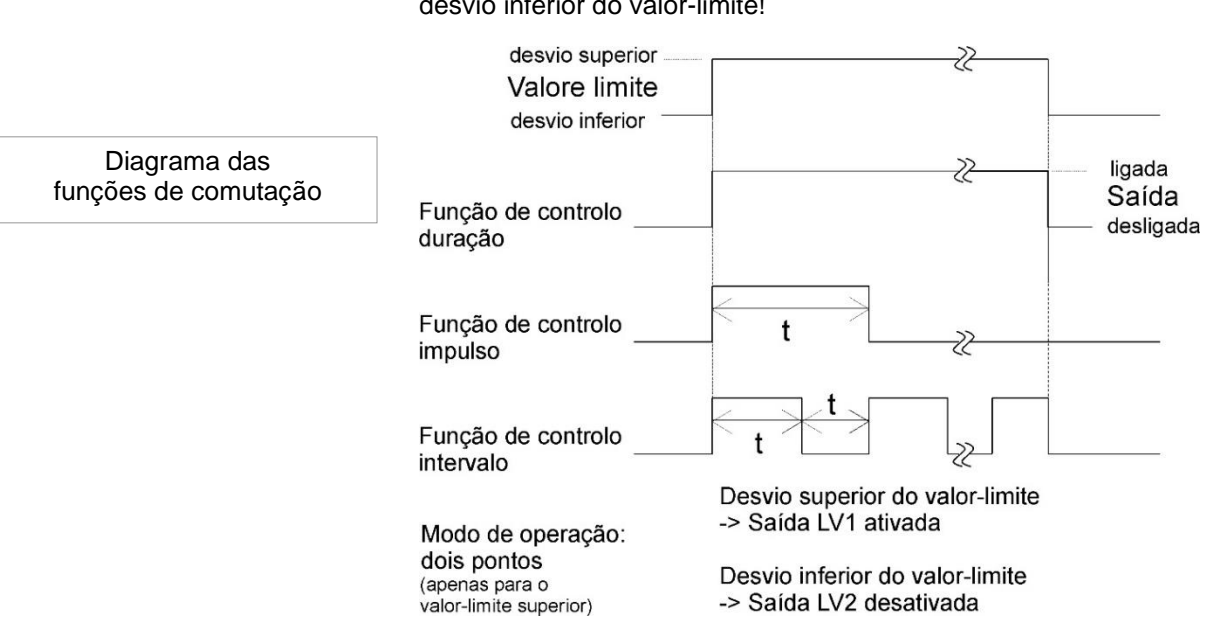

tempo configurado. Um novo impulso apenas é possível após o desvio inferior do valor-limite!

## **Introduzir o tempo de lavagem**

Para garantir que a amostra que pretende analisar é atual, a linha de recolha da amostra tem de ser suficientemente lavada ao longo de todo o seu comprimento. Em caso de inatividade prolongada do sistema e de grandes intervalos de análises, recomenda-se selecionar um tempo de lavagem superior a 60 segundos. A lavagem é efetuada abrindo simultaneamente a válvula de entrada e de saída do Testomat® EVO TH.

### **Duração do intervalo de análises**

O intervalo de análises depende diretamente do tempo de lavagem programado. Se, p. ex., tiver configurado um tempo de lavagem de 90 segundos, o intervalo de análises não pode ser inferior a esses 90 segundos.

#### **Introduzir o tempo de lavagem interna**

- Selecione no menu => Programa básico => Tempo lav. => Lavagem.
- Introduza o tempo em segundos no item do menu «Lavagem». A predefinição de fábrica é de 00 segundos.
- Conclua todas as entradas com «**OK**».

### **Introduzir o desvio superior**

Aqui, é possível introduzir um tempo de lavagem adicional após um desvio superior do valor-limite se a lavagem interna não for suficiente para lavar a linha de alimentação. O tempo de lavagem interna é prolongada durante o tempo configurado.

**AVISO**

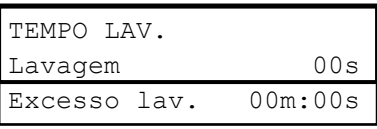

- Introduza o tempo em minutos e segundos no item do menu «Excesso lav.».
	- A predefinição de fábrica é 00m:00s.
- Conclua todas as entradas com «**OK**».

## **Selecionar o contador de água**

Para um arranque da análise em função da quantidade é necessário ligar um contador de água à **entrada** WM (WM = water meter).

- Todas as configurações são efetuadas no menu
	- = Programa básico =>> Contador de água

Para mais informações, consulte o capítulo [«Descrição das](#page-41-0)  [entradas/saídas de sinal»](#page-41-0).

## **Modo BOB (funcionamento sem supervisão permanente)**

O funcionamento sem supervisão permanente (BOB, na sigla em alemão) é relevante para a segurança se o dispositivo for utilizado para controlar a dureza da água com vista a monitorizar caldeiras a vapor nos termos da regra técnica alemã 604 relativa a caldeiras a vapor (TRD).

Se a função BOB estiver programada, o dispositivo verifica constantemente a quantidade de indicador disponível. A existência de indicador suficiente para as 72 horas seguintes é verificada através de um cálculo com os seguintes dados: os tempos de lavagem, o nível de enchimento atual do indicador, a pausa de intervalo configurada e o valor de medição médio das últimas 10 medições.

#### **Selecionar o modo BOB**

- > Selecione o menu => Programa básico => BOB.
- Selecione «Função on».
- Confirme a introdução com a tecla «**OK**».
- Modo BOB ligado: Controlo contínuo da quantidade restante de indicador. Mensagem de alarme «Indicador baixo» em caso de desvio inferior da quantidade mínima para o período BOB: BOB a pista, saída ALARME ativa.

Modo BOB desligado: O modo BOB não funciona. Monitorização do resto de indicador apenas relativamente à quantidade mínima (nível de enchimento: 10%)

### Exemplo:

Período BOB = 72 horas

Número de análises por hora = 10

Quantidade de indicador necessária para 72 h = 72 h x 10 análises/h x (3 x 30) μl/análise = 64,8 ml.

Isto corresponde a cerca de 13% do nível de enchimento de um frasco de 500 ml.

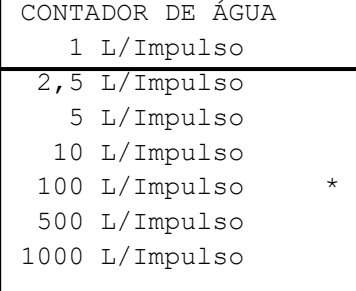

BOB Função on √

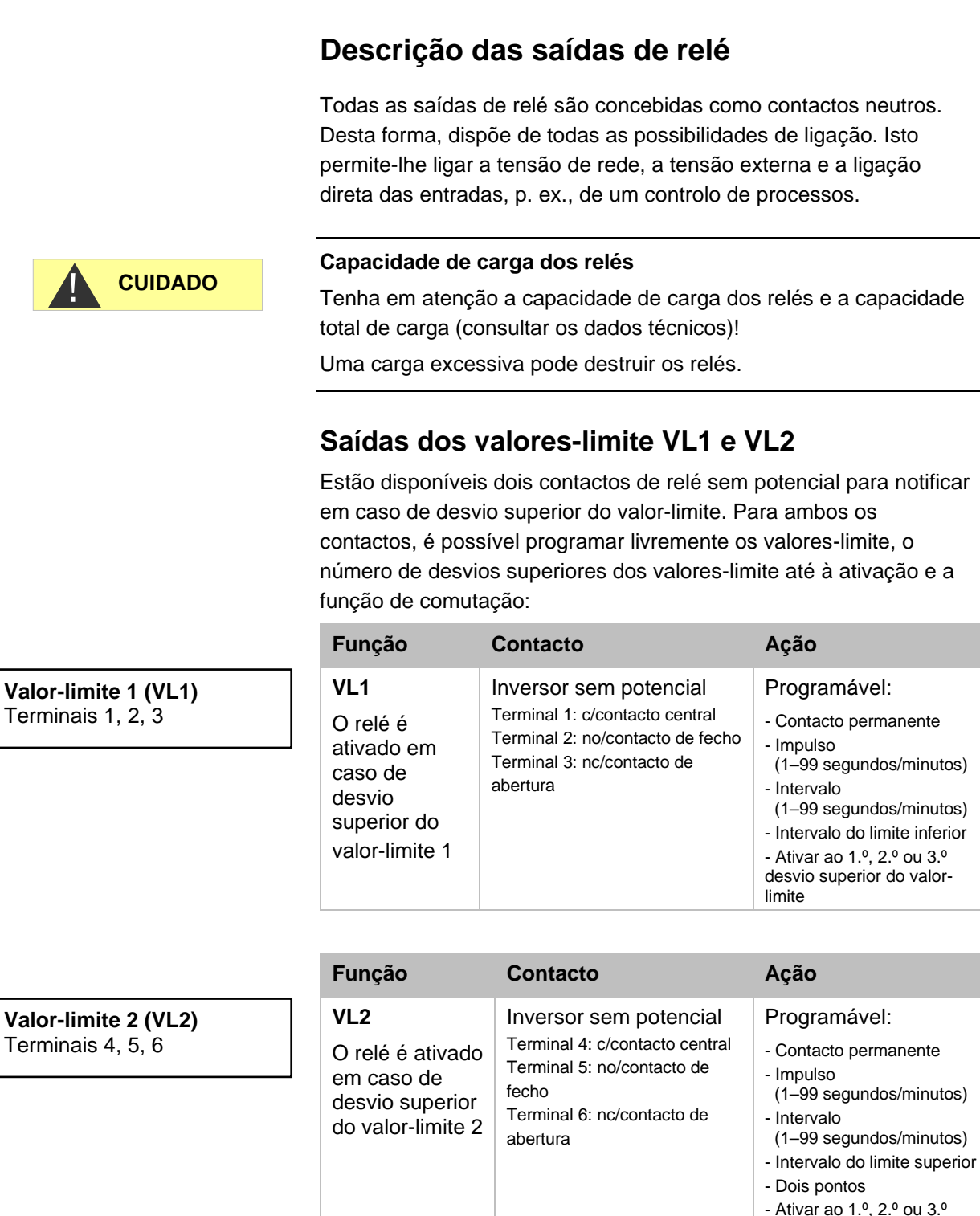

Para obter explicações detalhadas, consulte o capítulo [«Modo de](#page-34-0)  [operação das saídas de valor-limite GW1 e GW2»](#page-34-0).

**Modo de operação para o modo BOB**

<span id="page-38-0"></span>Não é possível utilizar o modo BOB com os modos de operação «Intervalo de volume» e «Volume e tempo»! Selecione exclusivamente o modo de operação «Intervalo de tempo»!

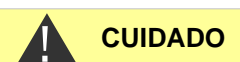

**AVISO**

desvio superior do valor-

limite

## **AUX (saída de função programável)**

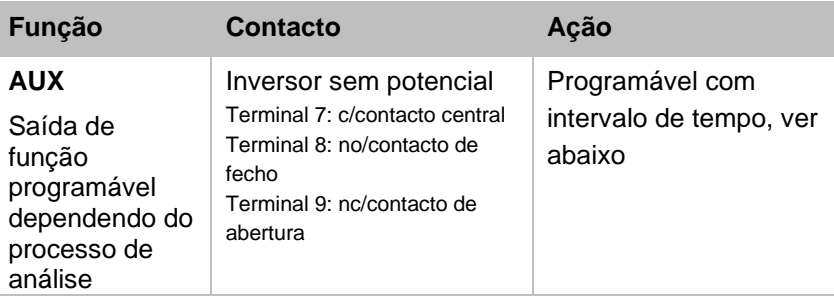

Nesta saída de relé sem potencial, pode configurar várias funções de comutação que dependem do processo de análise.

Selecione o menu = Programa básico =>> Relé AUX.

Encontram-se disponíveis as seguintes definições:

- Definição «Antes da nova tent.» ativa: neste caso, o relé AUX é utilizado para controlar uma válvula de lavagem externa, por exemplo. Se existir um desvio superior do valor-limite e tiver sido configurado um número de desvios superiores do valor-limite >1 para esse valor-limite, o relé é ativado antes de cada repetição da medição. O processo de lavagem é efetuado durante o tempo configurado. Isto pode evitar erros de medição devido a uma lavagem insuficiente.
- Definição «Antes da análise» ativa: para a lavagem externa, por exemplo, o relé é ativado durante o tempo configurado antes de cada análise.
- Definição «Durante a análise» ativa
- Definição «Antes, durante análise» ativa
- Definição «Após análise» ativa
- Além disso, é possível configurar um intervalo de tempo durante o qual o relé permanece ativo.

## **Alarme** (saída de mensagem de avaria)

O dispositivo tem uma saída de relé «Alarme» para as mensagens de avaria.

O alarme LED assinala uma avaria e o visor apresenta a respetiva mensagem de avaria. Pode definir como e se esta indicação deve ocorrer.

- Selecione o menu = Programa básico =>> Alarme/Mensagem.
- Selecione a sinalização para cada tipo de erro. Pode configurar se a sinalização do erro
	- ➢ Não deve ocorrer (selecione «-» no menu). Nota: esta seleção nem sempre está disponível!
	- ➢ Deve ocorrer apenas no visor (selecione "M" para mensagem).

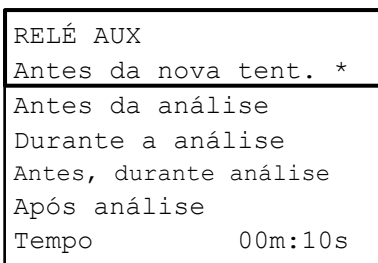

**AUX**

Terminais 7, 8, 9

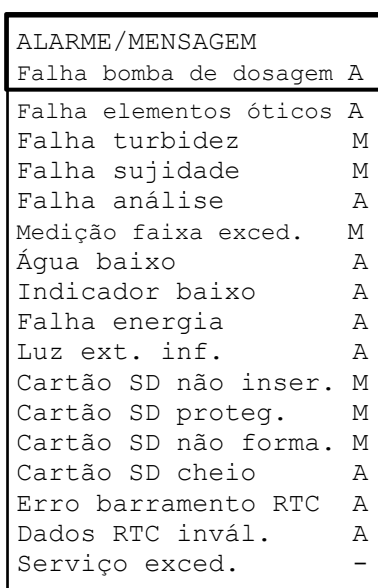

➢ Deve ocorrer no visor e através da saída do relé (selecione «A» para alarme).

#### **Funções da saída «Alarme»**

A saída «Alarme» é um contacto inversor do relé sem potencial. No caso de um funcionamento correto, o contacto está fechado entre os terminais 10–11 e aberto entre os terminais 10–12. Em caso de falha de energia, o contacto está fechado entre os terminais 10–12 e aberto entre os terminais 10–11.

O dispositivo dispõe de uma série de funções de monitorização com os seguintes comportamentos/funções da saída «Alarme»:

- Em caso de contacto permanente, a saída «Alarme» fica ativa (terminais 10–12 fechados) enquanto a avaria persistir. Para tal, a sinalização «A» para alarme tem de estar ativada no menu

=> Programa básico => Alarme/Mensagem para este tipo de erro.

- Para eliminar o sinal de mensagem de avaria na saída «Alarme», confirme a avaria com a tecla «Buzina» ou através da entrada «EXT. ACK.». Com a ajuda destas entradas e saídas e da transmissão dos dados de medição (através da interface elétrica de 20 mA ou da interface de série RS232), o Testomat® pode ser utilizado numa sala de controlo.
- Em caso de desvio superior do valor-limite, a saída de mensagem de avaria não emite *nenhum* alarme adicional!

Para obter uma descrição das possíveis causas de erro, consulte o capítulo [«Mensagens de erro/resolução de problemas»](#page-56-0).

## **Alarme/mensagem – comportamento em caso de erros**

As mensagens de erro são adaptadas ao idioma selecionado, mas podem ser identificadas em todos os idiomas através de um número de erro.

Independentemente das configurações deste item do menu, todos os erros são:

- guardados no cartão SD, se a opção Guardar mensagens de [erro](#page-47-0) tiver sido ativada,
- guardados no histórico de erros (as últimas 20 mensagens de erro) e
- enviados através da interface de série RS232.

Para mais informações sobre as possíveis mensagens de erro, bem como a sua causa e resolução, consulte o capítulo [«Mensagens de erro/resolução de problemas»](#page-56-0).

**Alarme** Terminais 10, 11, 12 **AVISO**

CONT. ÁGUA BAIXA Contagem 0

Cartão SD não inser. 12.09.13 09:00

12.09.13 09:00 12.09.13 09:05

#### **Mensagens de erro após autoteste**

Não existem configurações para mensagens de erro causadas por um autoteste falhado. Consulte «Mensagens de erro após [autoteste»](#page-60-0).

## <span id="page-41-2"></span>**Falta de água**

O erro «Falta de água» ocupa uma posição especial porque existe outra opção de definição para o mesmo. No menu => Programa básico => Cont. Água baixa

é possível configurar o número de erros consecutivos que têm de ocorrer antes de o alarme disparar. Neste caso, é gerado um erro por ciclo de medição.

#### **Quantidade «Escassez de água»**

Esta função foi concebida especialmente para sistemas onde a água tem uma baixa pressão intermitente, resultando no erro «Água baixa» no dispositivo. Configure o número zero para obter uma notificação imediata ou um número até 250 (ocorrências) para notificar o erro.

## <span id="page-41-1"></span>**Histórico de erros**

- Selecione > Serviço => Hist. erros para abrir o histórico de erros.
- Selecione «Mostrar (OK)» para ver a lista de mensagens de erro.
- Confirme a introdução com a tecla «**OK**».
- Utilize as teclas de seta para selecionar uma mensagem de erro da lista.

É apresentada a hora e a data da ocorrência.

Pressione «**OK**» novamente.

Agora, [dependendo do tipo de erro,](#page-56-0) é apresentado o início e o fim do erro.

Se o erro ainda estiver atual, não é introduzido o tempo de fim.

> Para apagar todo o registo, selecione

Suprimir (OK) 20

O número mostra o número de mensagens guardadas.

<span id="page-41-0"></span>O histórico de erros tem capacidade para 20 mensagens.

42

## **Descrição das entradas/saídas de sinal**

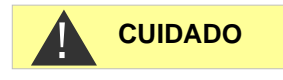

- **Conexão das entradas de sinal**
- Ligue as entradas de sinal «Stop», «WM» e «Elim. ext.» exclusivamente a contactos *sem potencial*! A ligação com tensão externa provoca danos no dispositivo!

## **Entrada de Stop**

A entrada de Stop destina-se a interrupções de curto prazo, tais como as fases de regeneração de um sistema de descalcificação, osmose inversa ou outros sistemas de tratamento de água. Por norma, o sistema não é interrompido durante mais de 6 horas. A fase de regeneração de um sistema de descalcificação, por exemplo, demora 3 horas no máximo.

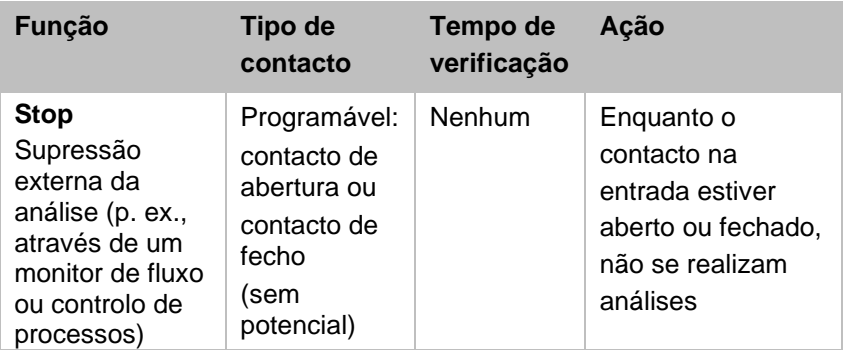

Se ativada, a entrada de Stop evita o arranque de uma análise através de um intervalo decorrido, por exemplo. Isto pode ser necessário se o sistema não fornecer água. No entanto, uma análise em curso não é cancelada. A análise é terminada e o dispositivo muda para o estado de pausa.

O início manual tem prioridade sobre a entrada de Stop. Ou seja, se estiver ativa uma entrada de Stop, é possível iniciar uma análise manualmente.

Enquanto o sinal Stop estiver presente, o valor de medição é apresentado no visor e o LED «Pause» pisca. Se o sinal Stop for eliminado, começa imediatamente uma nova análise.

Isto permite ativar remotamente uma análise através de um curto impulso na entrada de Stop.

#### **Programação da função de comutação «Entrada de Stop»**

- Selecione o menu => Programa básico => Função STOP.
- Selecione o tipo de contacto.
- Confirme a seleção com «**OK**».

**Stop** Terminais 19, 20

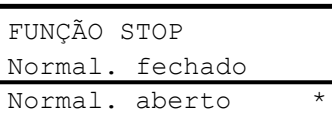

## **Eliminar externamente (Ext. Ack.)**

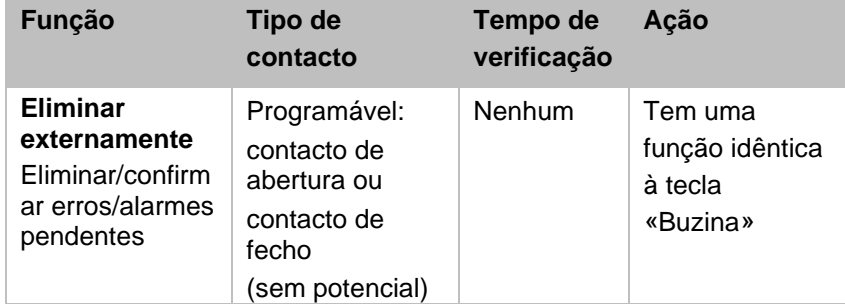

Todas as mensagens de avaria podem ser confirmadas com um telecomando através destes terminais. O tipo de contacto (contacto de abertura ou fecho) pode ser definido no menu.

 Para tal, selecione => Programa básico => Reconh. externo.

### **Entrada do contador de água**

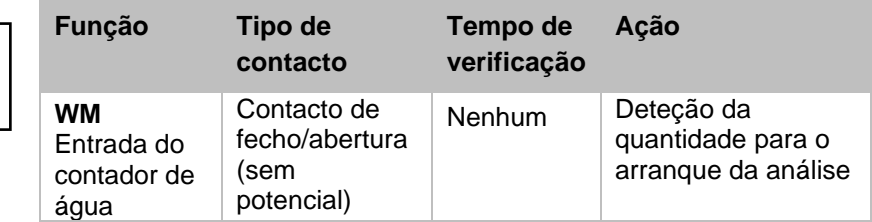

#### **Programar a entrada do contador de água**

- Selecione o menu => Programa básico => Contador de água.
- Selecione a constante do contador de água.
- Confirme a introdução com a tecla «**OK**».
- Se necessário, defina o tipo de contacto (contacto de abertura/fecho) do contacto de água no menu = Programa básico =>> Função WM.

## **Interface elétrica atual 0/4–20 mA**

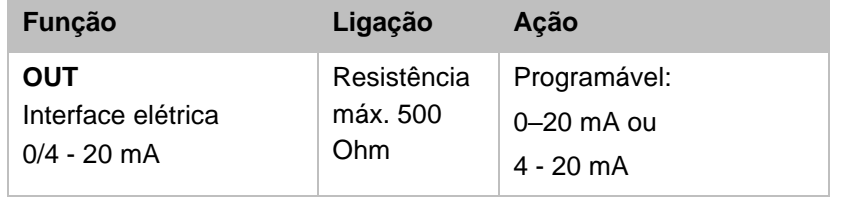

## **AVISO**

#### **Carga da interface elétrica**

Não é permitido ultrapassar a resistência máxima de 500 Ohm!

Utilize cabos blindados em caso de interferências e cabos muito compridos (aprox. 20 m), se possível.

**WM** Terminais 17, 18

**Ext. Ack.** Terminais 15, 16

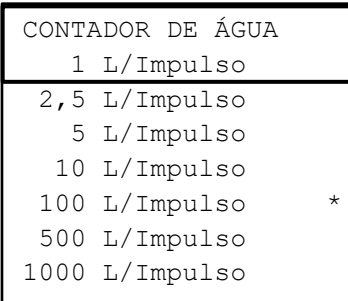

**OUT** Terminais 13, 14

#### 44

### **Monitorização do ponto de medição**

Se ligar um registador, pode documentar os resultados das análises. Para tal, o dispositivo dispõe de uma saída de corrente programável. O exemplo a seguir mostra a propagação da corrente no intervalo 0-20 mA.

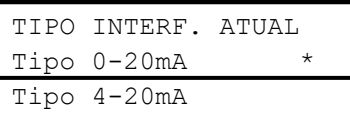

Como é calculada a corrente para um determinado valor de medição?

- Selecione o menu => Programa básico => Tipo interf. atual.
- Selecione o intervalo de corrente pretendido.
- Confirme a seleção com «**OK**».

## **Cálculo das correntes de saída**

Dependendo da seleção da função, fica disponível o intervalo de corrente de 0 a 20 mA ou de 4 a 20 mA. As correntes resultantes para os diferentes valores de medição são representadas pelas fórmulas abaixo.

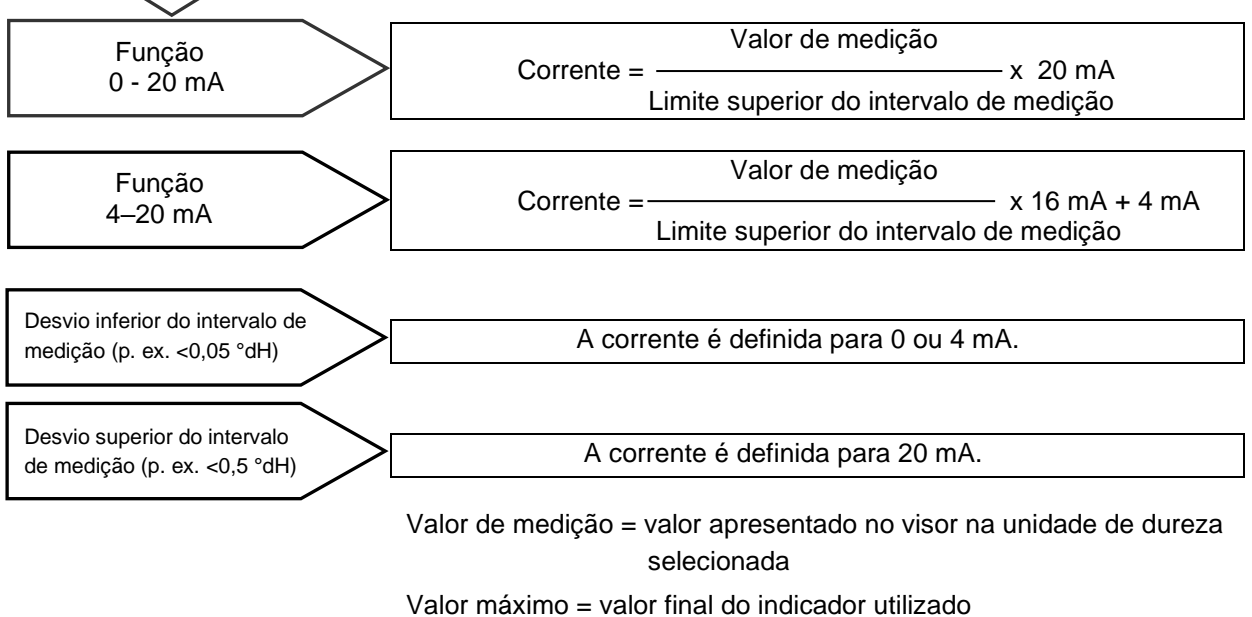

(p. ex., indicador do tipo  $2005 = 0.5$  °dH)

## **Interface de série**

A [interface de série RS232](#page-21-0) transmite dados de medição e alarmes/mensagens em texto simples/ASCII em formato CSV. Está sempre ativa. A taxa Baud pode ser definida para 2400, 9600, 19200, 38400 e 115200 baud.

É enviada em 8 bits, 1 bit de paragem, sem paridade.

Um novo valor de medição é transmitido assim que for determinado.

- INTERFACE SERIAL Baud rate
- > Selecione o menu => Programa básico => Interface serial => Baud rate.
- Selecione a taxa Baud desejada.
- Confirme a seleção com «**OK**».

Os novos alarmes são transmitidos através da interface de série, e alguns alarmes até mesmo quando o alarme tiver terminado. Consulte o capítulo [«Mensagens de erro/resolução de problemas»](#page-56-0).

### <span id="page-45-0"></span>**Formato das mensagens**

As mensagens são transmitidas num formato muito semelhante aos dados guardados no [cartão SD:](#page-46-0)

- As linhas de título não são transmitidas
- O separador de campos é uma vírgula
- O separador decimal é um ponto
- Cada conjunto de dados começa com os caracteres ASCII «02» <STX> e termina com «03» <ETX>.
- É possível distinguir entre mensagens e valores de medição avaliando os primeiros caracteres: «ME» indica que se trata de um valor de medição, e «AL» indica que se trata de um alarme/mensagem.
- Corresponde ao formato do registo de dados do Testomat 2000®.

#### Exemplo de valor de medição:

<STX>ME,TH2005,31.07.2013,08:09,0.050,°dH,valorlim.1:,0.200,°dH,valor-lim.2:,0.300,°dH<ETX>

#### Exemplos de mensagens:

```
<STX>AL, Falha energia,01.08.2013,06:30<ETX>
<STX>AL, Falha turbidez,01.08.2013,07:30<ETX>
<STX>AL, Falha turbidez Inativo,01.08.2013,07:35 
<ETX>
```
Para ligar a um PC, é necessário ter o chamado cabo de modem nulo.

## <span id="page-46-0"></span>**Configurações do LCD**

O Testomat® EVO TH tem um visor LCD grande retroiluminado com capacidade gráfica.

 Configure o brilho e o contraste no menu => Programa básico => Config. LCD.

Se alterar uma configuração, o Brilho ou o Contraste são pré-visualizados no visor. Mas a configuração não fica guardada.

▶ Prima «OK» para aplicar as configurações.

#### **Retroiluminação**

A configuração do contraste tem limites amplos. Os valores entre «3» e «7» provaram ser os melhores.

Se a temperatura ambiente estiver muito quente ou fria pode afetar a legibilidade do visor. Para corrigir esta situação, altere o brilho e o contraste até garantir a legibilidade.

## **Descrição das funções do cartão SD**

O cartão SD pode ser utilizado para registar valores de medição e erros, bem como para importar e exportar configurações do dispositivo.

Os ficheiros de erro e de valores de medição são guardados em subpastas ordenadas por ano e mês:

- Na pasta do ano, é armazenado um ficheiro de valores de medição e erros por mês. O nome dos ficheiros tem o seguinte formato: ME<ano><mês>.csv para valores de medição, e AL<ano><mês>.csv para erros/alarmes.
- Se necessário, são criadas subpastas para os 12 meses do ano na pasta do ano. Nesta, é criado um ficheiro de valores de medição e erros para cada dia. O nome dos ficheiros tem o seguinte formato: ME<ano><mês><dia>.csv para valores de medição, e AL<ano><mês><dia>.csv para erros/alarmes.
- Os dados são guardados no formato «Comma Separated Value» para poderem ser facilmente importados para bases de dados e programas de folhas de cálculo.

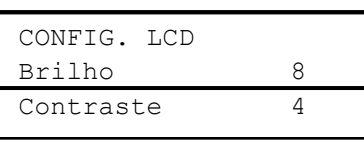

**AVISO**

**AVISO**

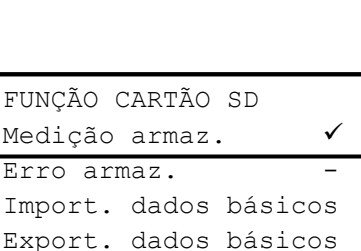

#### **Relação entre horas e dados corretos**

Para garantir que os nomes dos ficheiros e a data/hora dos mesmos estejam corretos, o relógio tem de estar a funcionar. Se a [pilha](#page-67-0) estiver gasta, o relógio assume automaticamente a data 1.1.2011 e a hora 12:00 para guardar os dados. Os dados não se perdem à medida que novos valores de medição e erros são anexados aos ficheiros existentes. No entanto, é escrito apenas um ficheiro de cada vez, uma vez que não ocorrem mudanças de mês e de dia.

## **Guardar valores de medição**

Os valores de medição são guardados no cartão SD se a seguinte função estiver ativada no menu

=> Programa básico => Função Cartão SD => Medição armaz.

Exemplo de um ficheiro CSV importado para Excel:

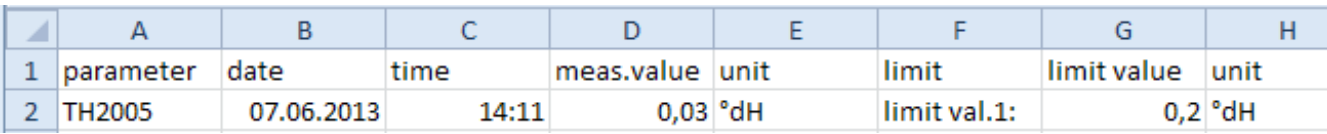

No ficheiro, a vírgula é definida como elemento de separação na primeira linha «sep=» para permitir a importação direta para o Microsoft Excel. Se utilizar o programa OpenOffice Calc, esta linha aparece após a importação. Pode ser apagada.

## <span id="page-47-0"></span>**Guardar erros**

A função de guardar os erros no cartão SD está ativa se tiver sido ativada no menu

=> Programa básico => Função Cartão SD => Erro armaz.

Exemplo de um ficheiro CSV importado para Excel:

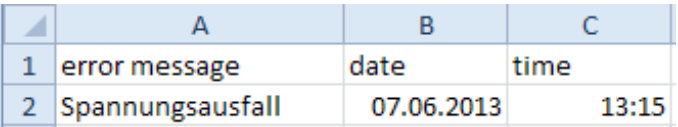

No ficheiro, a vírgula é definida como elemento de separação na primeira linha «sep=» para permitir a importação direta para o Microsoft Excel. Se utilizar o programa OpenOffice Calc, esta linha aparece após a importação. Pode ser apagada.

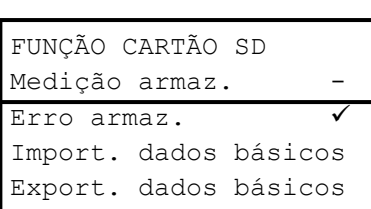

### **Guardar na cache se o cartão SD não estiver inserido**

Mesmo se nenhum cartão SD estiver inserido, não se perdem valores medidos e erros, pois os últimos erros e valores de medição ficam guardados numa memória cache interna.

Assim que um cartão SD é inserido, os dados em cache são transferidos como parte da próxima operação de escrita.

Esta memória cache tem capacidade para 50 erros e 100 valores de medição. Depois disso, os valores mais antigos são substituídos.

### **Capacidade do cartão SD**

O consumo de memória para 10 000 valores de medição é de aproximadamente 1 MB. Se ocorrerem mensagens de erro em 1% dos valores de medição, um cartão SD de 2 GB, por exemplo, pode guardar aproximadamente 19 milhões de erros e valores de medição.

### <span id="page-48-0"></span>**Exportar dados da programação básica**

#### O menu

=> Programa básico => Função Cartão SD => Import. dados básicos

permite guardar todas as configurações do Testomat num ficheiro no cartão SD.

Esta funcionalidade é útil para:

- Guardar vários perfis de configuração para um dispositivo
- Transferir configurações para outros dispositivos
- Adicionar configurações idênticas a vários dispositivos
- Manutenção/assistência à distância através da transferência dos ficheiros dos dados básicos de programação

O nome do ficheiro está predefinido para «bdata00.ini» («Dados básicos»). Os números podem ser alterados de modo a ser possível selecionar 100 ficheiros diferentes no total, de «bdata00.ini» a «bdata99.ini». Os ficheiros ficam sempre guardados no diretório de raiz do cartão SD.

#### **Edição de ficheiros**

As configurações estão no ficheiro sob forma de texto e podem ser visualizadas ou editadas com o Bloco de Notas de um PC, por exemplo. Utilize um editor de texto simples e não um processador de texto, pois pode alterar a formatação!

Se o nome dos ficheiros (por exemplo, para criar perfis) for alterado posteriormente no PC, note que o visor do Testomat está limitado a 24 caracteres de comprimento. Os nomes de ficheiros mais longos tornam-se indistinguíveis no Testomat!

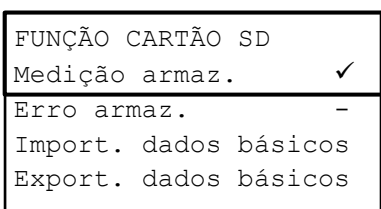

**AVISO**

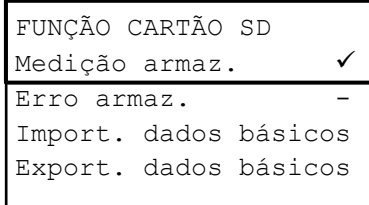

## **Importar dados da programação básica**

> Selecione o menu

=> Programa básico => Função Cartão SD => Export. dados básicos

utilize as teclas de seta para selecionar um dos ficheiros no diretório de raiz do cartão SD com a terminação «ini».

Importe os ficheiros com «**OK**».

Se ocorrer uma mensagem de erro durante a importação, significa que o formato dos dados está incorreto. Isto pode ocorrer se o ficheiro tiver sido editado. Neste caso, as configurações não são alteradas. Para editar, utilize um editor de texto simples (WordPad, por exemplo) e não um processador de texto (Microsoft Word, por exemplo), pois pode alterar a formatação!

São importadas as configurações completas do dispositivo, exceto

- Configurar idioma
- Contador de horas de funcionamento
- Nível de enchimento do indicador
- Palavra-passe

## **Proteção por senha**

Para introduzir dados e efetuar configurações no programa básico, é necessário inserir uma senha de quatro dígitos. Se se tiver esquecido da sua senha, contacte o parceiro de assistência da Heyl Neomeris ou do purificador de água.

## **Introdução da senha**

Pressione a tecla «**M**».

Abre-se o menu básico «Programa básico».

- Confirme «Programa básico» com «**OK**». O cursor começa a piscar no campo «Senha: ■000».
- Utilize as teclas do cursor para introduzir a sequência de dígitos, e confirme com «**OK**».

Abre-se o menu de seleção para a programação básica.

**AVISO**

#### **Não exportar a senha**

Note que a senha *não* é guardada ao [exportar as configurações!](#page-48-0)

PROGRAMA BÁSICO<br>Senha: 0000 Senha:

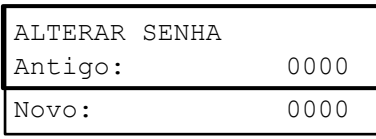

## **Alterar senha**

Pode definir a senha no menu

=> Programa básico => Alterar senha

Para tal, antes de introduzir o novo código composto por 4 dígitos, é necessário introduzir primeiro o código da senha existente, composto também por 4 dígitos.

Na altura da entrega, o código é 0000.

## **Proteção por senha**

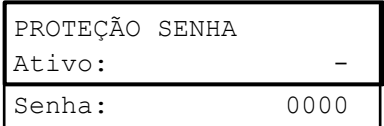

A senha definida pode ser ativada no menu => Programa básico => Proteção senha . Para tal, é necessário introduzir primeiro o código da senha

existente, composto por 4 dígitos.

## **Atualização do firmware**

# **Atualização do firmware orientada por menus**

O software operativo do Testomat pode ser atualizado no menu

- => Programa básico => Atual. firmware
- . Para tal, precisa de um cartão SD.

Execute a atualização do firmware da seguinte forma:

- ▶ Descarregue a atualização do firmware para o Testomat<sup>®</sup> EVO TH a partir do site da Heyl e guarde-a no diretório de raiz do cartão SD previsto para o Testomat® EVO TH.
- ▶ Insira o cartão SD no Testomat<sup>®</sup> EVO TH.
- > Selecione o menu => Programa básico => Atual. firmware.
- Confirme a seleção com «**OK**».
- Selecione o nome do ficheiro da atualização. Se existir apenas um ficheiro, só pode ser confirmado.
- Confirme a seleção com «**OK**».

O Testomat reinicia-se e executa a atualização. Neste modo não ocorrem saídas de texto, mas o estado é apresentado através dos LED do cartão SD e dos LED na placa controladora.

**AVISO**

**Durante a atualização do firmware, o LED ao lado da ranhura do cartão SD fica vermelho. Isto significa que o chamado bootloader está ativo.**

ATUAL. FIRMWARE Executar

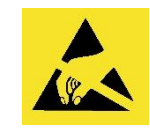

Preste atenção à proteção ESD! Ver indicação na página 8 O progresso da programação é apresentado como uma barra com 5 LED na placa controladora:

No início, apenas o LED1 (perto do conector da motherboard) pisca lentamente (uma vez a cada 2 segundos). Depois, a luz fica fixa e o LED seguinte começa a piscar. O processo repete-se até que todos os LED fiquem acesos permanentemente.

A atualização do firmware fica assim concluída. O Testomat arranca automaticamente com o novo software operativo. A atualização completa do firmware demora cerca de 70 segundos.

#### **Possíveis erros:**

- Se *ambos os* LED ao lado do cartão SD estiverem acesos ou a piscar, significa que existe um problema com o próprio cartão SD. Não foi possível iniciar a atualização. O firmware existente não será alterado.
- Se os LED ao lado do cartão SD estiverem inativos mas os LED na placa controladora piscarem rapidamente (10x por segundo), significa que ocorreu um erro durante a atualização.
- Consulte a secção [«Mensagens de erro de atualização do](#page-62-0)  [firmware»](#page-62-0).

#### **Manter as configurações após a atualização do firmware**

Após uma atualização do firmware, o dispositivo pode ficar num estado indefinido. Por isso, deve executar sempre uma programação básica após uma atualização do firmware. Se pretender manter as configurações, é aconselhável exportá-las para o cartão SD antes da atualização do firmware e voltar a importá-las após a atualização do firmware.

#### **Senhas**

A senha definida permanece inalterada mesmo após a atualização do firmware.

#### **Registo de erros e atualizações**

Durante a atualização, um ficheiro «update.txt» é guardado no cartão SD, que regista o progresso da atualização e eventuais erros que ocorram.

Abra estes ficheiros com qualquer programa de edição (Bloco de Notas, por exemplo) para ler o conteúdo.

O ficheiro não é eliminado, mas sim complementado. Se utilizar sempre o mesmo cartão SD para um dispositivo, pode ter uma visão geral de todas as atualizações de firmware realizadas no dispositivo.

#### **Não mudar para uma versão de firmware antiga**

Não recomendamos mudar para uma versão de firmware antiga, pois pode ter efeitos imprevistos no dispositivo.

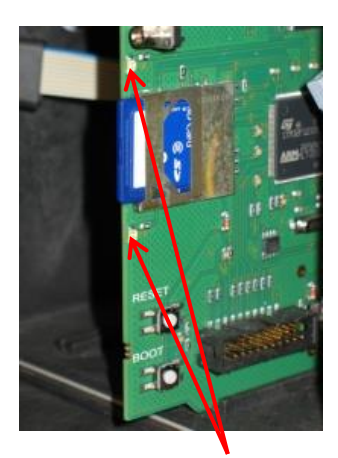

LED do cartão SD

**AVISO**

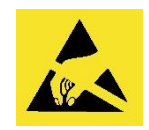

Preste atenção à proteção ESD! Ver indicação na página 8

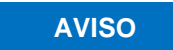

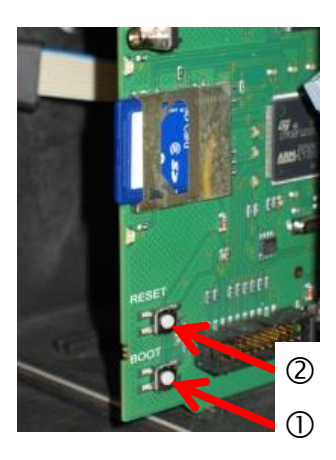

## **Atualização manual do firmware**

A atualização manual do firmware é utilizada para restaurar o software após atualizações falhadas do firmware. Neste caso, não são utilizadas as indicações nem as teclas do dispositivo.

Um cartão SD com um ficheiro de firmware tem de estar inserido no dispositivo.

 $\triangleright$  Pressione a tecla «BOOT» na placa controladora  $\odot$  e, ao mesmo

tempo, prima brevemente a tecla «Reset» 2. A atualização é executada automaticamente e o progresso é indicado pelos LED.

Se várias versões de software estiverem disponíveis no cartão SD, a versão mais recente do software é utilizada automaticamente para a atualização.

Solte a tecla «BOOT» quando a atualização começar.

Para saber como proceder em caso de avarias, consulte a secção [«Mensagens de erro de atualização do firmware»](#page-62-0).

## **Manutenção**

É possível configurar um intervalo de dias como um lembrete para a manutenção. Depois de decorrido o intervalo, surge a mensagem «Manutenção excedida».

## **Configurar o intervalo de manutenção**

- Selecione o menu => Programa básico => Tempo serviço => Intervalo 200d.
- Altere o valor com as teclas do cursor.
- Confirme a introdução com a tecla «**OK**».

## **Confirmação da manutenção**

Se a manutenção tiver sido efetuada, tem de confirmá-la. Esta ação restabelece o contador do dia de contagem decrescente para o valor configurado e o intervalo de manutenção recomeça. O contador mostra quanto tempo resta até à próxima manutenção.

- Selecione o menu => Programa básico => Tempo serviço => Reconhec. 200d.
- <span id="page-52-0"></span> Confirme a introdução com a tecla «**OK**». O contador é reposto para o valor configurado no intervalo de manutenção.

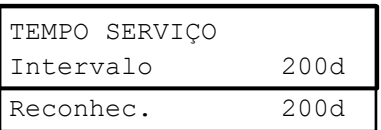

## **Menu de informações**

No menu de informações, pode consultar as configurações e os estados atuais do dispositivo.

### **Consultar (1)**

Prima a tecla  $\begin{vmatrix} i \\ i \end{vmatrix}$  para aceder ao menu de informações.

Consultas disponíveis: valores operacionais e valores do programa, tais como versão de software, tamanho do recipiente e tipo de indicador.

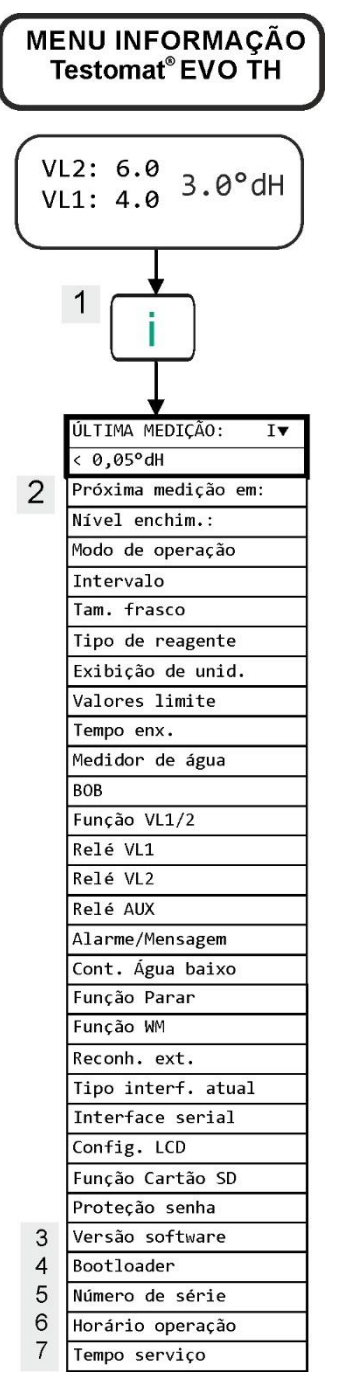

Para mais informações sobre a programação e a configuração dos itens de menu individuais, consulte a secção [«Introduzir dados de](#page-31-0)  [programação básica»](#page-31-0).

#### **Consultar (1)**

Aceder ao menu de informações para verificar ou consultar as configurações e os valores operacionais. 

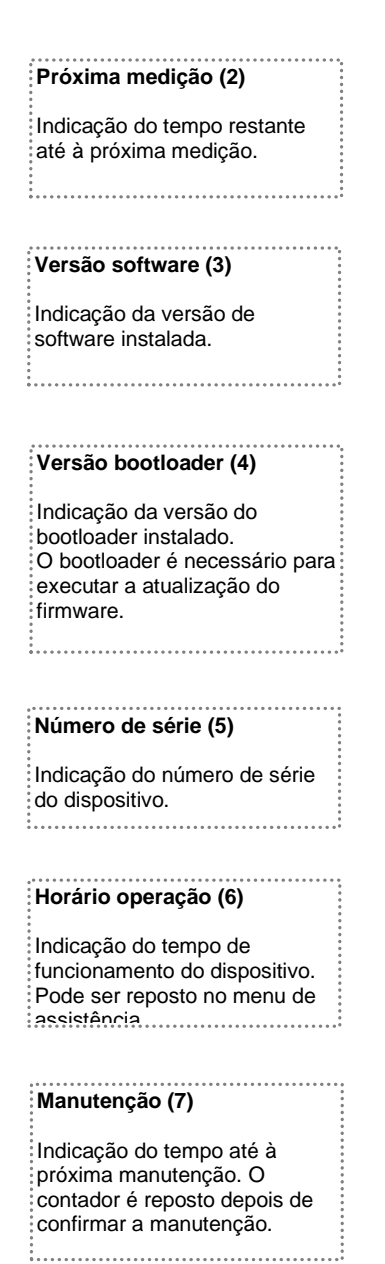

#### . . . . . . . . . . . . . . . . . . **Assistência (2)**

#### **Nível de enchimento do indicador (3)**

**Sempre** que reabastecer ou trocar o frasco do indicador, introduza o novo nível de enchimento. Se selecionar o item do menu para a introdução do nível de enchimento «Indicador de enchimento (0–100%)» com a tecla «OK», o valor é predefinido para 100%. Se tiver ligado um frasco cheio. confirme este valor com «OK». Se o nível de enchimento do frasco for diferente, introduza o respetivo valor.

#### **Modo manual (4)**

Depois de ter confirmado a mensagem (4) com «OK», pode selecionar a função desejada com as teclas de seta e ativá-la com «OK». Estas funções destinam-se à verificação das funções e à colocação em funcionamento. 

#### **Lavagem interna (5)** Clique em «OK» para começar

a lavar a linha de recolha de amostras através das válvulas internas. Prima novamente a tecla «OK» para terminar esta função.

### **Lavagem da câmara de**

**medição (6)** Prima «OK» para lavar a câmara de medição. Se voltar a premir, a lavagem é interrompida e a câmara de medição é drenada.

#### **Enchimento da câmara de medição (7)**

Prima «OK» para encher uma vez a câmara de medição. Esta função permite verificar a deteção ótica de água.

#### **Drenar a câmara (8)**

Prima a tecla «OK» para abrir a válvula de saída e drenar a água da câmara de medição. Prima novamente a tecla «OK» para fechar a válvula de saída.

#### . . . . . . . . . . . . . . . . . . . . **Hora e data (11)**

Para definir a hora, a data e a hora de verão. 

**AVISO**

## **Menu de assistência**

#### **Aceder:** (1)

Utilize a tecla  $\mathsf{M}$  para aceder ao menu do programa. Utilize as teclas do cursor para selecionar o item do menu «Serviço».

Configurações: repor o nível de enchimento do indicador, utilizar o modo manual, selecionar o idioma, diagnóstico, horas, contador de horas de funcionamento, visualizar/repor histórico de erros

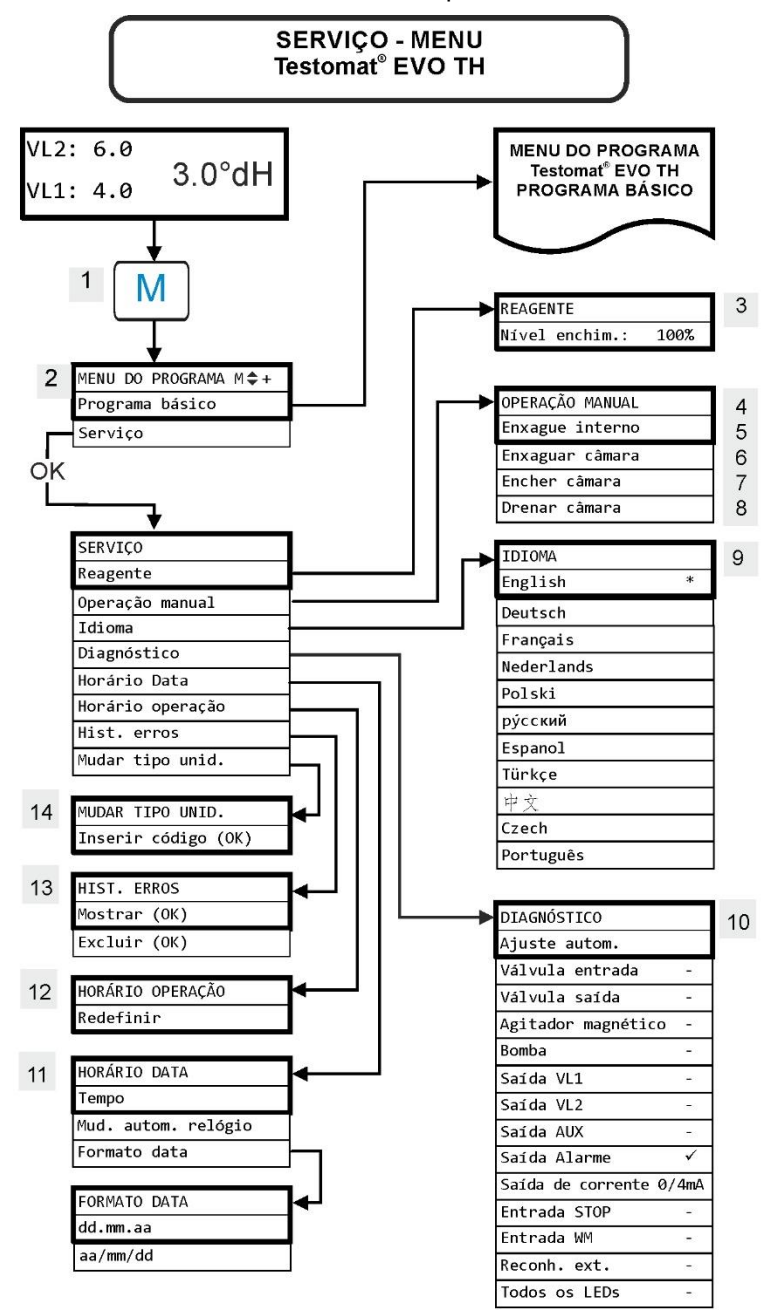

#### **Disponibilidade das funções**

Só é possível selecionar as funções manuais durante uma pausa da análise. Não são realizadas análises durante o modo manual. Todas as entradas e saídas de sinais estão bloqueadas.

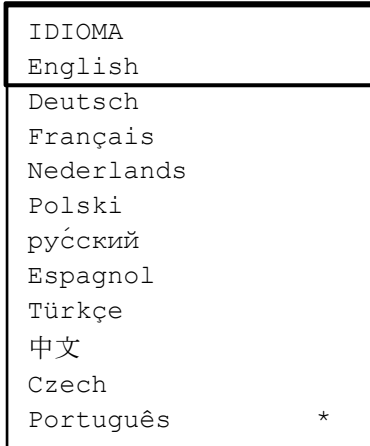

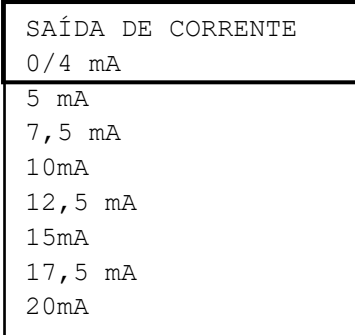

#### **Repor as configurações de fábrica**

Para aceder à programação básica de fábrica, o dispositivo deve ser ligado premindo simultaneamente as teclas «**OK**» e «**Mão**».

**ATENÇÃO** – irá perder a última programação! O cartão SD será apagado!

### **Idioma (9)**

Selecione o idioma pretendido para o visor.

### **Diagnóstico (10)**

O menu de diagnóstico permite efetuar o ajuste automático do amplificador do díodo recetor e dos LED. Também permite ativar e repor as válvulas de entrada/saída, todas as saídas e a interface elétrica.

O ponto Saída de corrente permite verificar a interface elétrica. Pode escolher entre vários valores de corrente (0/4, 5, 7,5, 10, 12,5 , 15, 17,5 20 mA) .

### **Horário de operação (12)**

Depois da substituição de uma bomba de dosagem ou da entrada para a câmara de medição, pode repor o horário de operação atual para 0 horas com Redefinir.

### **Histórico de erros (13)**

As avarias são registadas e guardadas no histórico de avarias se o evento for programado como alarme ou mensagem. Se, por exemplo, uma anomalia do indicador não for programada como alarme/mensagem, não fica registada no histórico de erros. Pode guardar até 20 mensagens de erro. A hora (dia, mês, ano e hora) e o tipo de erro ficam registados.

#### **Alterar o tipo de dispositivo (14)**

Esta função especial permite, sob determinadas condições, programar o firmware de outro tipo de dispositivo para este dispositivo. Entre em contacto com o nosso serviço de apoio para mais informações.

#### **Programação básica**

Pode aceder a este item do menu premindo a tecla «**M**» (menu). Aqui pode efetuar a programação básica do dispositivo e aceder a várias funções para fins de assistência.

Na programação básica são utilizadas as seguintes abreviaturas no respetivo item do menu:

 $s =$  segundos;  $m =$  minutos;  $h =$  horas;  $d =$  dias;  $l =$  litros

<span id="page-56-0"></span>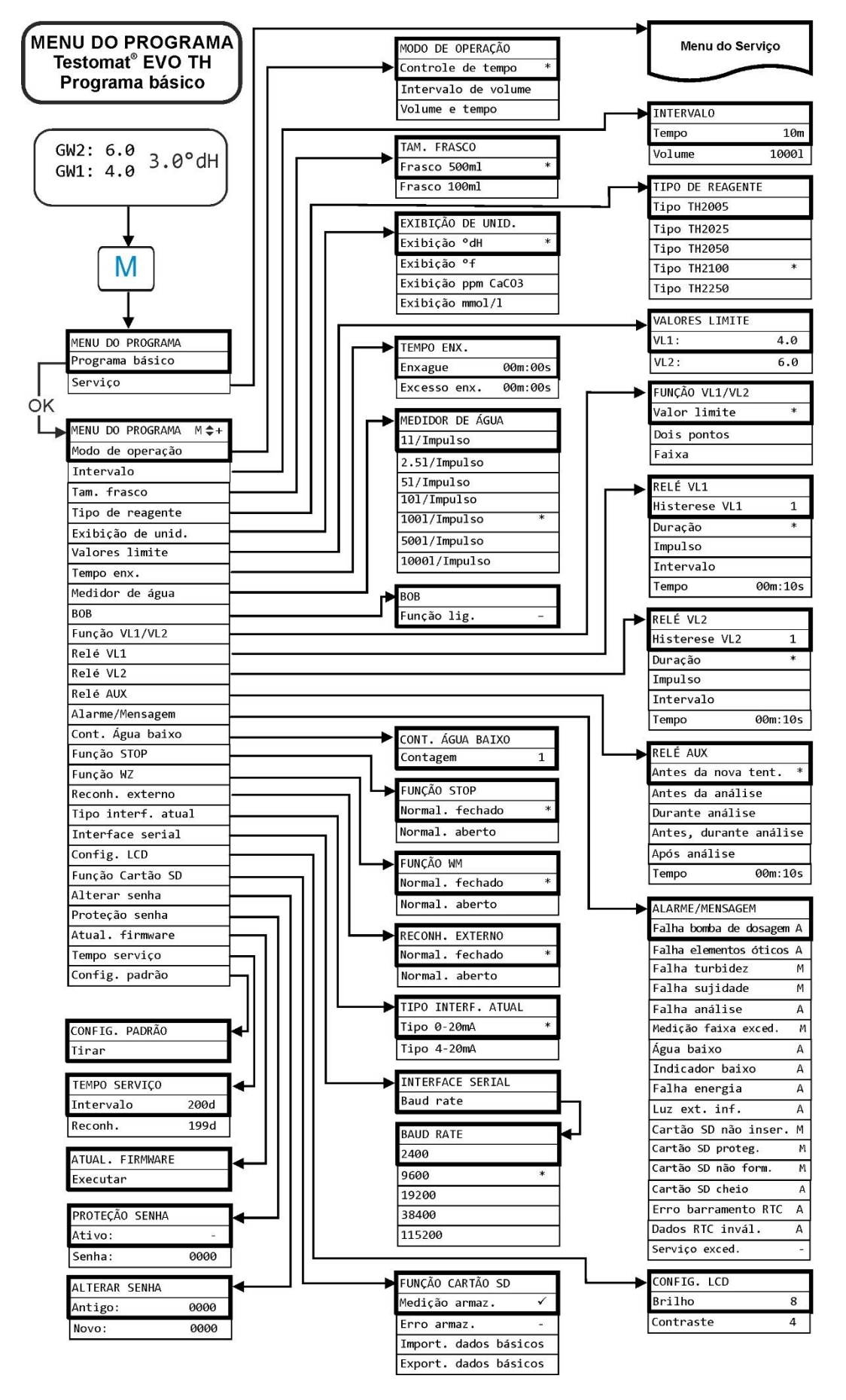

## **Estrutura do programa básico**

# **Mensagens de erro/resolução de problemas**

Os erros que ocorrem são guardados no histórico de erros até ao limite de capacidade. Depois disso, a mensagem mais antiga é apagada.

As [as mensagens de erro também podem ser guardadas no cartão](#page-47-0)  [SD](#page-47-0) se tiver ativado a respetiva função no menu

=> Programa básico => Função Cartão SD => Erro armaz.

Os erros são sempre enviados na interface de série RS32.

Os erros que ocorrem são tratados de forma diferente dependendo do tipo:

Todos os erros que requerem a intervenção do utilizador para restaurar o funcionamento do dispositivo são apresentados como uma mensagem. Também é possível acionar um alarme. No entanto, não é possível desligar completamente a mensagem, uma vez que a seleção

«–» está bloqueada no menu.

**Se ocorrer tal erro, o dispositivo entra em modo de pausa.** Os erros são apagados se forem confirmados com a tecla da buzina, tornando-se depois possível terminar o modo de pausa. Se voltarem a ocorrer, a ação configurada (mensagem ou alarme) volta a ser acionada.

A hora de ocorrência destes erros é registada no registo.

Todos os erros que ocorrem apenas temporariamente e afetem apenas o processo de análise são verificados ciclicamente pelo dispositivo e apagados automaticamente se forem resolvidos.

A confirmação destas mensagens de erro apenas desativa o alarme e não elimina a mensagem de erro. Esta só é eliminada quando o erro deixar de ocorrer após uma nova verificação ou seja, durante a análise seguinte, iniciada automática ou manualmente).

Estes erros também podem ser ignorados se selecionar «–» no [menu «Alarme/Mensagem».](#page-38-0)

O tempo de início/fim é registado no [Histórico de erros,](#page-41-1) e duas mensagens com a hora de início/fim do erro (ver [«Formato das](#page-45-0)  [mensagens»](#page-45-0)) são registadas através da interface de série e no cartão SD.

**As análises serão prosseguidas em qualquer caso.**

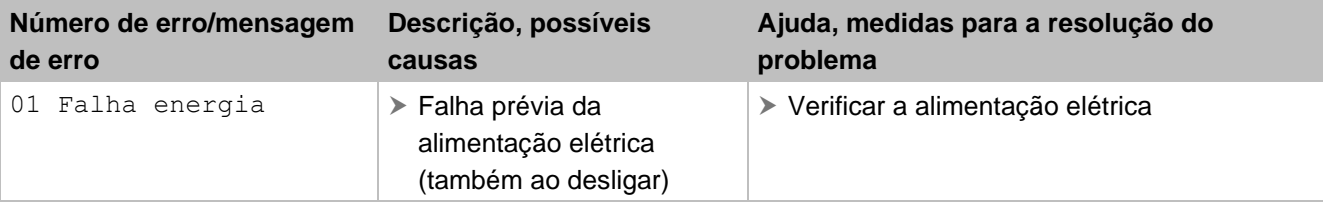

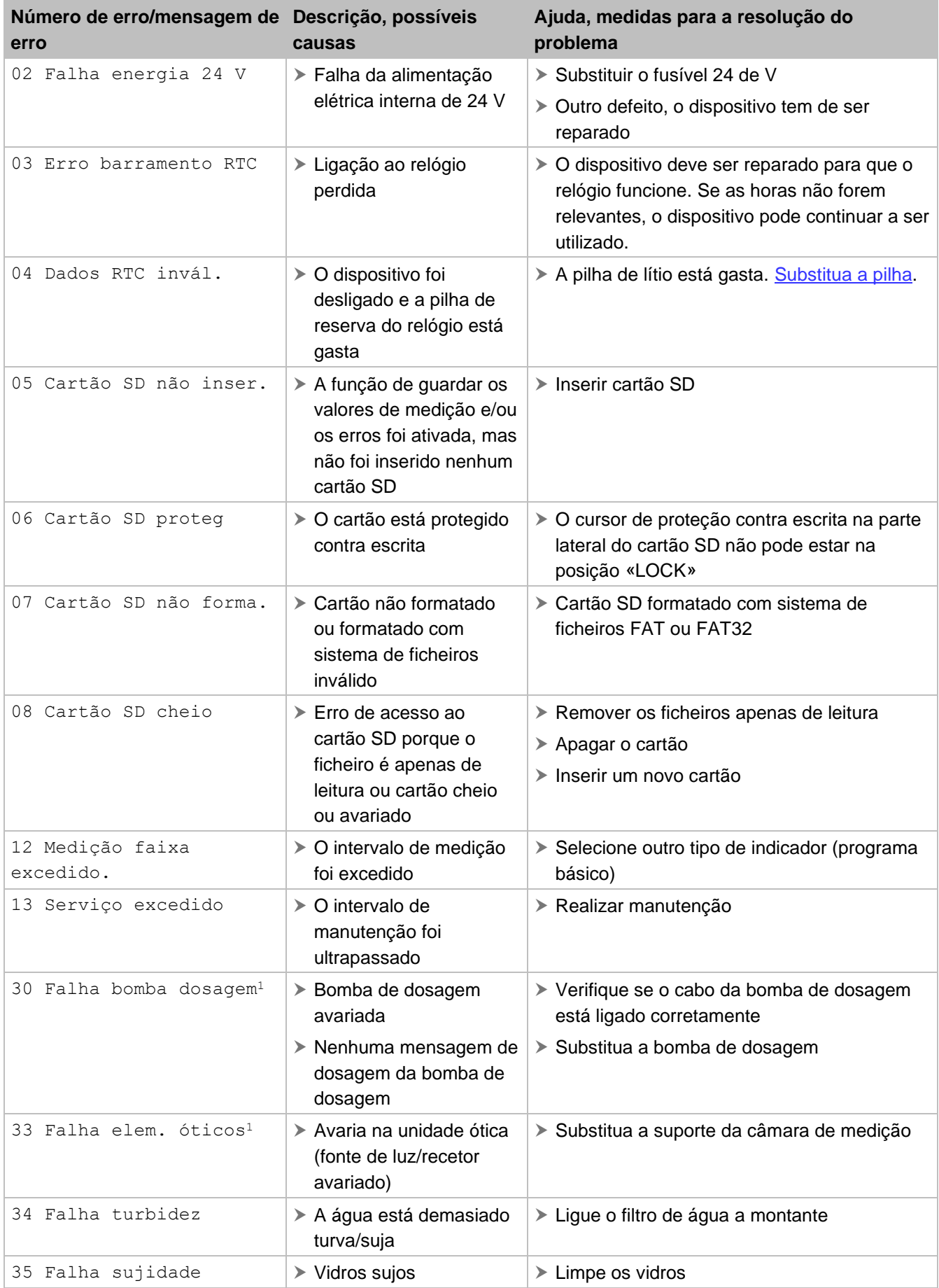

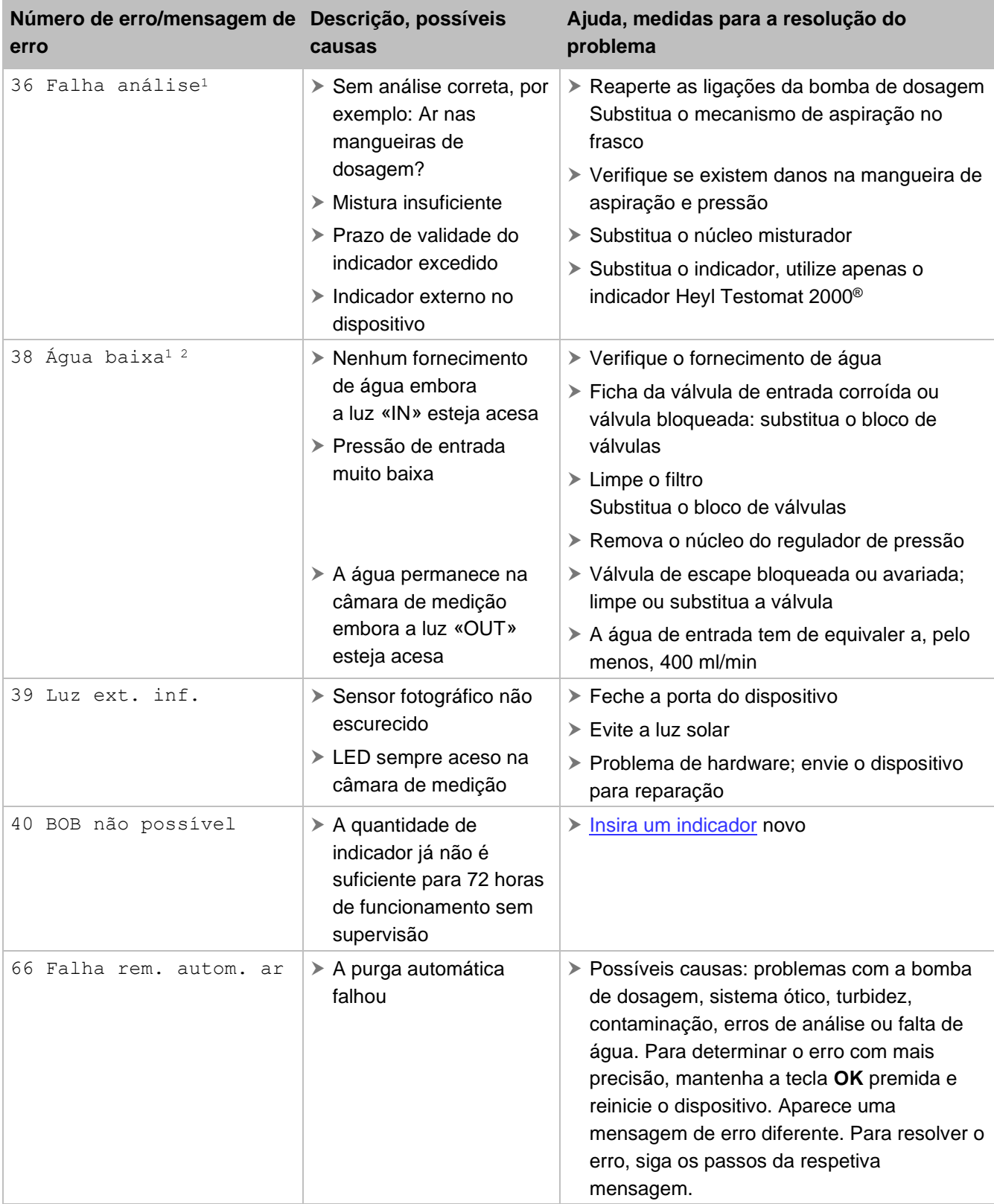

<sup>1</sup> O dispositivo entra em modo de pausa até confirmar o erro e sair do modo de pausa.

<sup>2</sup> O erro **Falta de água** ocupa aqui uma posição especial porque só com este erro é possível configurar, no menu => Programa básico => Cont. Água baixa, o número de erros consecutivos que têm de ocorrer até o alarme/mensagem ser acionado. É gerado um erro por ciclo de medição.

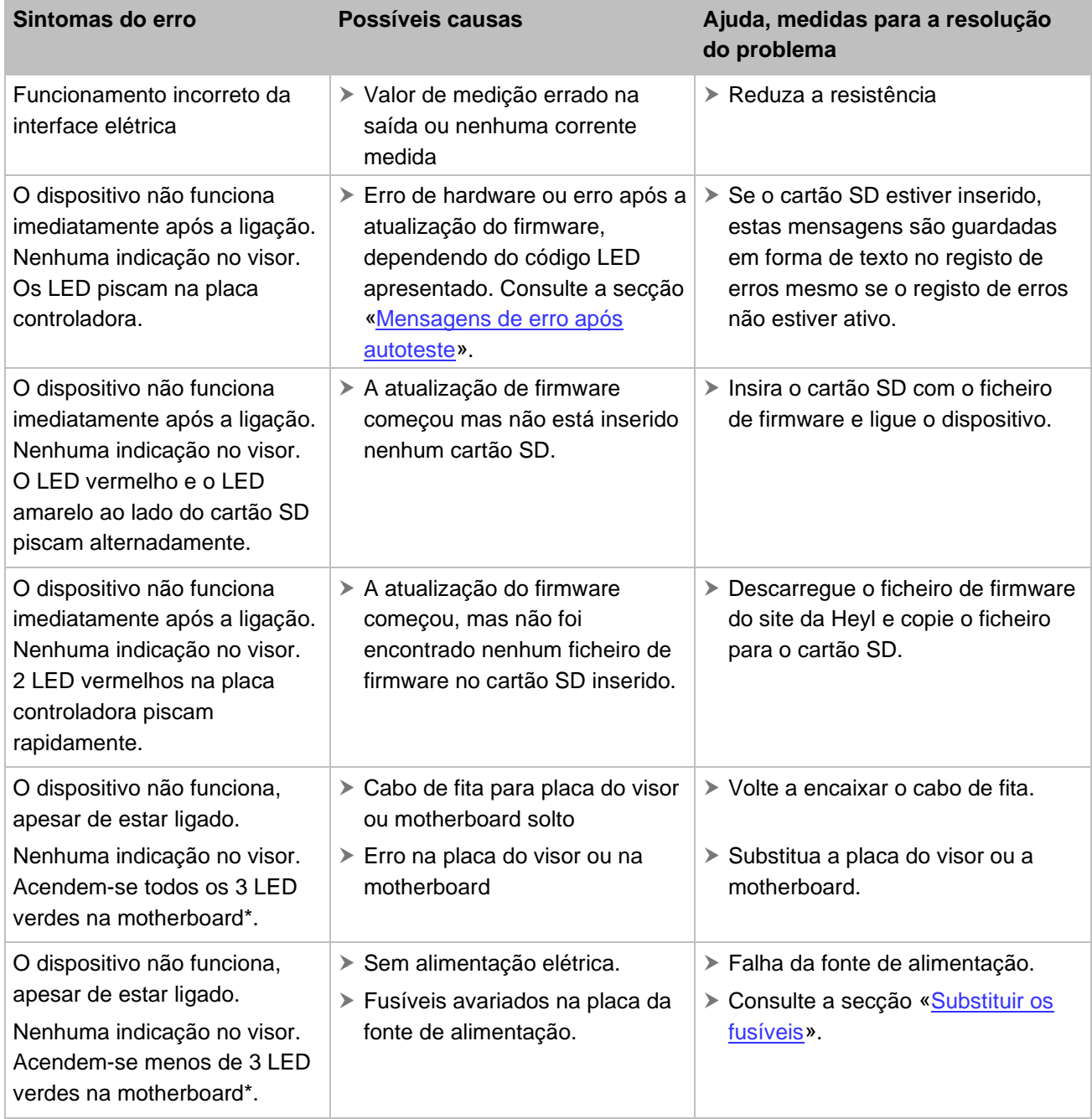

## **Outros erros possíveis**

<span id="page-60-0"></span>\* Consulte a posição dos LED na figura da página 69.

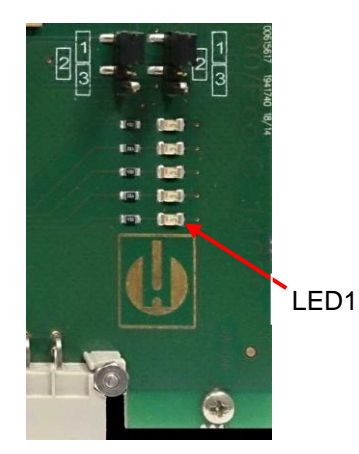

Placa controladora

## **Mensagens de erro após autoteste**

O Testomat® EVO TH realiza um autoteste quando é ligado e monitoriza-se permanentemente. Se os LED na **placa controladora** piscarem rapidamente após a ligação, significa que ocorreu um dos erros descritos abaixo e que pode ser identificado pelos sinais LED. Além disso, a mensagem de erro é guardada no registo de erros no [cartão SD](#page-46-0) mesmo se a função [«Guardar erros»](#page-47-0) estiver inativa.

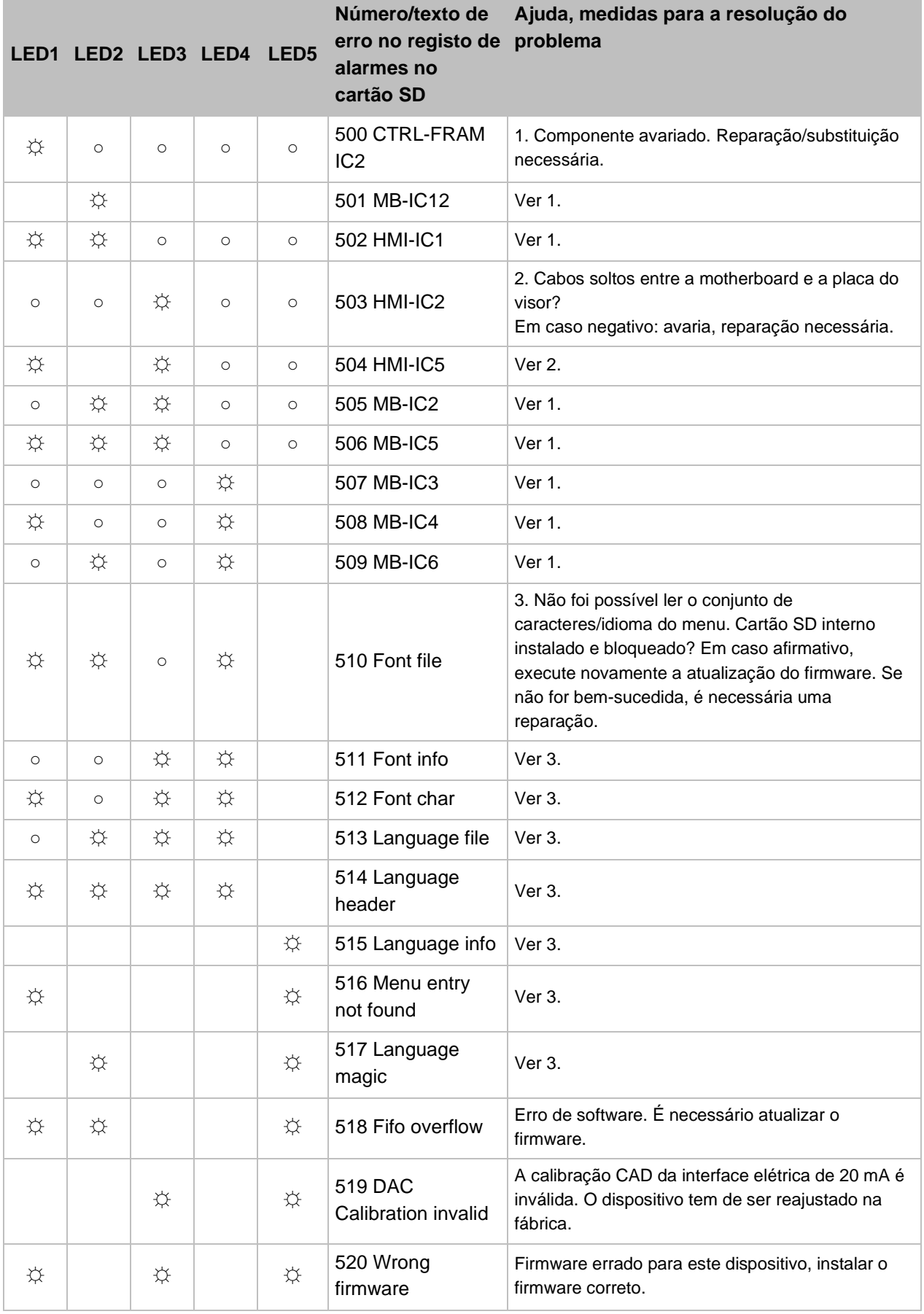

☼ : LED intermitente rápido (aprox. 10 Hz). O LED1 está em baixo ou é o LED mais próximo do conector da motherboard.

## <span id="page-62-0"></span>**Lista de erros de atualização do firmware**

## **AVISO**

### **Ocorreu um erro de atualização do firmware ou um erro após o autoteste?**

Estes erros podem ser distinguidos pelo LED vermelho ao lado do cartão SD (ver figura na página 51):

Se o LED estiver aceso, significa que o bootloader está ativo e que se trata de um erro ocorrido durante a atualização do firmware. Se o LED estiver apagado, significa que se trata de um erro após o autoteste.

- A categoria do erro baseia-se no número de LED que piscam simultaneamente na placa controladora. Consulte a descrição exata do erro na tabela seguinte:
- **Todos os 5 LED piscam rapidamente**: não é possível ler o cartão SD. Substitua o cartão. Se a substituição não for bemsucedida, significa que existe uma avaria na placa controladora. Contacte o serviço de apoio, pois o dispositivo tem de ser reparado.
- **3 ou 4 LED piscam rapidamente**: avaria na placa controladora. Contacte o serviço de apoio, pois o dispositivo tem de ser reparado.
- **2 LED piscam rapidamente**: o ficheiro de atualização do firmware foi encontrado, mas é inválido ou foi corrompido. Volte a descarregar o ficheiro.
- **1 LED pisca rapidamente**: problema com o cartão SD (protegido contra escrita, formatação).
- No Testomat® EVO TH, o nome do ficheiro deve corresponder ao seguinte esquema: «100M001S00.UPD», sendo 001 o número de versão que irá aumentar com o lançamento de novas versões.
- **A barra LED não fica preenchida:** «salta» para trás após algum tempo e começa tudo de novo. Isto significa que foi detetado um erro durante a programação e que uma nova tentativa da atualização tentará corrigir o erro. Todo o processo de programação é repetido até cinco vezes. Todo o processo de programação é repetido desde o início a cada repetição, e é por isso que a barra LED «salta».

Se não ocorrer nenhuma atualização bem-sucedida após cinco tentativas, os LED indicam o erro de acordo com a lista na página seguinte. O dispositivo ou a placa controladora necessitam de ser reparados. Especialmente neste caso, envie o conteúdo do ficheiro de registo «update.txt» guardado no cartão SD ou anexe o cartão SD ao dispositivo.

• Normalmente, uma atualização de firmware demora 70 segundos.

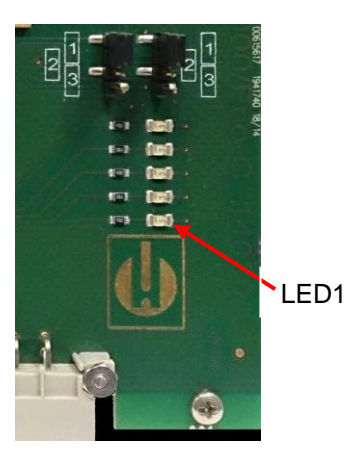

Placa controladora

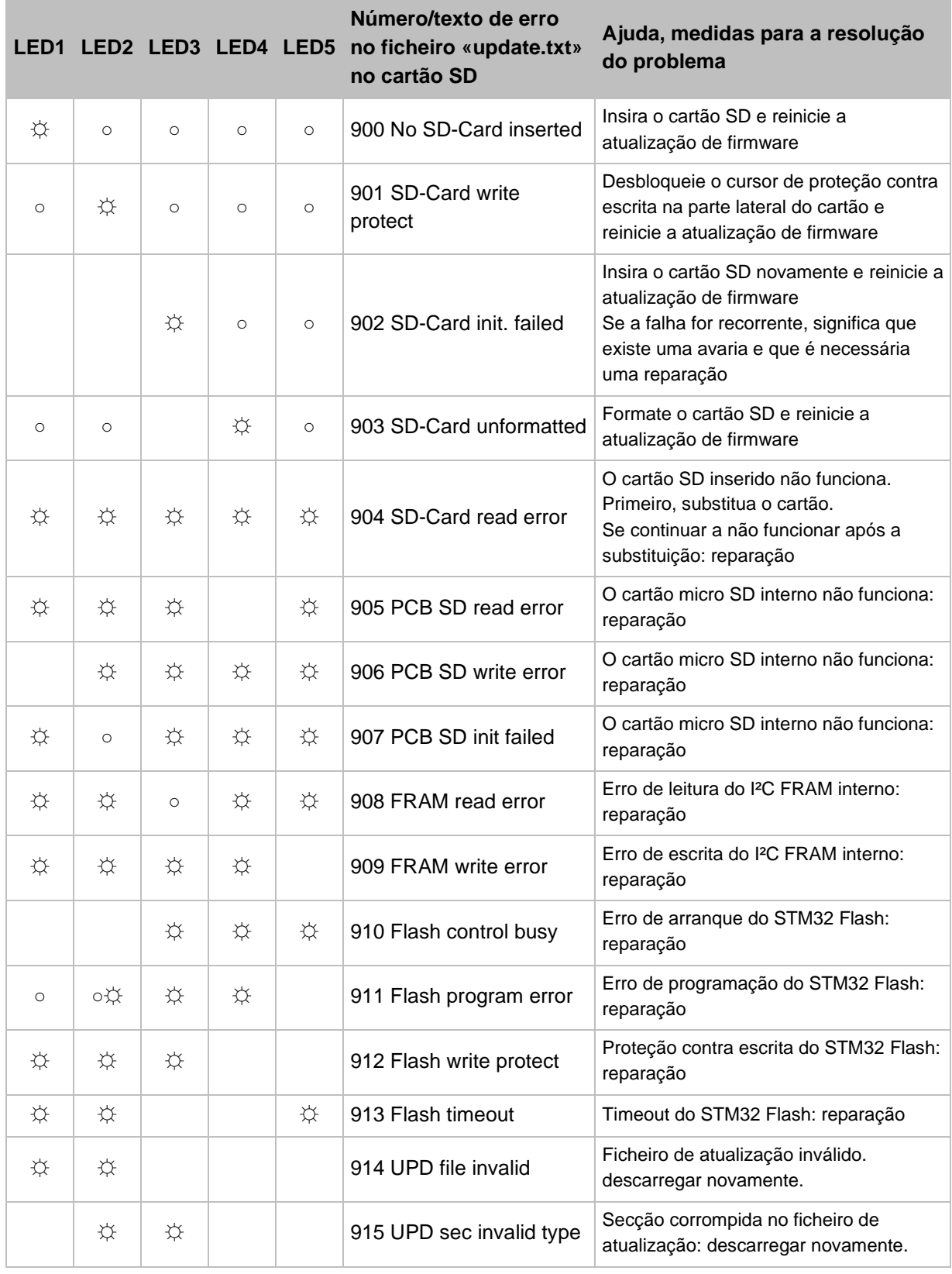

☼ : LED intermitente rápido (aprox. 10 Hz). O LED1 está em baixo ou é o LED mais próximo do conector da motherboard.

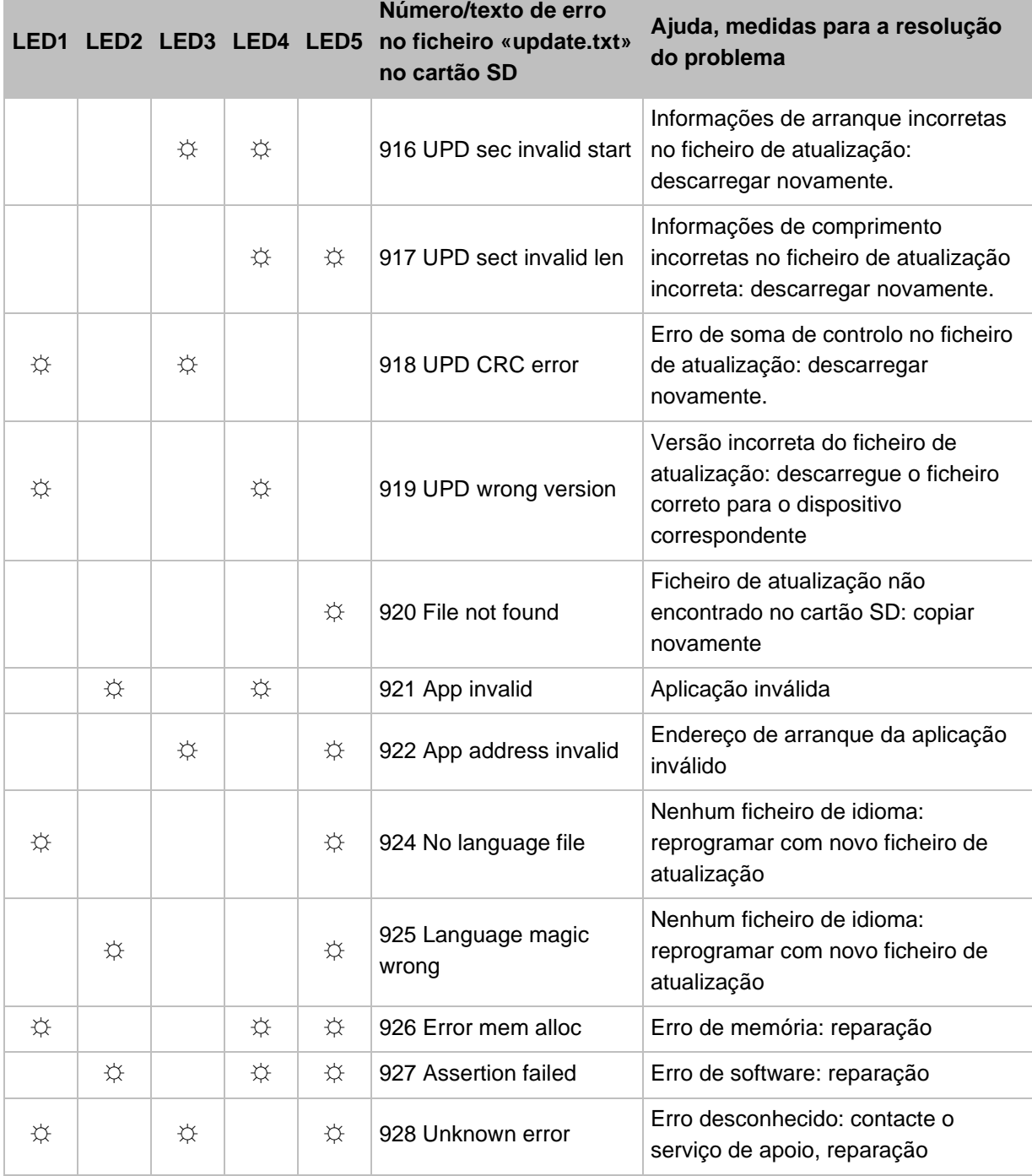

☼ : LED intermitente rápido (aprox. 10 Hz). O LED1 está em baixo ou é o LED mais próximo do conector da motherboard.

## **Conservação e manutenção**

#### **Medidas de manutenção necessárias**

- Para garantir o funcionamento correto do dispositivo é necessário realizar uma manutenção regular!
- Antes de enviar o dispositivo para manutenção ou reparação, embale a fonte de alimentação individualmente na caixa onde a mesma foi entregue. Se a embalagem original já não estiver disponível, embale o dispositivo de modo a não ficar partido.

Realize, **no mínimo**, os trabalhos de manutenção descritos a seguir, se

- O dispositivo apresentar as seguintes mensagens de erro: «Sujidade» ou «Falta de indicador»
- A última manutenção tiver sido há 6 meses, no máximo

## **Descrição dos trabalhos de manutenção**

Para obter uma descrição detalhada dos trabalhos de manutenção, consulte o manual de assistência. As medidas descritas neste manual são apenas indicativas. Para todas as outras instruções de manutenção, consulte o manual de assistência do Testomat® EVO TH.

#### **Medidas de limpeza**

- Nunca utilize solventes orgânicos para limpar a câmara de medição nem outras peças de plástico!
- Respeite as instruções de segurança se utilizar detergentes!
- Se o intervalo de medição do dispositivo tiver sido excedido durante um período prolongado, poderá formar-se uma camada colorida nos vidros. Esta camada pode ser facilmente removida com álcool isopropílico.

### **Substituir o indicador**

Substitua o indicador da seguinte forma:

- Abra a porta inferior da caixa puxando pelo lado direito.
- Desenrosque a tampa roscada do frasco do indicador e retire o frasco do indicador vazio. Proceda à [colocação do frasco do](#page-22-0)  [indicador](#page-22-0) e, a seguir, à [reposição do nível de enchimento do](#page-52-0)  [indicador.](#page-52-0)

## **AVISO**

**CUIDADO** !

## **Configurar o nível de enchimento do indicador**

O nível de enchimento do indicador tem de ser configurado se reabastecer ou substituir o frasco do indicador.

- Selecione o menu => Serviço => Reagente => Nível enchim. 100%
- Reponha o nível de enchimento atual para 100% com «**OK**».
- Se for necessário repor apenas o nível de enchimento, confirme o nível de enchimento com «**OK**» ou
- Altere o valor do nível de enchimento com as teclas do cursor e, em seguida, confirme com «**OK**».

## **Limpeza da câmara de medição e dos vidros**

#### *Intervalo de limpeza: trimestral*

- ▶ Desligue o dispositivo ou prima a tecla «Pausa».
- Verifique se a câmara de medição foi completamente drenada.
- > Feche a válvula manual da linha secundária para o Testomat<sup>®</sup> EVO TH.
- $\triangleright$  Abra o trinco  $\mathbb{O}$ , incline a câmara de medição para cima e retire-a.
- $\triangleright$  Solte os dois suportes dos vidros  $\oslash$  e retire os vidros para limpar.
- Remova a camada formada nos vidros com álcool isopropílico.
- Limpe a câmara de medição com 10% de ácido clorídrico e lave-a bem a seguir.
- Depois da limpeza, volte a colocar os vidros e fixe-as com os respetivos suportes.
- Não se esqueça de inserir os vedantes O-ring e confirme que ficam corretamente encaixados na ranhura.
- Para reinserir a câmara de medição, incline-a e feche-a com o trinco.

#### **Instalação dos vidros**

Os vidros devem ficar instalados sem causar tensão. Aperte os parafusos uniformemente de forma alternada. Caso contrário, os vidros podem partir-se.

## **Limpeza da caixa do filtro**

*Intervalo de limpeza: semestral* 

- ▶ Feche a válvula manual da linha secundária para o Testomat<sup>®</sup> EVO TH.
- Prima a tecla «Pausa» e aguarde que a medição atual termine.
- ▶ Alivie a tensão do sistema de tubos do Testomat<sup>®</sup> EVO TH com a função «Tempo lav.» no modo manual.
- > Desligue o dispositivo.
- Desaperte as ligações da mangueira na caixa do filtro.
- Retire a união de entrada.

REAGENTE Nível enchim. 100%

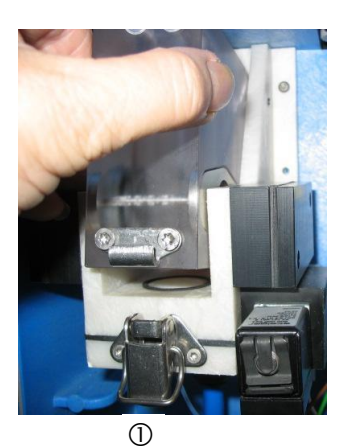

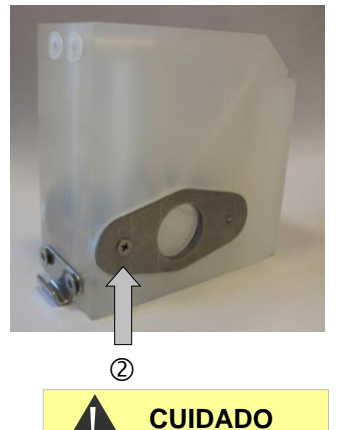

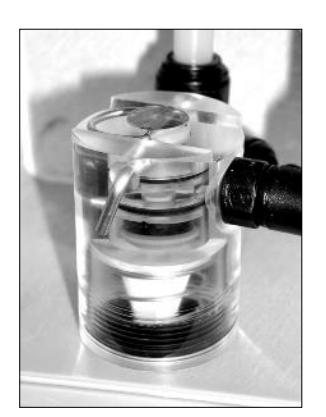

**CUIDADO** !

- Retire o vedante, a mola e o filtro, e limpe-os.
- Retire o pino de retenção e remova o regulador de caudal.
- Remova o núcleo do regulador de caudal.
- Limpe a caixa do filtro com água ou álcool e volte a montá-la.
- Certifique-se de que insere o filtro com a ponta virada para baixo!
- Fixe as ligações da mangueira na caixa do filtro.

#### **Nota sobre as medidas de manutenção**

A fuga de água nos pontos de vedação pode danificar as peças do dispositivo!

#### **Teste de estanquidade**

Realize um teste de estanquidade antes da primeira análise:

- ▶ Mude o dispositivo para o modo «Pausa».
- Encha a câmara de medição no modo manual.
- Doseie o indicador à mão. Para tal, prima a tecla «Manual» na bomba de dosagem.
- Verifique se as ligações e pontos de vedação apresentam fugas.

## **Indicações sobre cuidados**

<span id="page-67-0"></span>A superfície do dispositivo não tem qualquer tratamento. Por isso, evite sujá-la com indicador, óleo ou gordura. Se ainda assim a caixa ficar suja, limpe a superfície com álcool isopropílico. Nunca utilize outros solventes.

## **Substituição da pilha de reserva**

Quando o dispositivo está desligado, o relógio interno é alimentado por uma pilha de reserva de lítio (CR2032) concebida para uma vida útil de 10 anos. Após este período, deve ser substituída a título de prevenção. Também deve ser sempre substituída se a tensão medida for inferior a 2,3 V.

Material necessário para substituir a pilha

- Chave de parafusos
- Pilha CR 2032 sobressalente

Substitua a pilha  $\mathbb O$  da seguinte forma:

- Desligue o dispositivo e desligue-o da alimentação elétrica.
- Abra a porta superior da caixa.
- $\triangleright$  Retire os dois parafusos de fixação  $\oslash$  em cima e em baixo na motherboard.
- Remova a placa controladora.

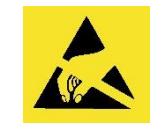

Preste atenção à proteção ESD! Ver indicação na página 8

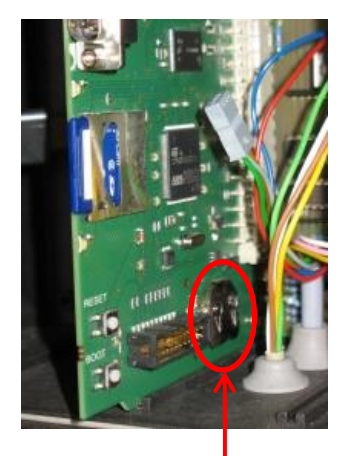

 $\circledD$ 

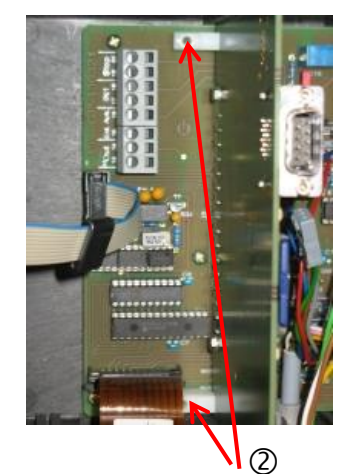

 Utilize uma ferramenta não condutora para empurrar suavemente a pilha usada para fora do suporte. Evite danificar a placa com as arestas afiadas de uma chave de fendas.

- $\blacktriangleright$  Insira uma pilha nova.
- <span id="page-68-0"></span>Para instalar a placa, proceda na ordem inversa da remoção.

## **Substituir os fusíveis**

### **Fusíveis (internos) do dispositivo**

Estes fusíveis protegem o Testomat® EVO TH ou as saídas contra sobrecargas e curto-circuitos. Todos os fusíveis são de encaixe.

Os fusíveis primários F1 e F6 (4 A MT) para saídas e para o dispositivo estão localizados na motherboard.

Na fonte de alimentação encontram-se os quatro fusíveis primários e secundários F2 a F5 para 24 V e 12 V, 3,3 V.

**Fonte de alimentação de comutação 100–240 V** (instalada a partir do número de dispositivo 258464)

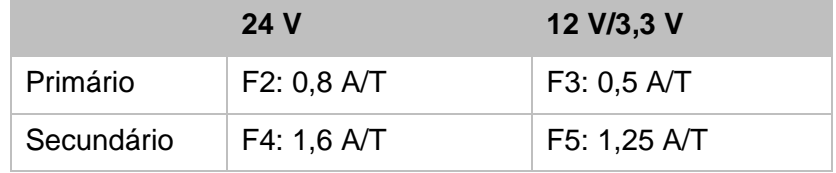

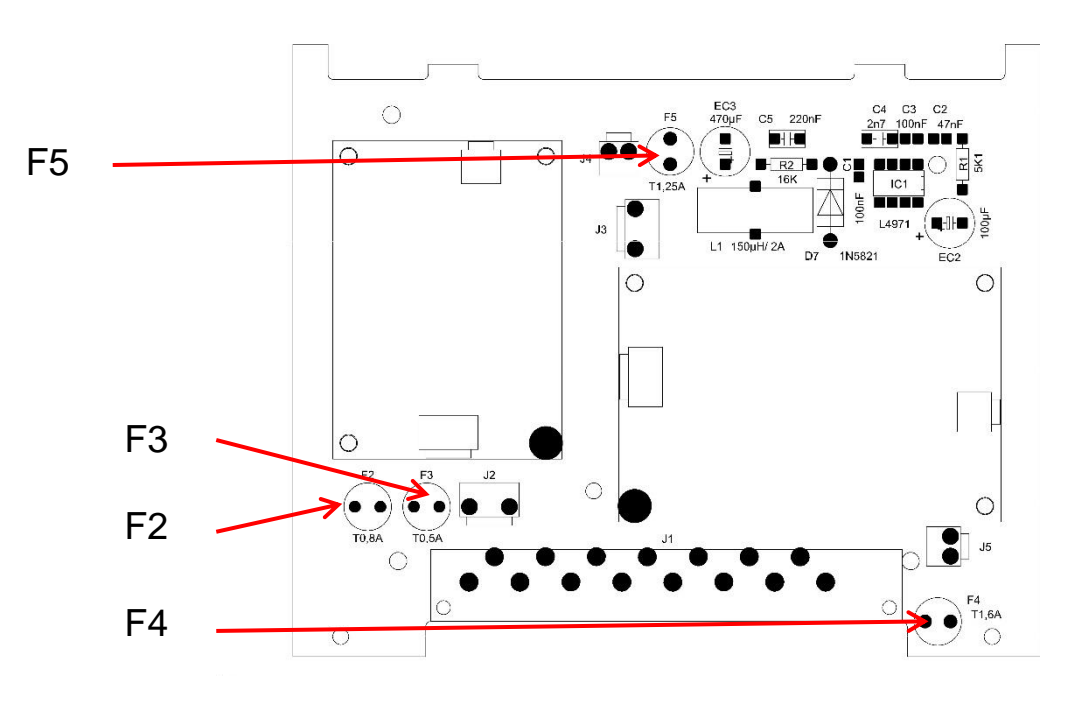

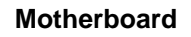

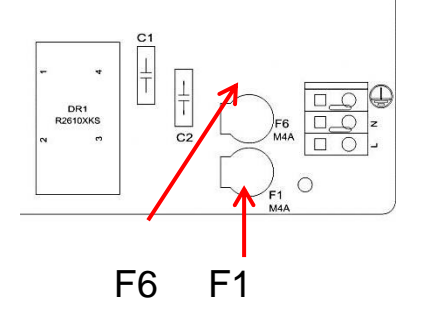

### **Placa para 24 V**

Fusíveis F2, F3: 2A/T

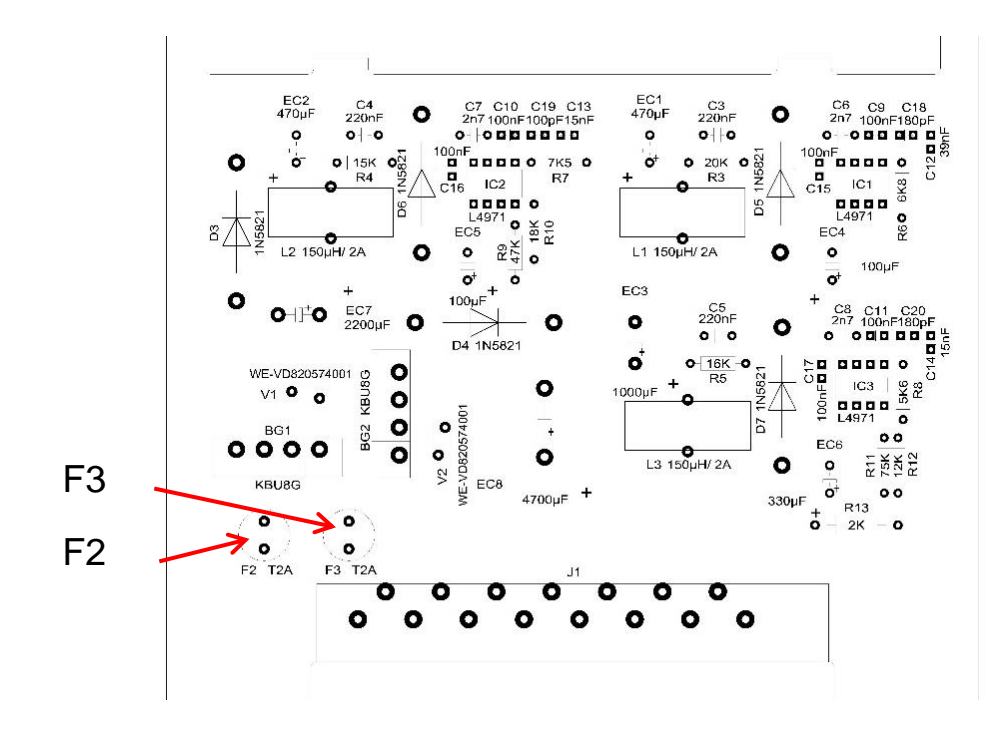

Em dispositivos mais antigos ((instalada até ao número de dispositivo 258464)

#### **Placa para fonte de alimentação de 230 V**

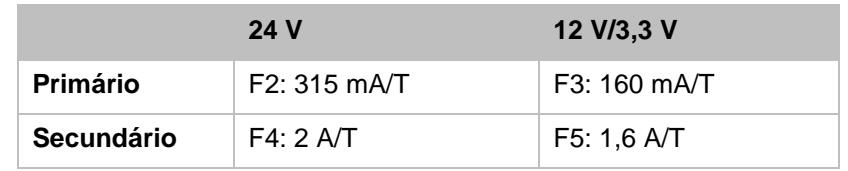

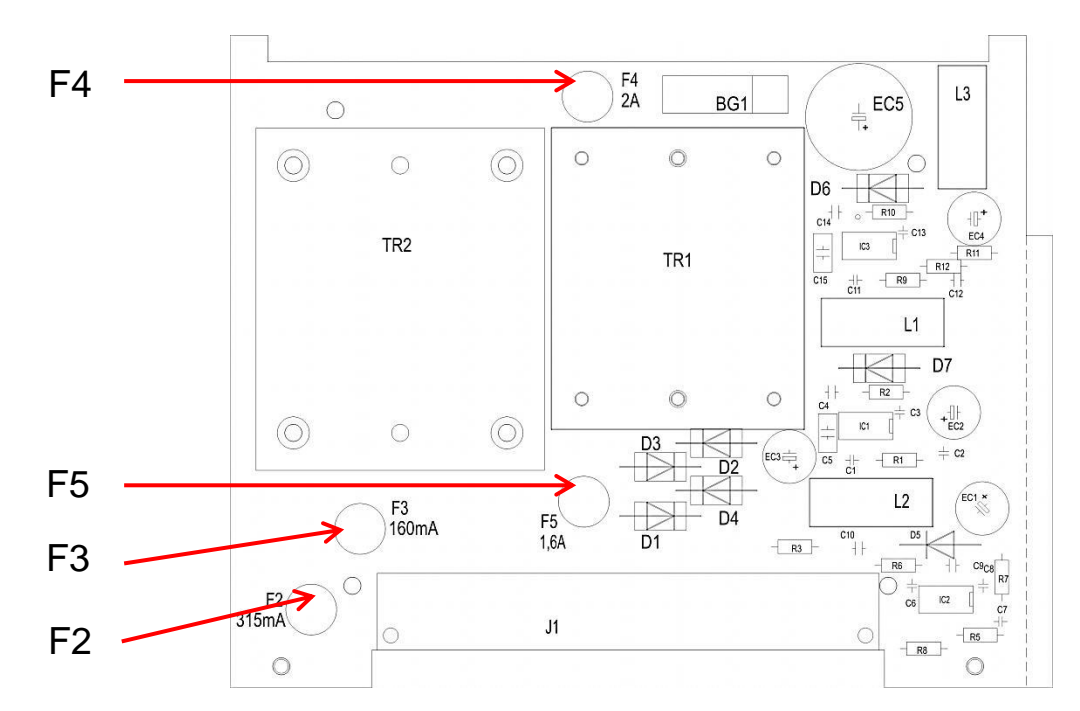

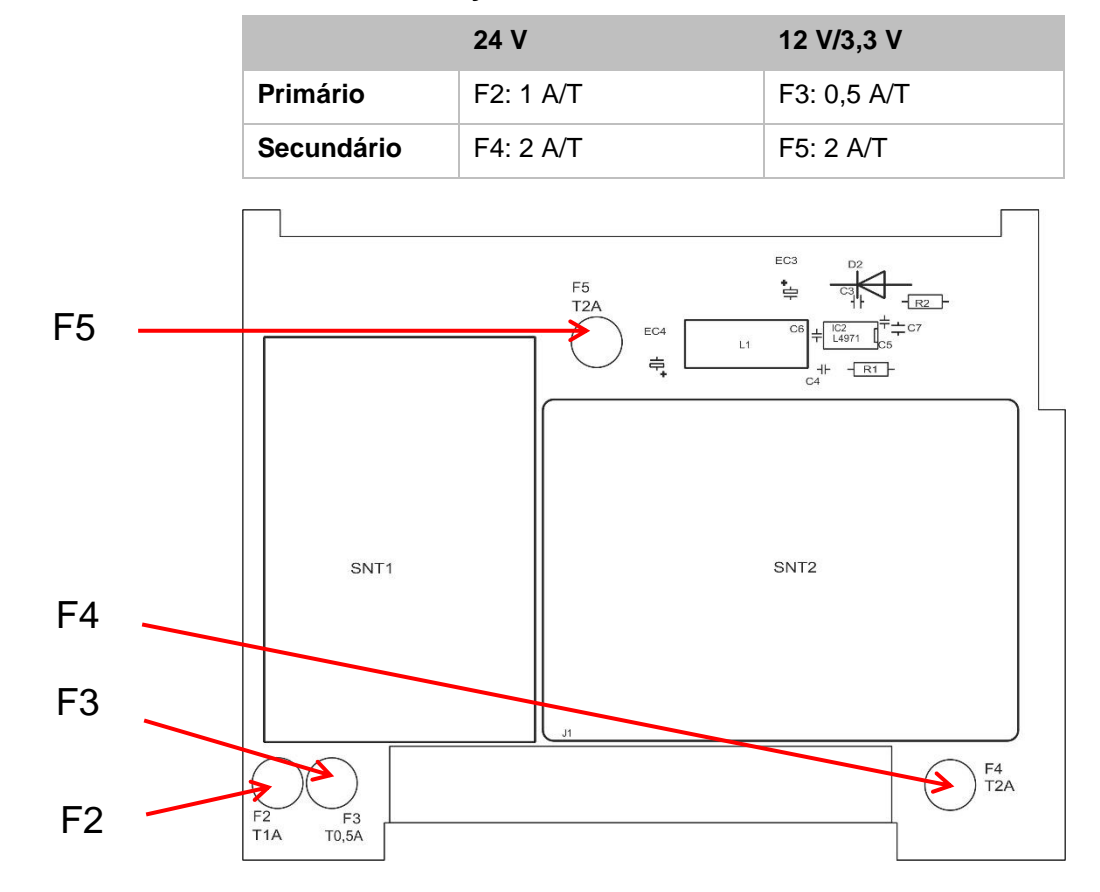

**Fonte de alimentação universal 100–240 V**

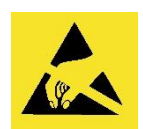

Preste atenção à proteção ESD! Ver indicação na página 8

### **Substituição**

Se os três LED na motherboard não estiverem acesos, significa que pelo menos um fusível está avariado. Ao lado do LED encontra-se a tensão de alimentação, cujo estado é indicado pelo LED.

Material necessário:

- Chave de parafusos
- Chave de fendas
- Fusíveis sobressalentes

Identifique o fusível avariado conforme indicado no esquema de resolução de problemas.

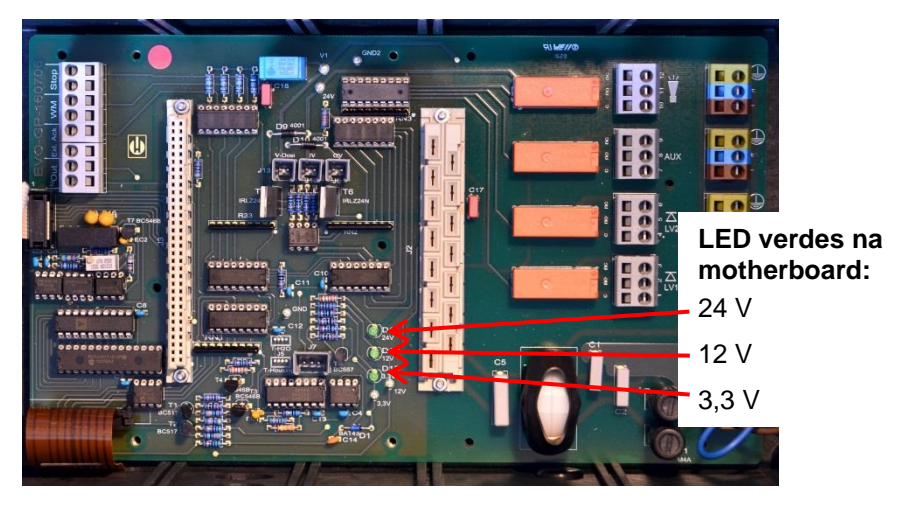

### **Esquema de resolução de problemas:**

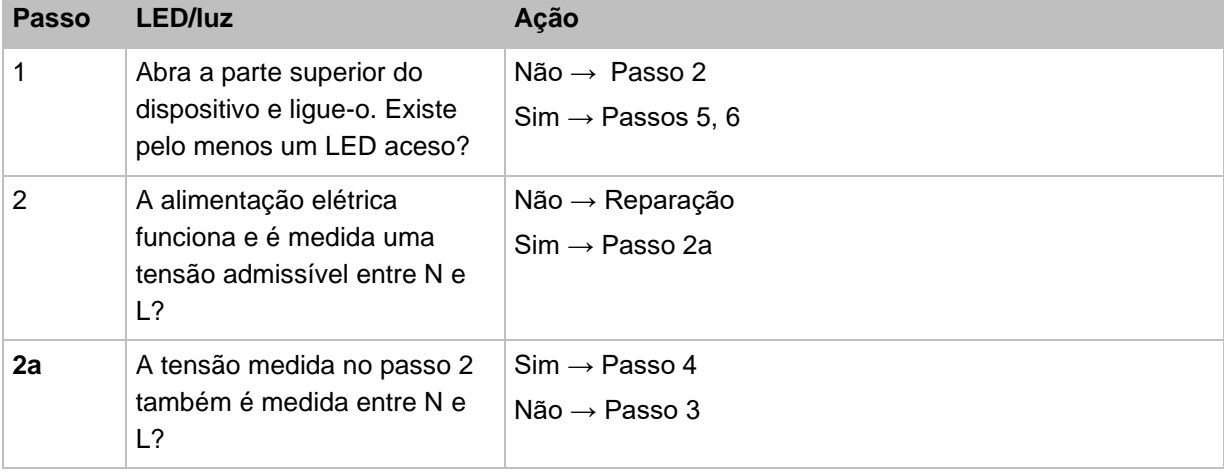
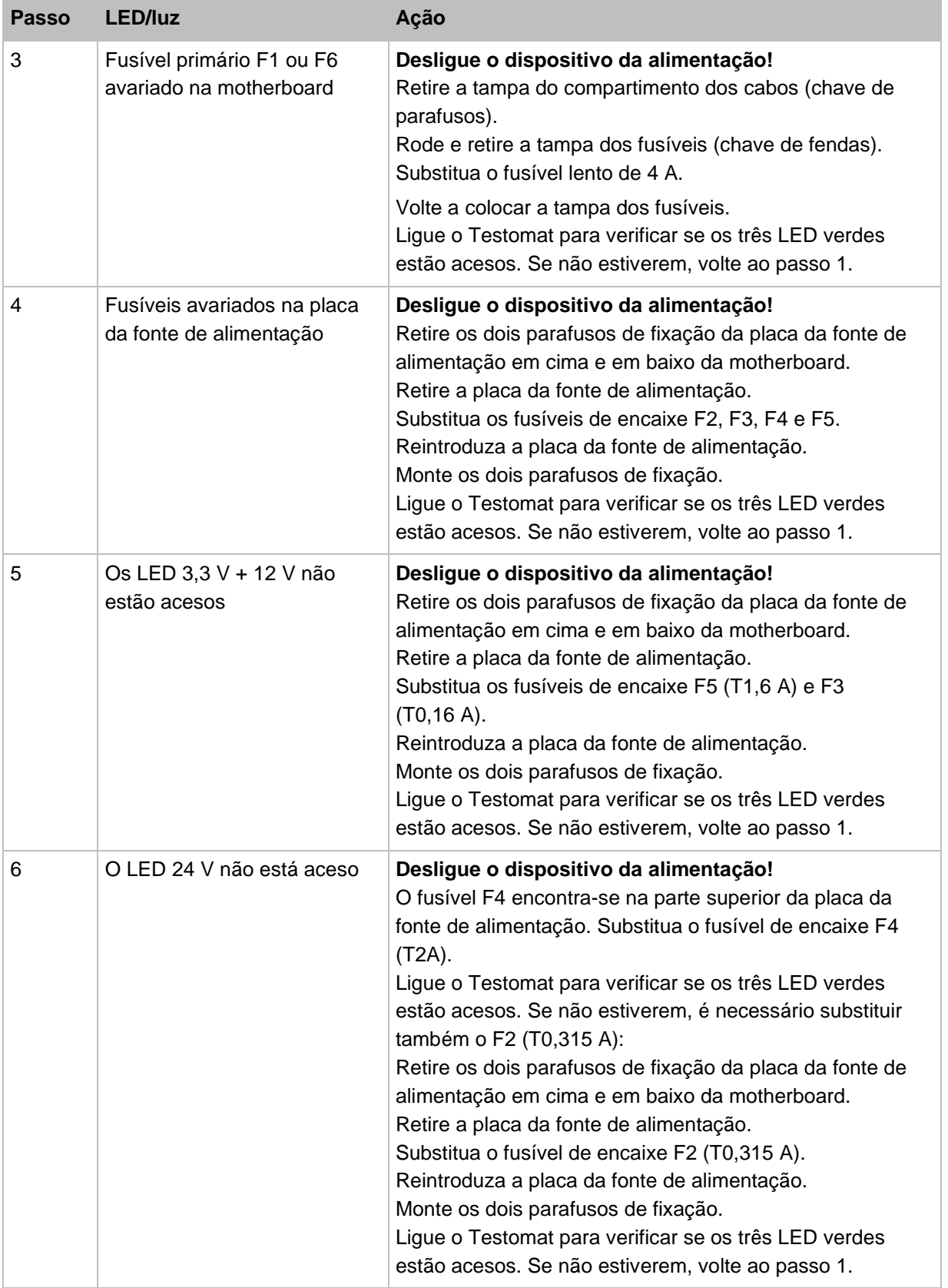

# **Lista de verificação para o Testomat® EVO TH**

Caros clientes e técnicos do serviço de apoio ao cliente,

Esta lista de verificação não substitui os vossos conhecimentos nem a vossa experiência na resolução de problemas. Foi concebida para ajudar com a pesquisa rápida e sistemática de erros e com a documentação dos mesmos. Esta lista não pretende ser exaustiva. Por isso, agradecemos sempre observações suplementares. O verso desta lista de verificação contém instruções gerais de funcionamento. O fabricante

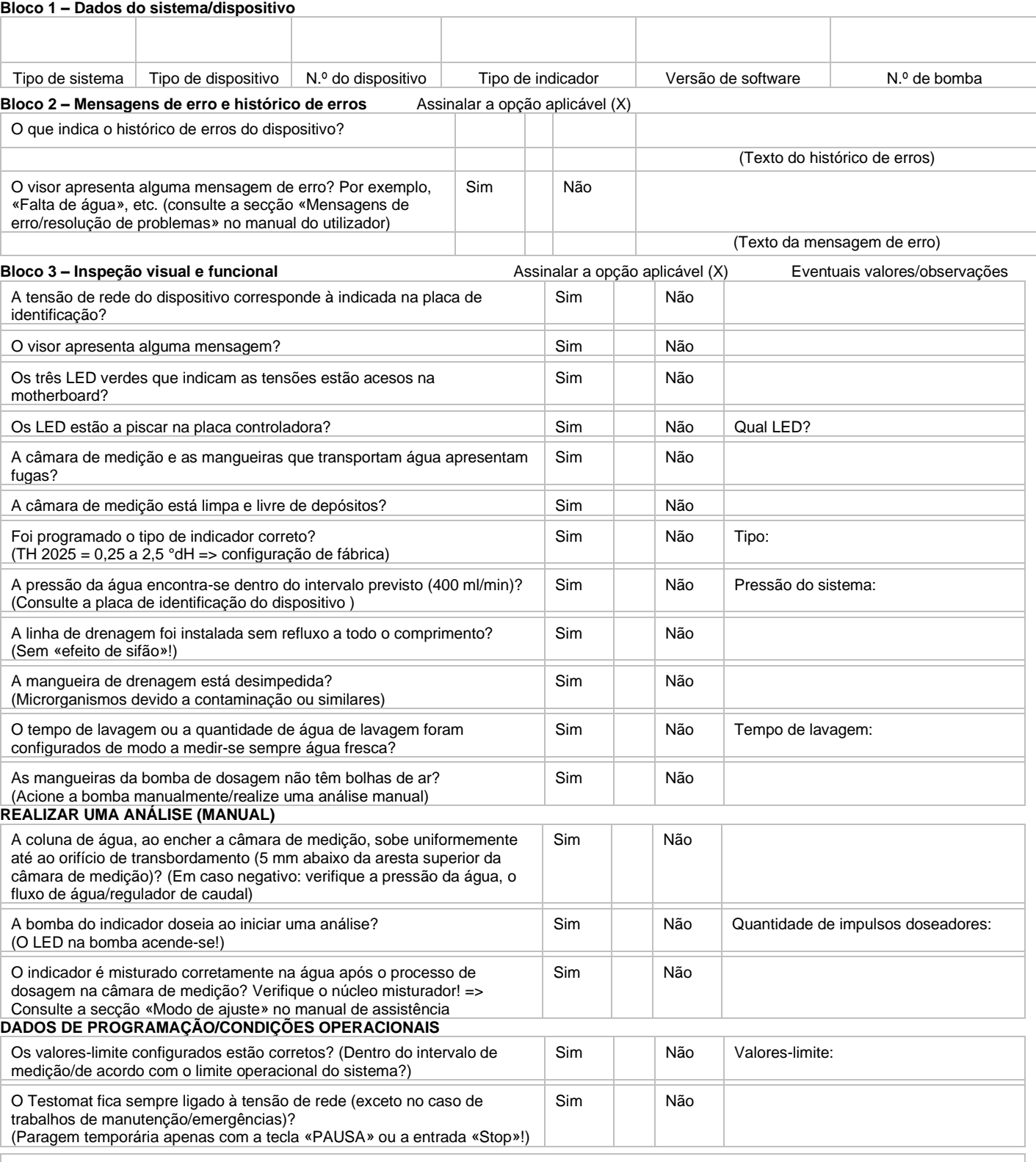

Para informações mais detalhadas sobre mensagens de erro e possíveis causas de avarias, consulte a secção «Mensagens de erro/resolução de problemas» no **manual do utilizador**.

Consulte outros testes funcionais (por exemplo, deteção de transbordo e configuração de reforço => «Função especial: modo de ajuste») e instruções de assistência no **manual de assistência**.

Após a realização destas verificações, pode assumir que as funções verificadas (Bloco 3) cuja resposta tenha sido «Sim» funcionam corretamente. Recomenda-se efetuar estas verificações em cada inspeção ou em caso de deteção de avarias.

# **Configurações do dispositivo Testomat® EVO TH**

#### **Atenção!**

As suas configurações poderão ser eliminadas em caso de reparação. Por isso, exporte as configurações do seu dispositivo para um cartão SD antes de enviar o dispositivo à nossa equipa de assistência para fins de reparação. As configurações podem ser reimportadas após a reparação.

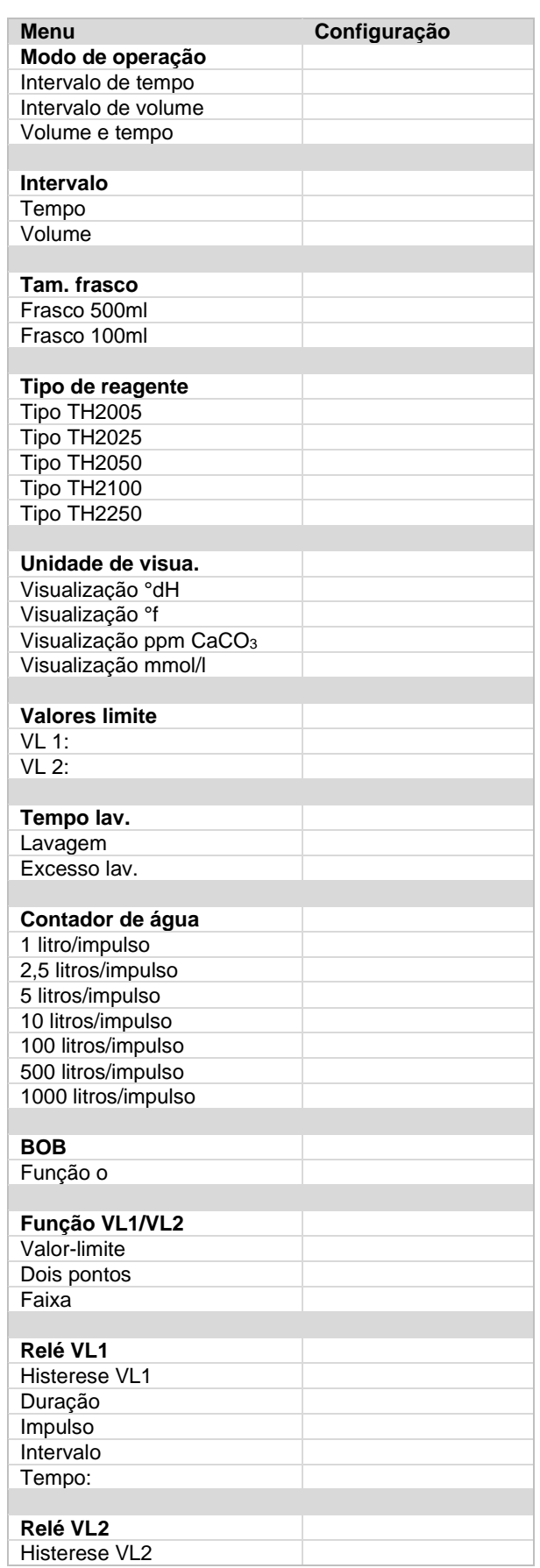

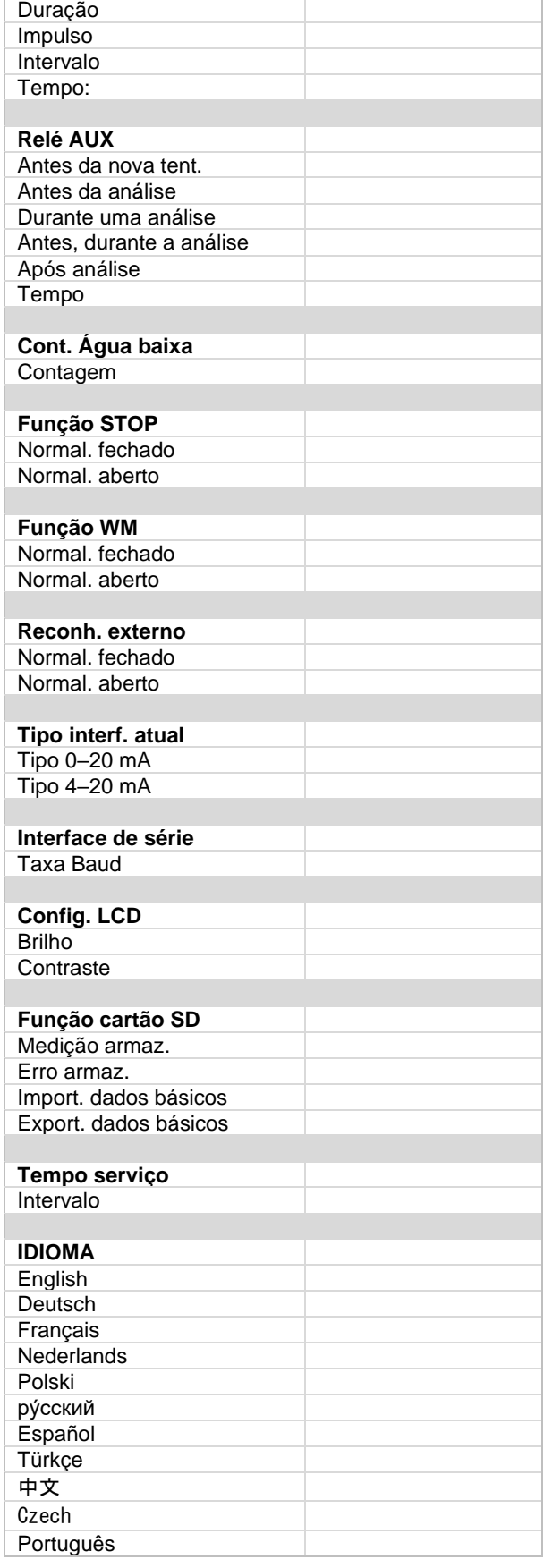

# **Peças sobressalentes e acessórios do Testomat® EVO TH**

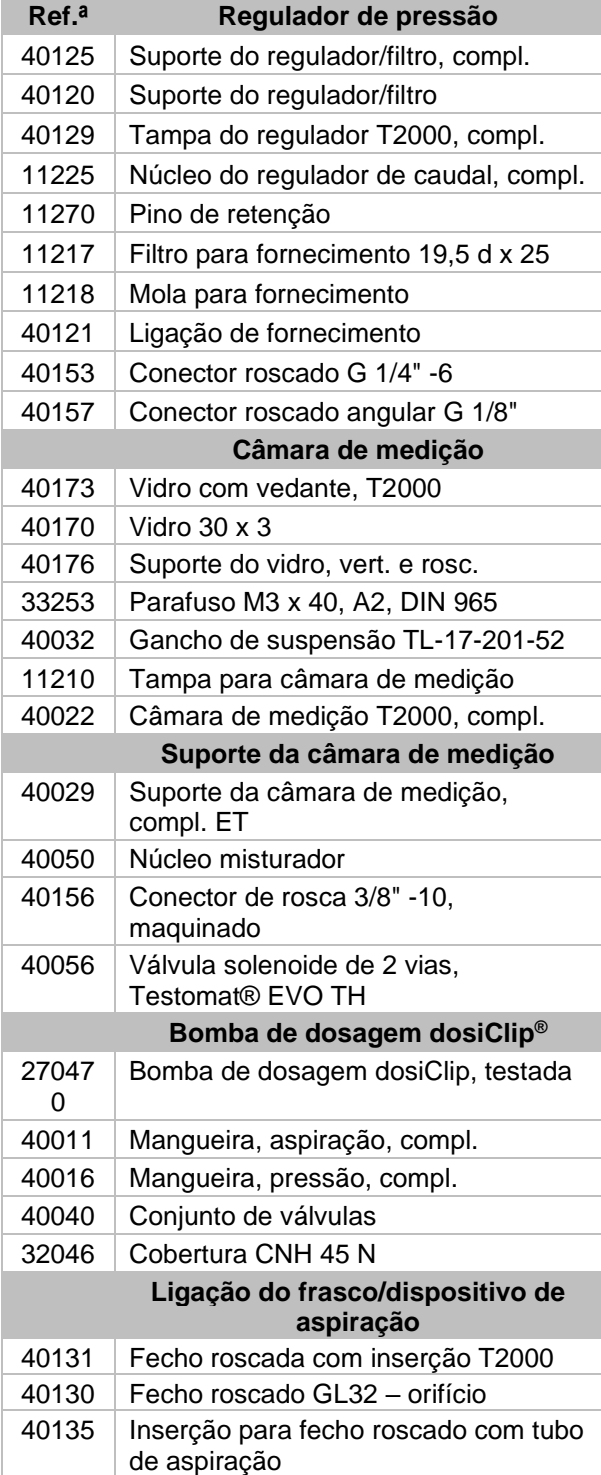

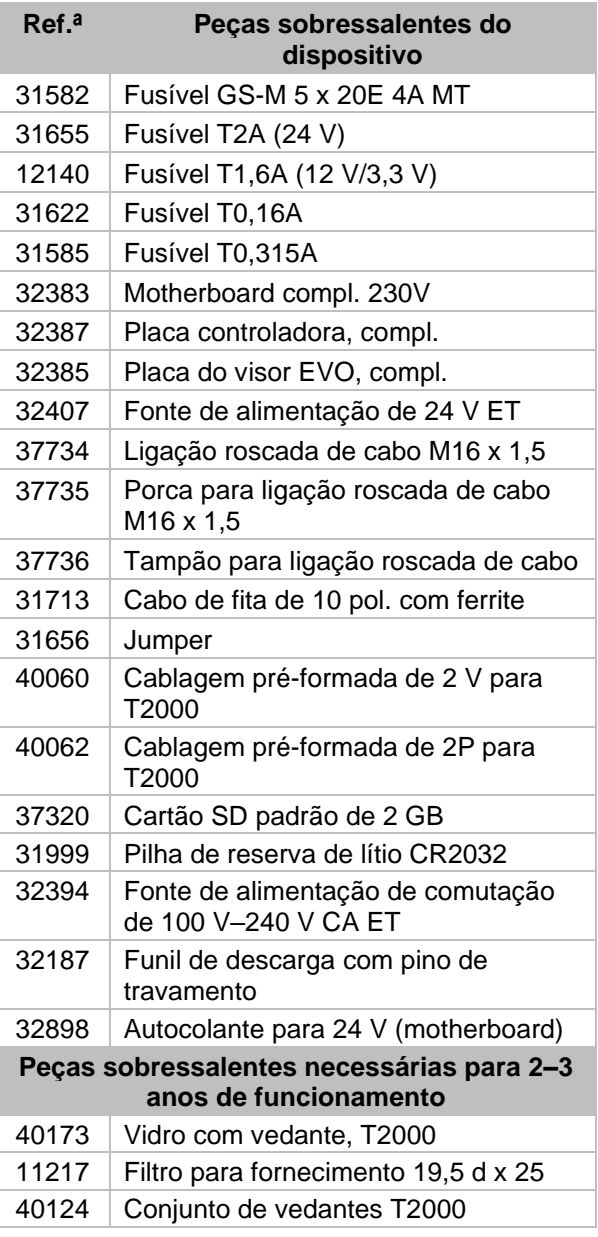

### **Acessórios**

#### **Indicadores**

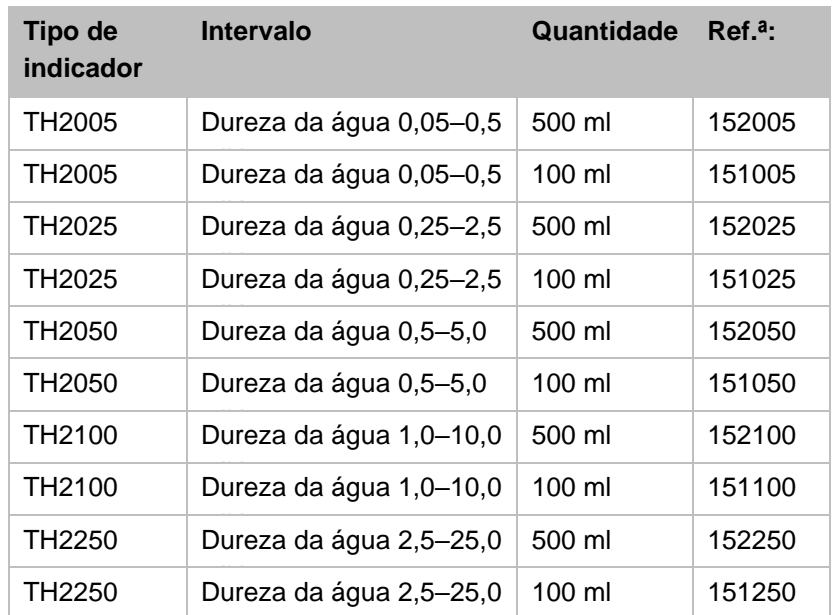

### **Outros acessórios**

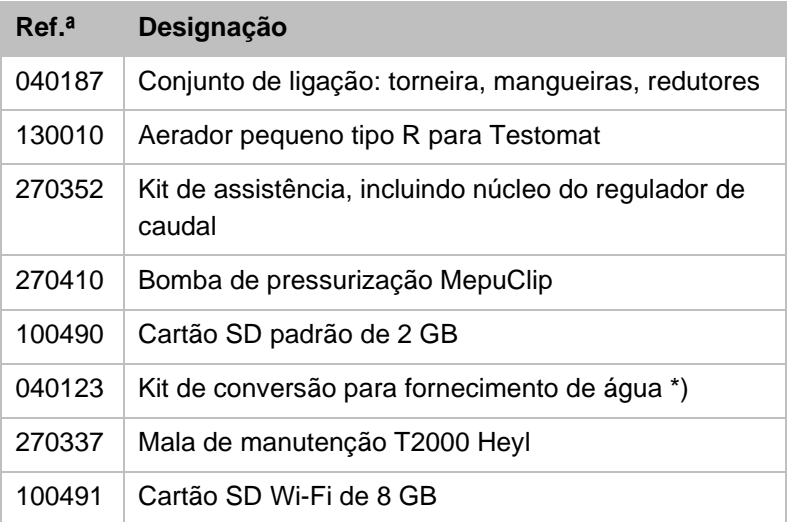

#### **\*) Kit de conversão para fornecimento de água, ref.ª 040123**

Se utilizar mangueiras de pressão de tecido (p. ex., com uma instalação existente) substitua o conector da caixa do regulador e do filtro por um conector para o acoplamento rápido (não incluído no volume de fornecimento).

Para obter uma visão geral atualizada dos acessórios disponíveis, consulte a nossa gama de produtos.

# **Dados técnicos**

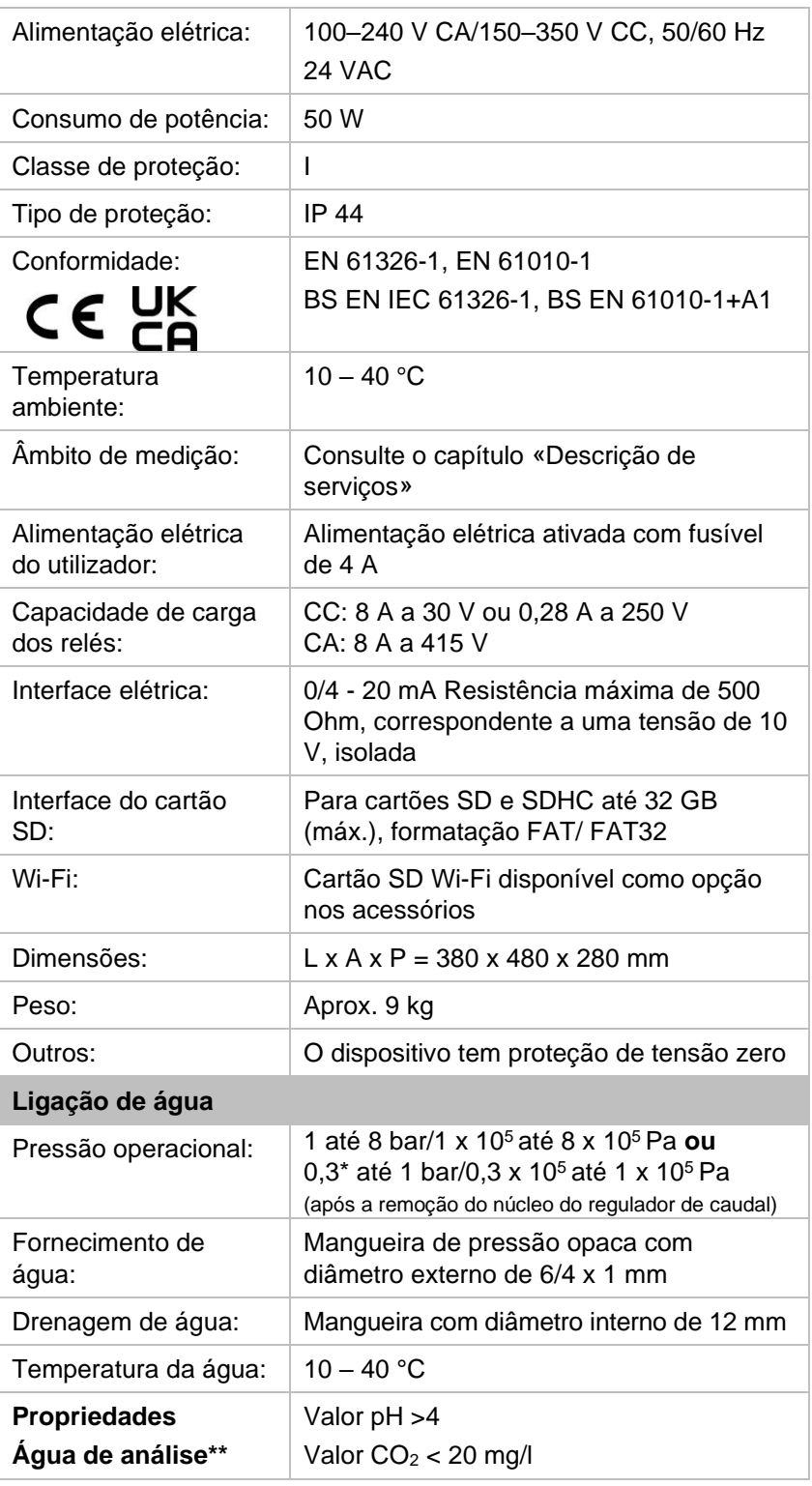

Se utilizar o Testomat<sup>®</sup> EVO TH com uma pressão de entrada de 0,3 bar, tem de garantir que pelo menos um caudal de 400 ml/min pode fluir através da câmara de medição.

\*\* Ver também notas na página 10

**Reservamo-nos o direito a alterações com vista à melhoria contínua! Os nossos manuais do utilizador estão em constante atualização. Se tiver uma versão mais antiga (consulte a versão na parte de trás do manual), irá encontrar o manual atual na secção «Transferências» do nosso site [www.heylanalysis.de.](http://www.heylanalysis.de/)**

### **Declaração de conformidade**

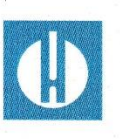

Declaração de conformidade CE

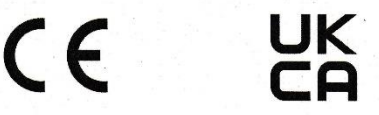

#### Relativamente ao produto descrito de seguida

#### **Testomat® EVO TH**

Analisador automático online para dureza total residual (dureza da água)

atesta-se a sua conformidade com os principais requisitos de segurança, definidos na Diretiva do Conselho relativa à harmonização das disposições legais dos Estados-Membros, sobre a compatibilidade eletromagnética (2014/30/EU) e material elétrico utilizado dentro de certos limites de tensão (2014/35/EU).

A presente declaração aplica-se a quaisquer versões fabricadas de acordo com a documentação de fabrico em anexo, que é parte integrante desta declaração..

A avaliação do produto baseou-se na conformidade com as seguintes normas:

# $C \in$

EN 61326-1 Equipamento eléctrico para medição, controlo e uso laboratorial - requisitos de CEM EN 61010-1 Regras de segurança para aparelhos elétricos de medição, de controlo e de laboratório

### UK CA

BS EN IEC 61326-1 Equipamento eléctrico para medição, controlo e uso laboratorial - requisitos de **CEM** 

BS EN 61010-1+A1 Regras de segurança para aparelhos elétricos de medição, de controlo e de laboratório

A presente declaração é responsavelmente emitida para o fabricante

**GEBRÜDER HEYL** Analysentechnik GmbH & Co. KG Orleansstraße 75b 31135 Hildesheim

por Jörg-Tilman Heyl Gerente

Hildesheim, den 05.12.2022

### **Certificado NRTL**

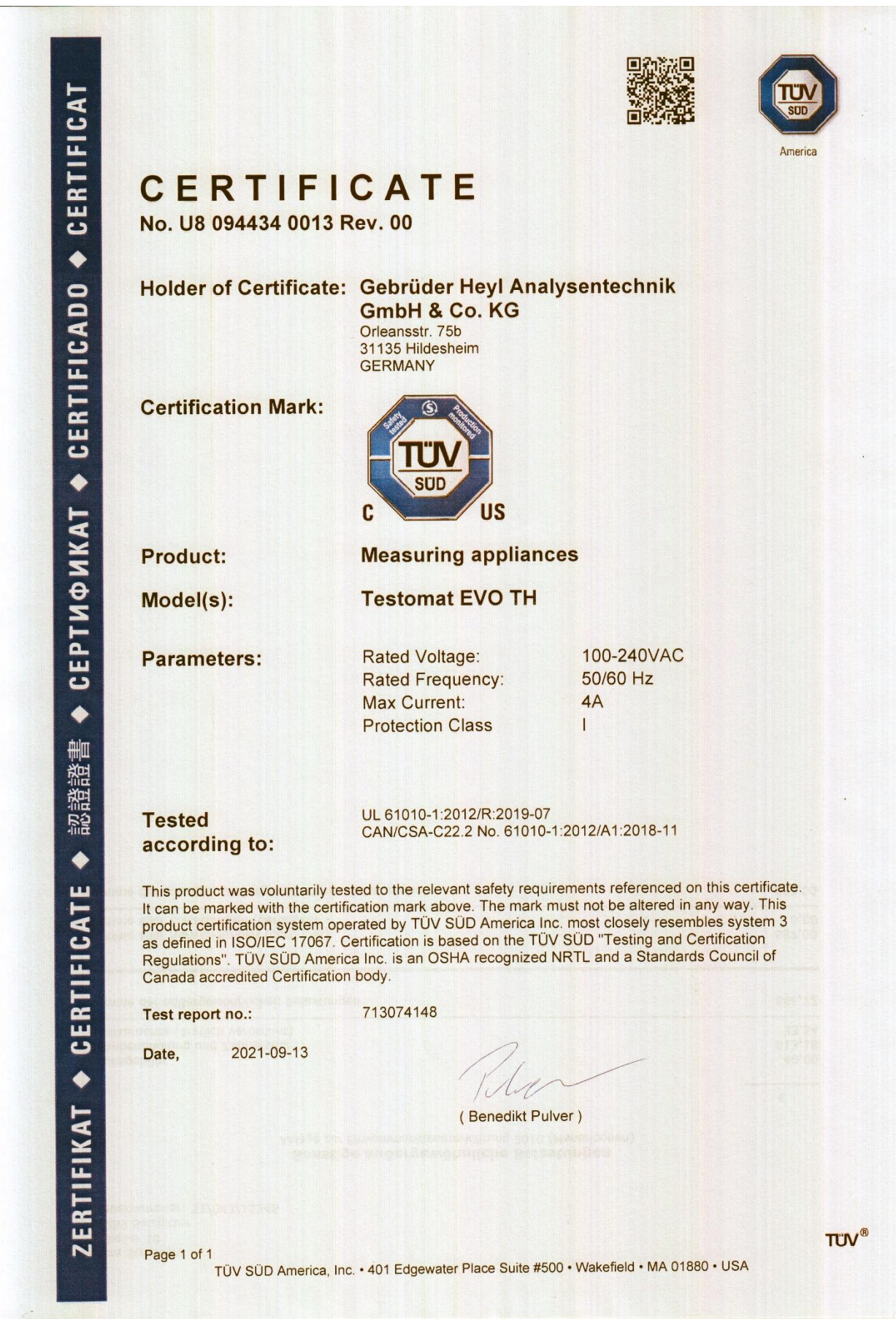

### **Certificado de exame de tipo**

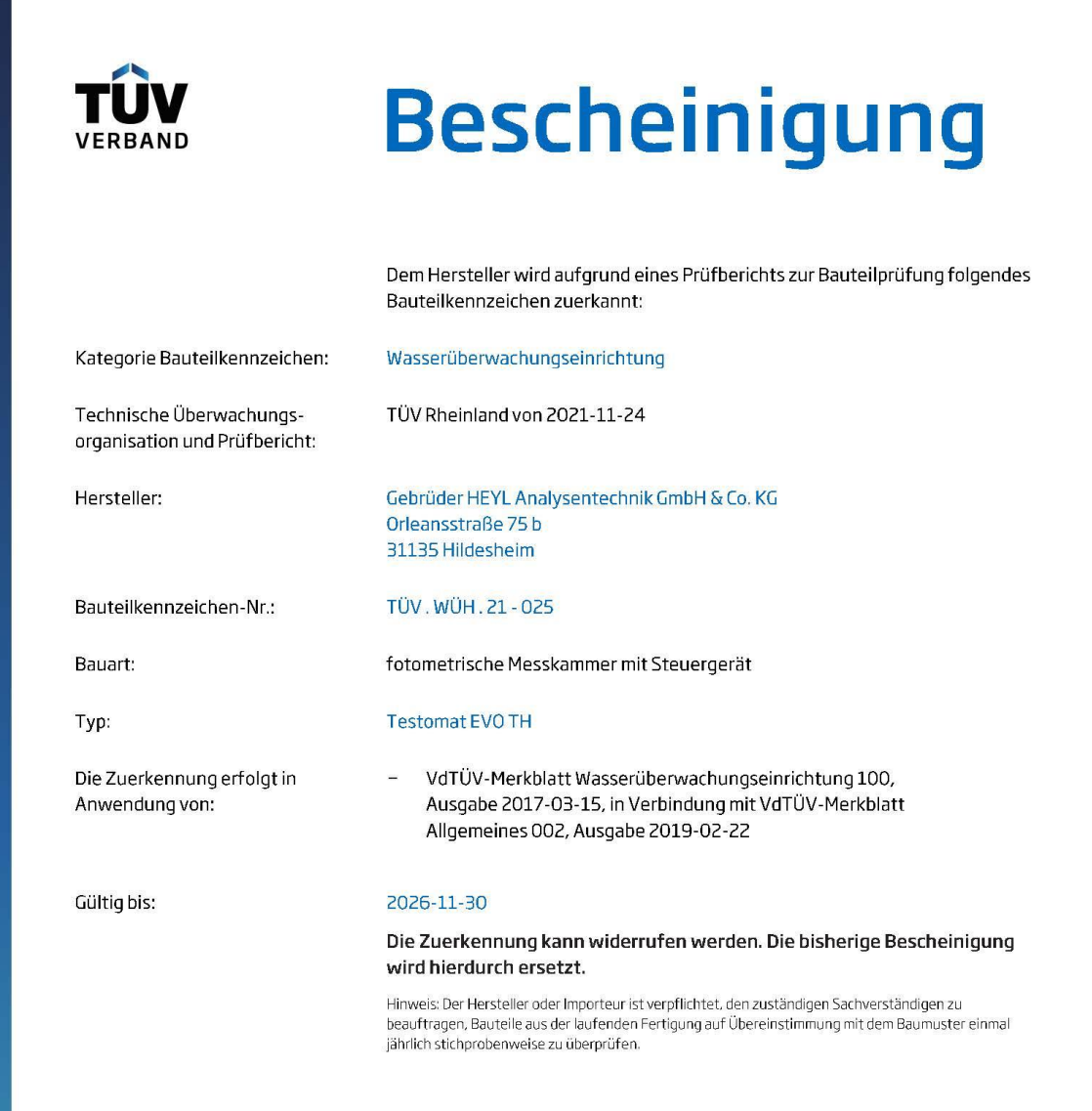

TÜV-Verband e.V. Friedrichstraße 136 10117 Berlin

Hol Geschäftsbereich Industrie und Anlagentechnik

2022.01.17 13:58:32<br>+01'00'

Ingo Blohm

Tel.: +49 30 760095-400 E-Mail: bauteile@tuev-verband.de

www.tuev-verband.de

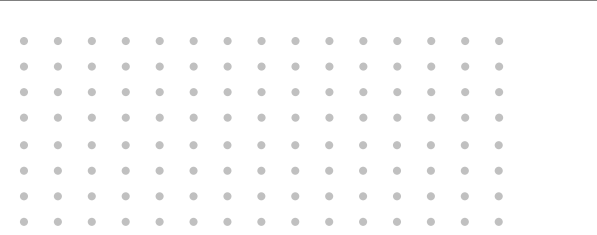

Gebrüder Heyl Analysentechnik GmbH & Co. KG Orleansstraße 75b D 31135 Hildesheim www.heylanalysis.de Testomat\_EVO\_TH\_PT\_240403

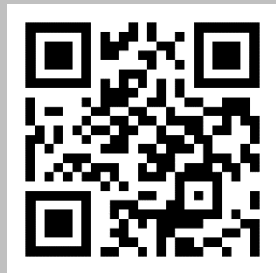

Leia o código e visite-nos no nosso site!